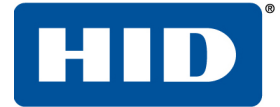

# **OMNIKEY 5422 AND 5122** SOFTWARE DEVELOPER GUIDE

PLT-03296, Rev A.3 February 2018

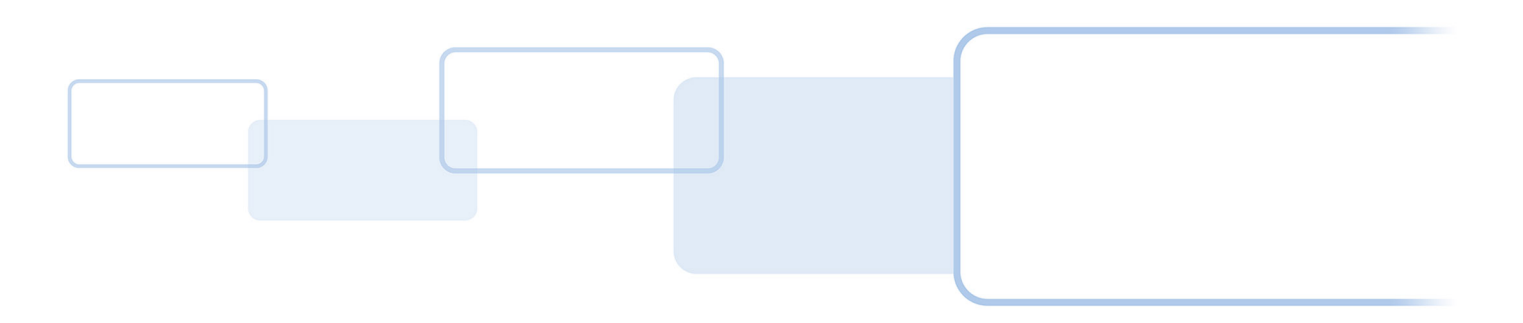

**hidglobal.com**

## **Copyright**

© 2017-2018 HID Global Corporation/ASSA ABLOY AB. All rights reserved.

This document may not be reproduced, disseminated or republished in any form without the prior written permission of HID Global Corporation.

## **Trademarks**

HID GLOBAL, HID, the HID Brick logo, the Chain Design, ICLASS, ICLASS SE, SEOS and OMNIKEY are the trademarks or registered trademarks of HID Global, ASSA ABLOY AB, or its affiliate(s) in the US and other countries and may not be used without permission. All other trademarks, service marks, and product or service names are trademarks or registered trademarks of their respective owners.

MIFARE, MIFARE Classic, MIFARE DESFire, MIFARE DESFire EV1, MIFARE PLUS and MIFARE Ultralight are registered trademarks of NXP B.V. and are used under license.

## **Revision History**

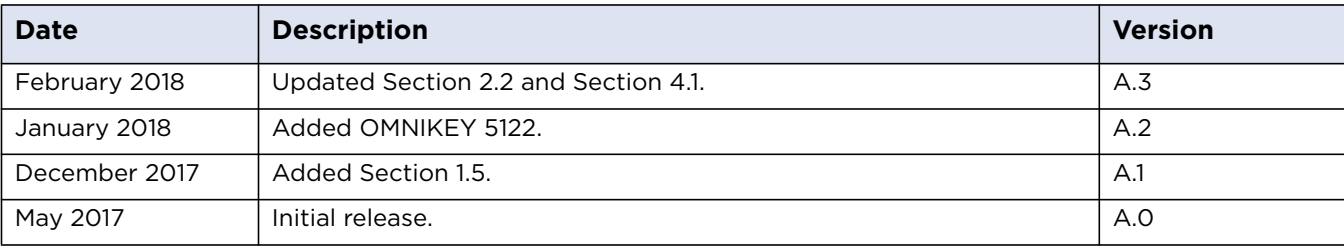

## **Contacts**

For additional offices around the world, see [www.hidglobal.com](https://www.hidglobal.com/contact/corporate-offices) corporate offices.

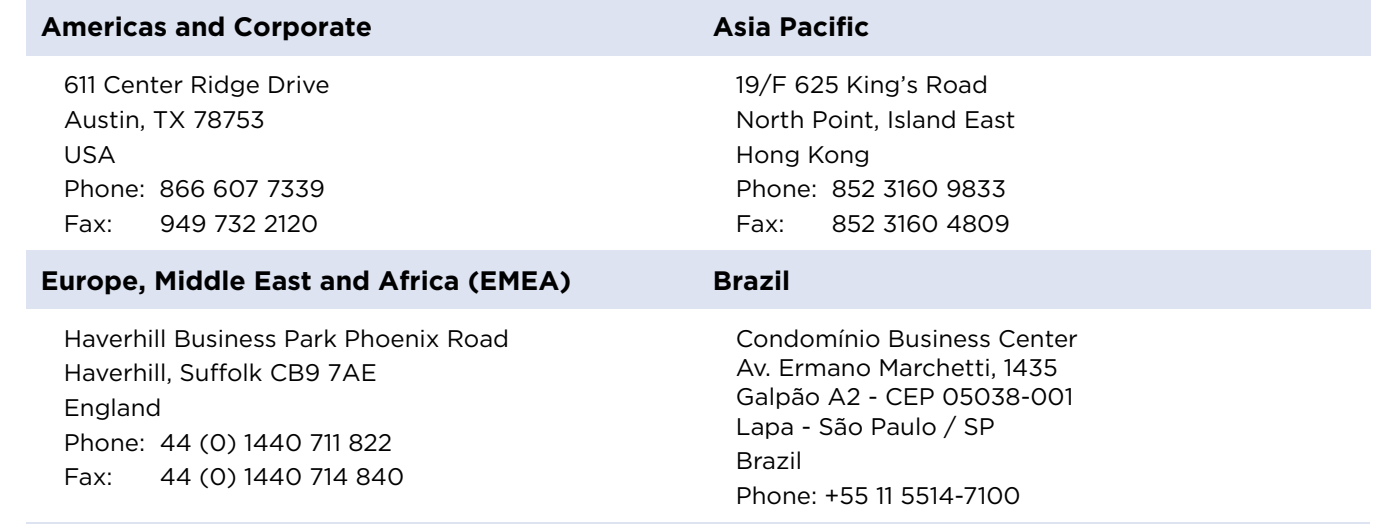

**HID Global Technical Support:** [www.hidglobal.com/support](https://www.hidglobal.com/support)

# **Contents**

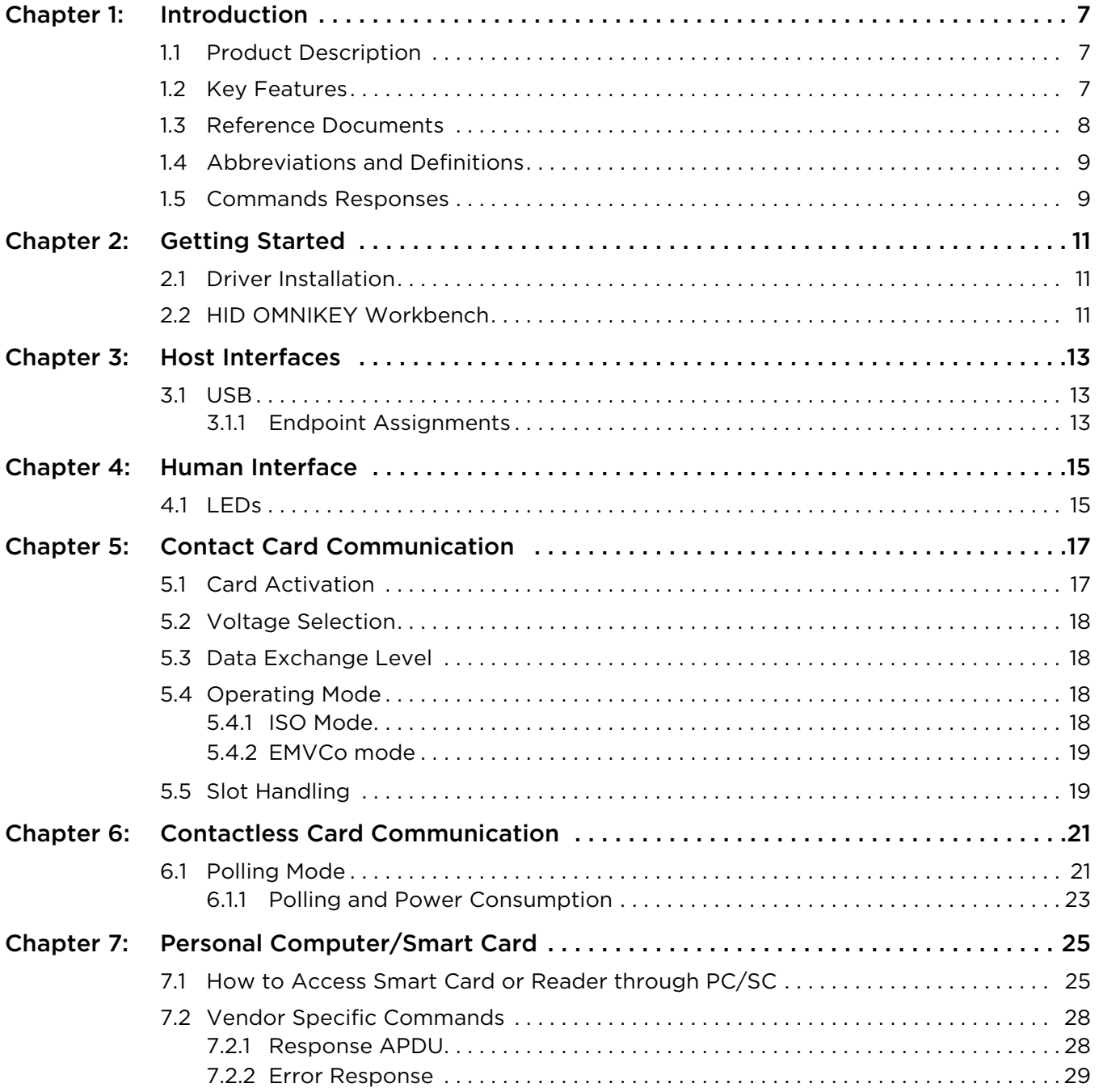

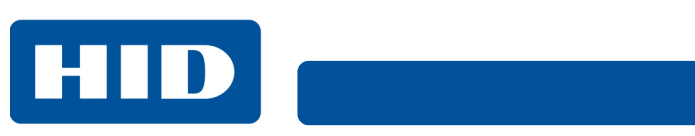

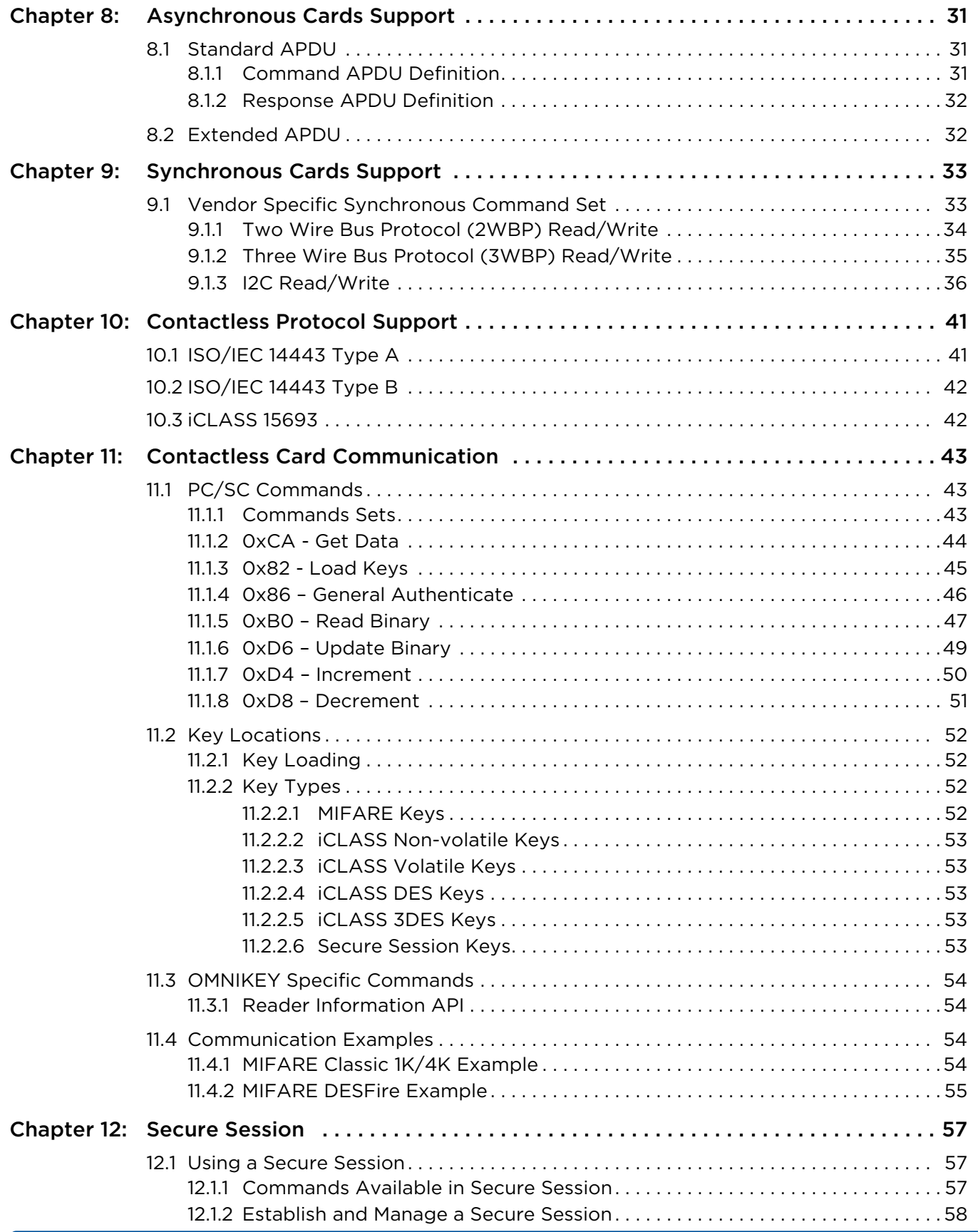

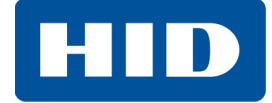

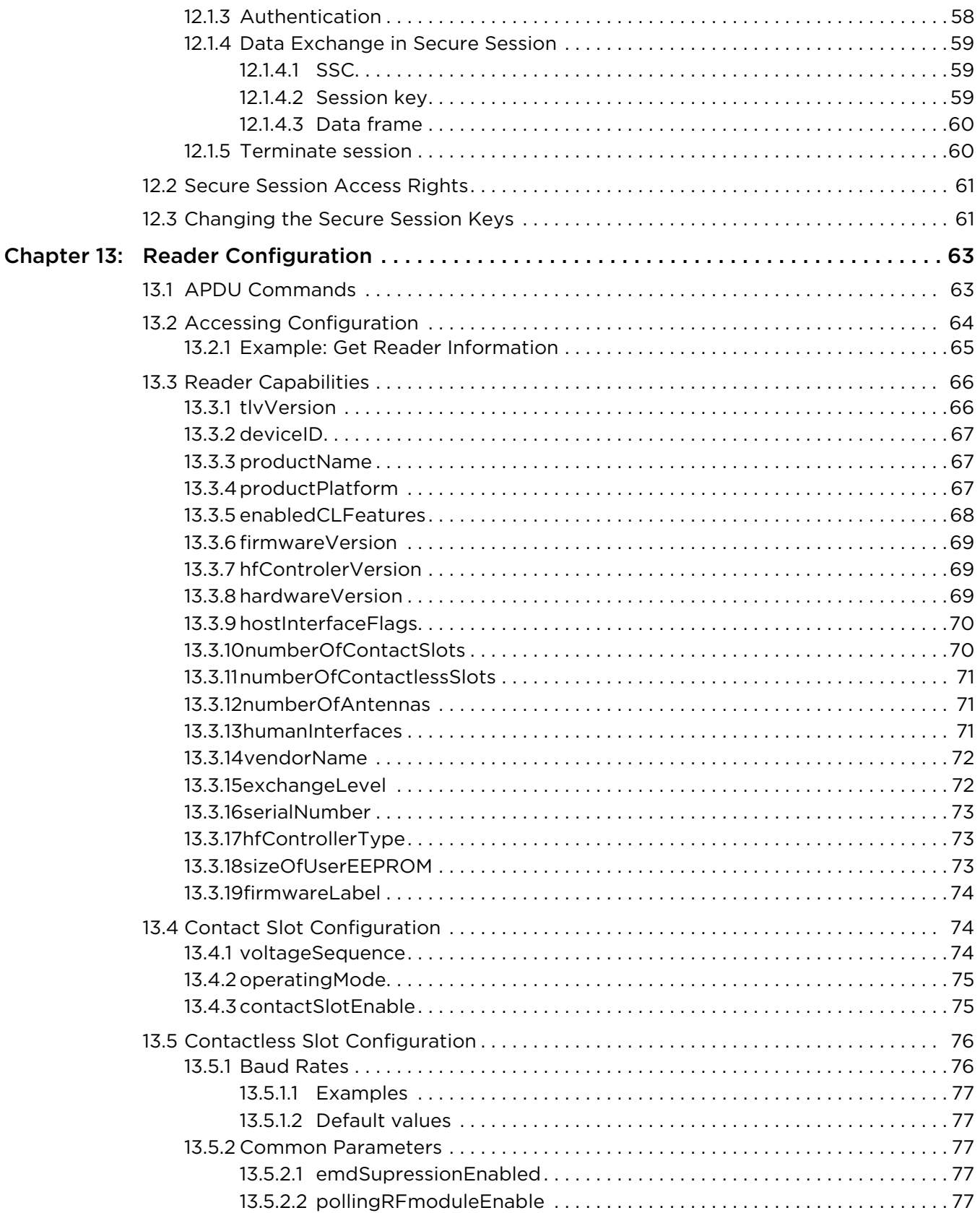

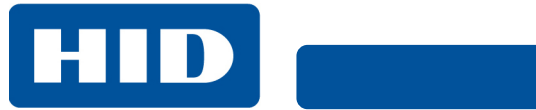

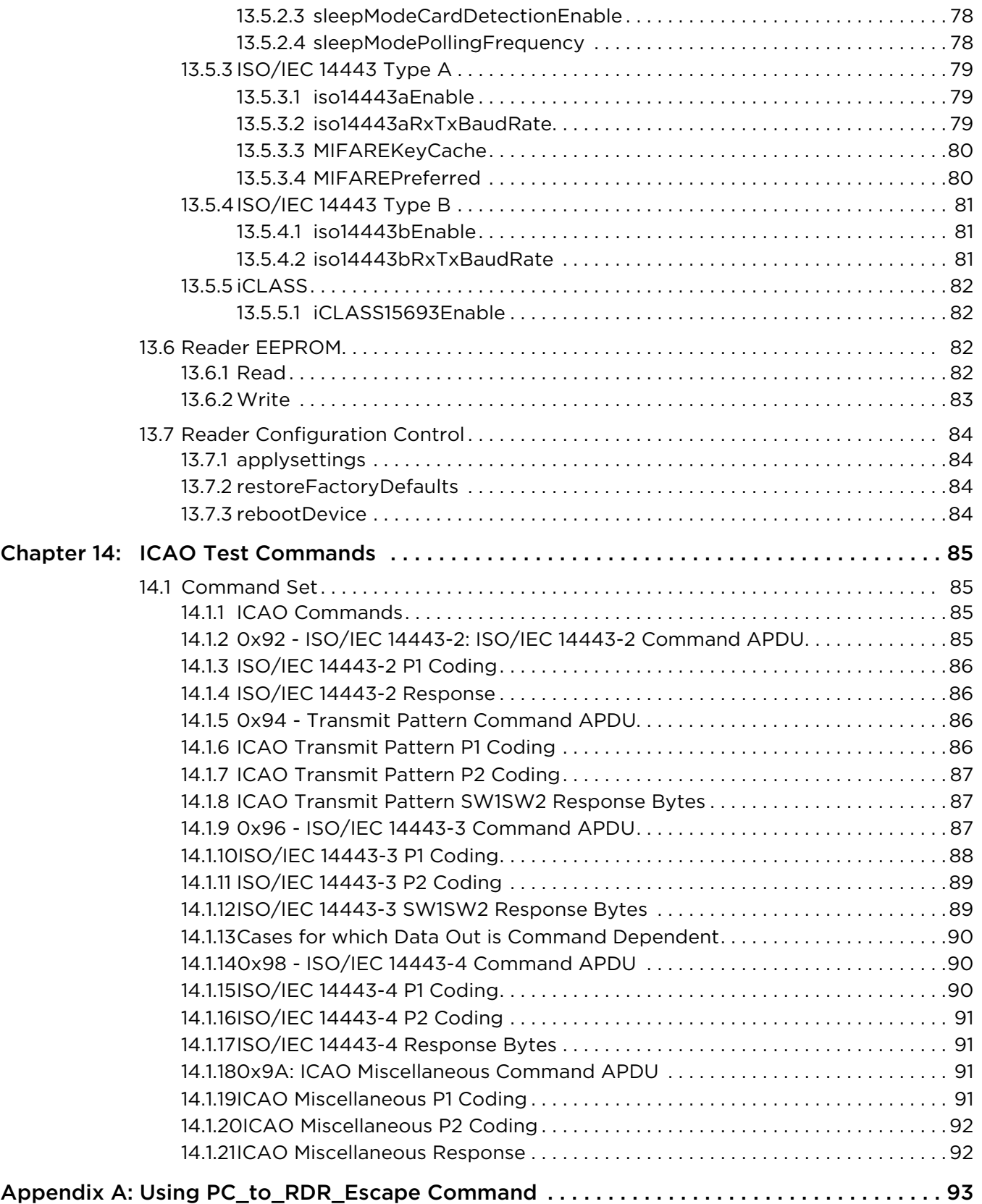

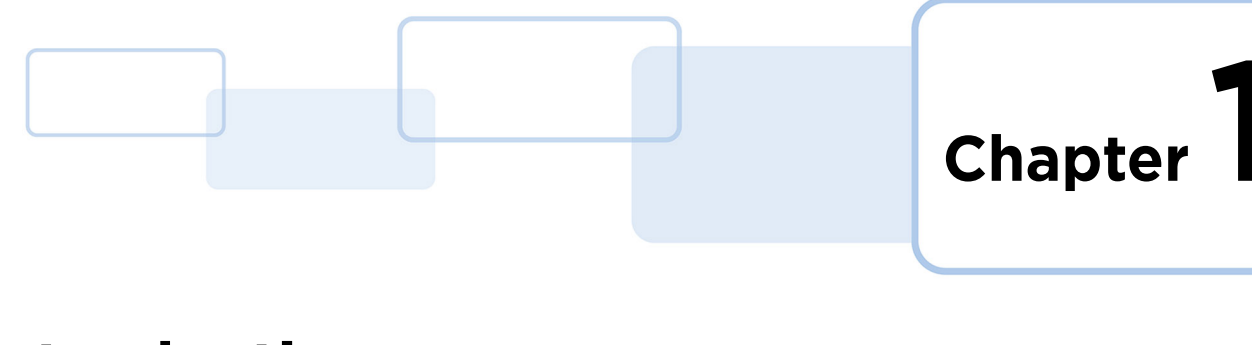

# <span id="page-6-0"></span>**Introduction**

# <span id="page-6-1"></span>**1.1 Product Description**

OMNIKEY® 5422 and 5122 Smart Card Readers open new market opportunities for system integrators seeking simple reader integration and development using standard interfaces, such as CCID (Circuit Card Interface Device). This reader works without needing to install or maintain drivers, eliminating complex software lifecycle management issues in the field and accelerating introduction into the market. Only an operating system driver, for example, Microsoft CCID driver is necessary.

The OMNIKEY 5422 and 5122 readers include support for the common high frequency card technologies, including ISO/IEC 14443 A/B, iCLASS®, MIFARE® and ISO/IEC 7816-3 card technology including synchronous cards support.

Low power mode makes it ideal solution for portable devices like tablets or mobile phones.

Thanks to ability to upgrade device firmware, it is possible to add support for new card technologies in the future.

# <span id="page-6-2"></span>**1.2 Key Features**

- **CCID Support –** Removes the requirement to install drivers on standard operating systems to fully support capabilities of the reader board
- **High frequency card technologies –** Supports common high frequency card technologies, including ISO/IEC 14443 A/B, iCLASS® 15693 and MIFARE
- **ISO/IEC 7816-3 -** Supports the common contact card technology including synchronous cards support
- **Rapid and Easy Integration –** No special driver installation is required
- **Advanced Power Management –** Supports Low Power modes specified by USB:
	- Allows the host device to turn off the reader to save power (while the reader is still able to detect cards, with reduced power)
	- Allows the reader to wake up the host device

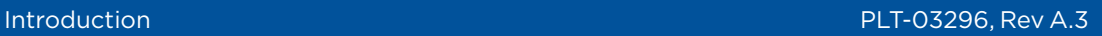

# <span id="page-7-0"></span>**1.3 Reference Documents**

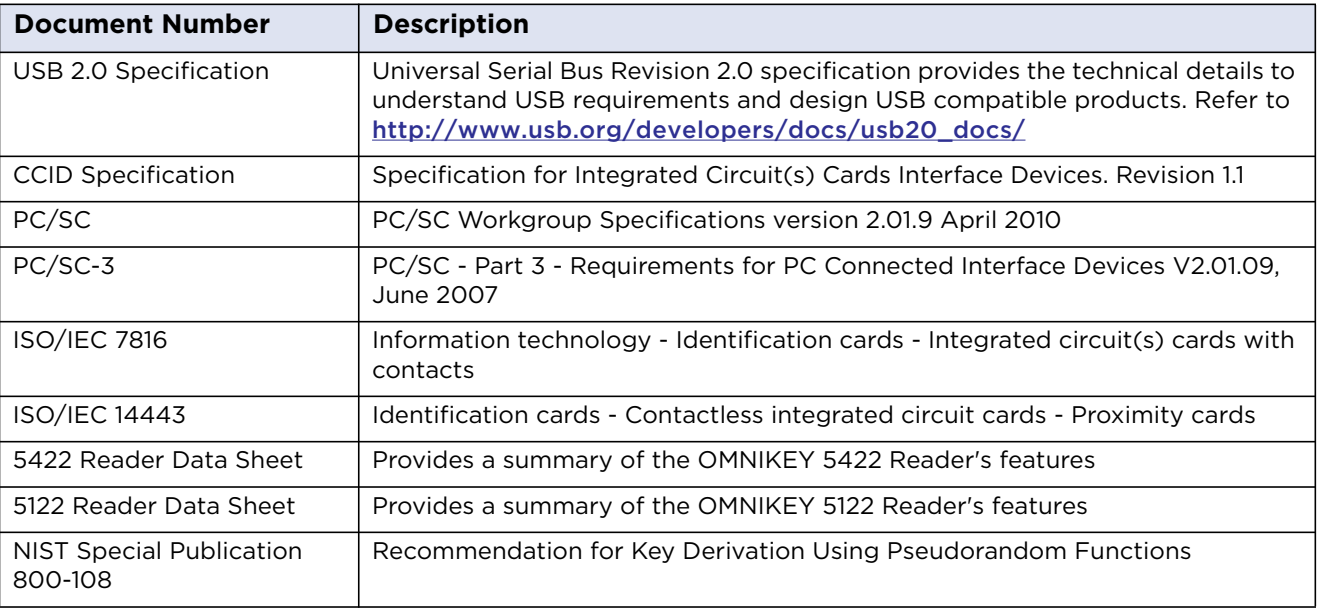

**Note:** HID Global is not allowed to support proprietary card layer protocols that may be implemented in the host device/application. For example, FeliCa application developers must contact Sony and MIFARE branded products must contact NXP to obtain these card layer protocols. HID Global is constantly expanding credential support in the reader, so, some card technologies support only the chip UID.

Contact HID Global Technical Support for further information: https://www.hidglobal.com/support

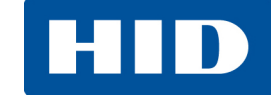

## <span id="page-8-0"></span>**1.4 Abbreviations and Definitions**

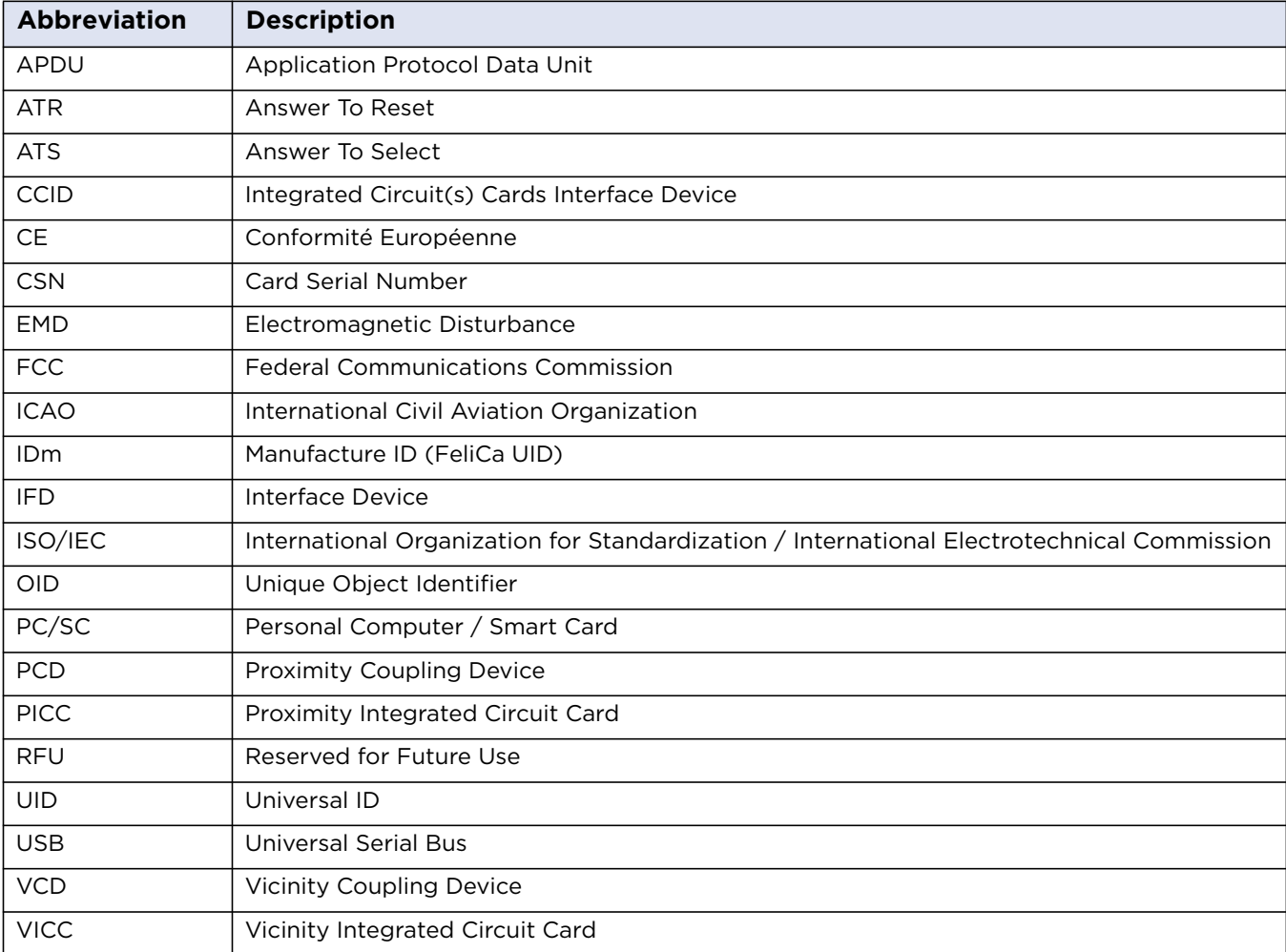

### <span id="page-8-1"></span>**1.5 Commands Responses**

Status word SW1 SW2 returned for successful command execution is always equal to 0x90 00.

Description of responses for specific commands are listed in corresponding paragraphs with the function description.

Common description of possible status words can be found in ISO/IEC 7816-4, Identification cards – Integrated circuit cards – Part 4: Organization, security and commands for interchange, paragraph 5.1.3 Status bytes.

A public available list for such command responses can be found here: <http://www.wrankl.de/SCTables/SCTables.html>

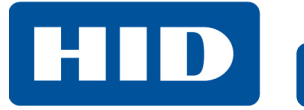

This page intentionally left blank.

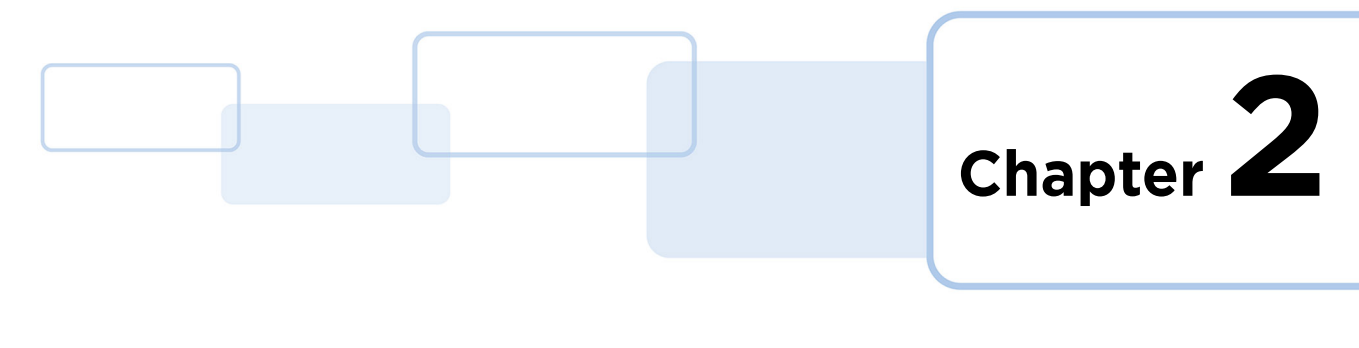

# <span id="page-10-0"></span>**Getting Started**

# <span id="page-10-1"></span>**2.1 Driver Installation**

As stated previously, no extra driver installation is necessary and every CCID compliant driver should work with the reader. However, Microsoft's CCID driver prevents the execution of CCID Escape commands.

If an application uses those commands, apply the procedure described in *[Appendix A: Using](#page-92-1)  [PC\\_to\\_RDR\\_Escape Command](#page-92-1)*.

# <span id="page-10-2"></span>**2.2 HID OMNIKEY Workbench**

The OMNIKEY 5422 and 5122 are both supported by the HID OMNIKEY Workbench utility. The HID OMNIKEY Workbench is available at <https://www.hidglobal.com/drivers/29454>.

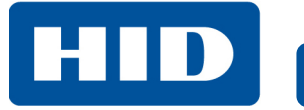

This page intentionally left blank.

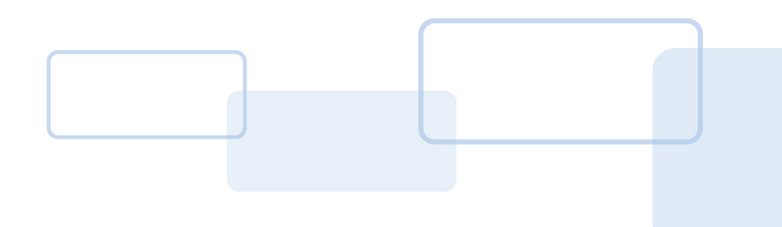

# **Chapter 3**

# <span id="page-12-0"></span>**Host Interfaces**

The OMNIKEY 5422 and 5122 readers support the following Host Interface.

USB 2.0 Full Speed (12 Mbits/s) Device Port

# <span id="page-12-1"></span>**3.1 USB**

The device enumerates as a composite device. The OMNIKEY 5422 and 5122 USB protocol stack implements the following device class:

- CCID (Integrated Circuit Cards Interface Device, v1.1) contact slot
- CCID (Integrated Circuit Cards Interface Device, v1.1) contactless slot

The USB CCID interface can be used to send Application Protocol Data Unit (APDU) to the reader. The OMNIKEY 5422 and 5122 support the standard PC/SC API (for example, SCardConnect, SCardDisconnect, SCardTransmit). Consequently, any application software using the PC/SC API commands should be able to communicate with the reader.

### <span id="page-12-2"></span>**3.1.1 Endpoint Assignments**

The table below lists the USB protocol stack endpoints, their parameters and functional assignment:

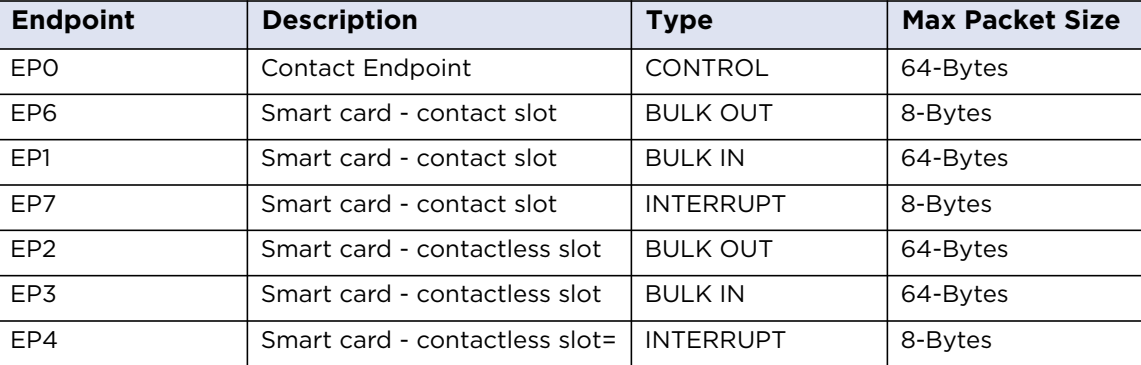

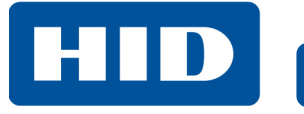

This page intentionally left blank.

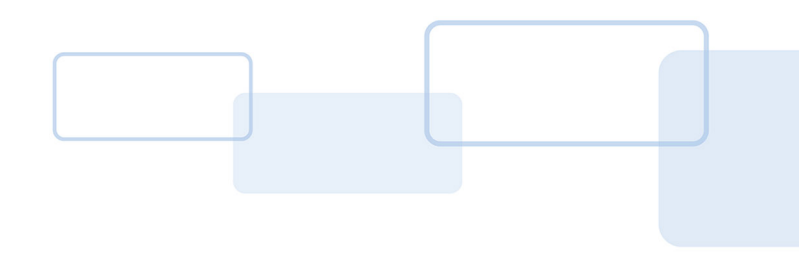

# **Chapter 4**

# <span id="page-14-0"></span>**Human Interface**

# <span id="page-14-1"></span>**4.1 LEDs**

The OMNIKEY 5422 and 5122 Smart Card Readers are equipped with two color LEDs to indicate the current status of the reader:

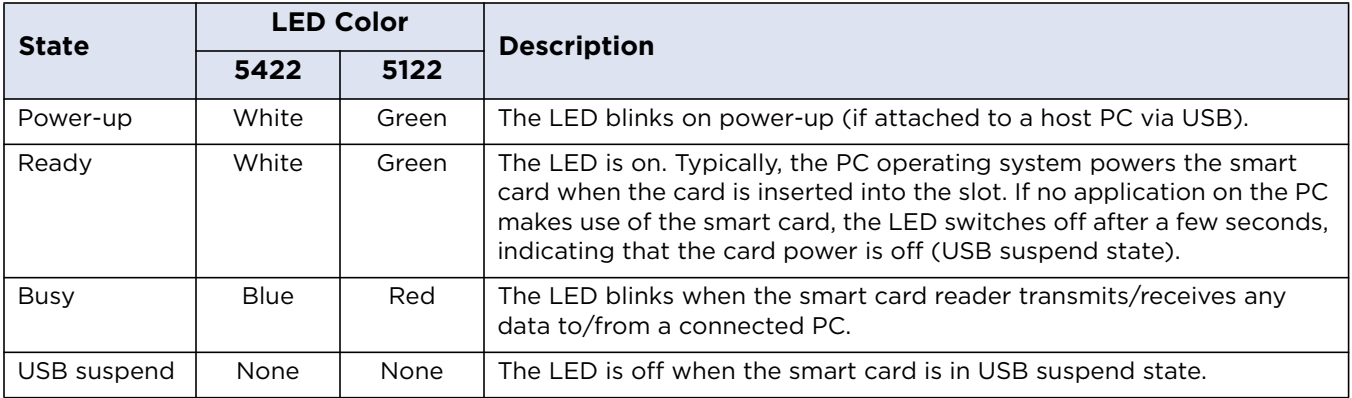

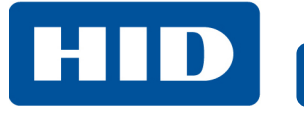

This page intentionally left blank.

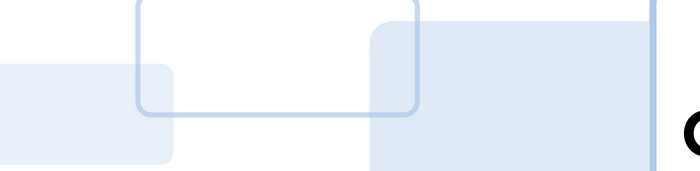

# **Chapter 5**

# <span id="page-16-0"></span>**Contact Card Communication**

The OMNIKEY 5422 and 5122 Smart Card Readers are compliant with CCID specification and offers the following features:

- Configurable Voltage Selection
- Configurable Operation Mode: ISO or EMVCo
- Data Exchange Level set to short and extended APDU

# <span id="page-16-1"></span>**5.1 Card Activation**

Before a card is ready for data exchange, it must be properly activated:

- Insert the card into a contact slot. The reader selects the relevant supply voltage and powers up the card.
- If there is no response from the card, another class is selected and the power up sequence is repeated. If the card responds the response is evaluated.
- If the card returns a valid Answer to Reset (ATR), the PPS procedure follows (if applicable). If there is no ATR (i.e. some I2C cards), the state of lines is checked and a fake ATR composed. Finally, the reader notifies CCID of the card presence

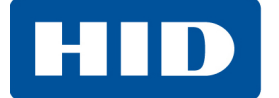

## <span id="page-17-0"></span>**5.2 Voltage Selection**

The OMNIKEY 5422 and 5122 Smart Card Readers support all classes listed in ISO/IEC 7816-3.

It is possible to set the sequence during voltage selection process. This can be used for a card that supports more than one class or to accelerate activation time.

The sequence of voltage selection is configurable with the voltageSelection parameter. See *[Section](#page-73-3)  [13.4.1: voltageSequence](#page-73-3)*. Voltage selection sequence is encoded in one byte:

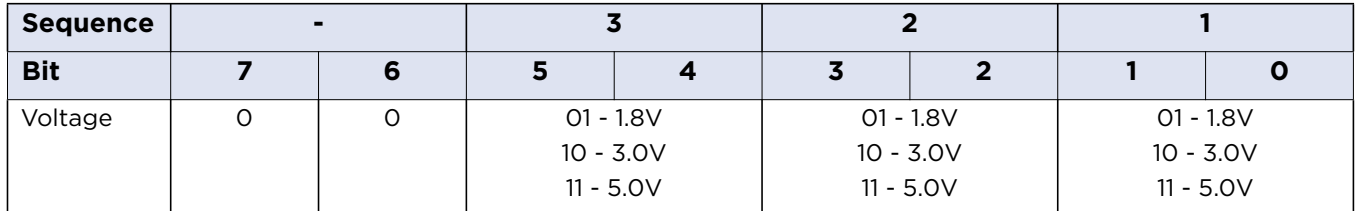

If all bits are 0, automatic voltage selection is set. That means device driver is responsible for voltage selection. Microsoft CCID driver voltage selection sequence is: 1.8V, 3V, 5V. Bits 7 and 6 are ignored and should be set to 0.

#### **Examples:**

1Bh (27dec) = 00 01 10 11:  $5 \vee \rightarrow 3 \vee \rightarrow 1.8 \vee$ 

39h (57dec) = 00 11 10 01: 1.8 V  $\rightarrow$  3 V  $\rightarrow$  5 V

### <span id="page-17-1"></span>**5.3 Data Exchange Level**

The OMNIKEY 5422 and 5122 Smart Card Readers support the following protocols, as defined in ISO/IEC 7816-3 [ISO/IEC 7816-3]:

- $\bullet$  T = 0, T = 1,
- $S = 8$ ,  $S = 9$ ,  $S = 10$ .

The reader supports extended APDU exchange level. This exchange level is supported for T = 1 cards only. For T = 0 cards the application should use the ENVELOPE command instead.

## <span id="page-17-2"></span>**5.4 Operating Mode**

The OMNIKEY 5422 and 5122 Smart Card Readers support the following operating modes:

- ISO mode
- EMVCo mode

The type of operating mode is configurable with operatingMode parameter. See *[Section 13.4.2:](#page-74-2)  [operatingMode](#page-74-2)*.

#### <span id="page-17-3"></span>**5.4.1 ISO Mode**

This is default mode of operation for smart card reader. It is designated to operate with [ISO 7816-4] compatible cards and synchronous cards.

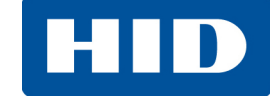

#### <span id="page-18-0"></span>**5.4.2 EMVCo mode**

This mode is suitable for cards that fulfill EMVCo specification.

Compared to ISO Mode:

- Only 5 V power supply
- Synchronous cards not supported

## <span id="page-18-1"></span>**5.5 Slot Handling**

Handling of the contact card slot can be disabled in the OMNIKEY 5422 and 5122 Smart Card Readers. It is configurable with contactSlotEnable parameter. See *[Section 13.4.3: contactSlotEnable](#page-74-3)*.

When slot handling is disabled, notification about contact cart insertion is not presented.

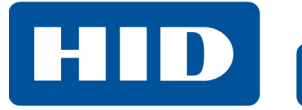

This page intentionally left blank.

**Chapter 6**

# <span id="page-20-0"></span>**Contactless Card Communication**

The OMNIKEY 5422 and 5122 Smart Card Readers are compliant with CCID specification. Data exchange with a host is done via short and extended APDUs. Since the CCID specification does not define contactless protocols, T=1 protocol is emulated.

The reader supports sleep mode for low power applications. When in low power mode, the OMNIKEY 5422 and 5122 are able to detect a HF credential by frequently polling the field and then wake up the entire system.

## <span id="page-20-1"></span>**6.1 Polling Mode**

The OMNIKEY 5422 and 5122 support a single polling mode. The reader polls for cards automatically using a set sequence of card protocols. It is possible to enable or disable each protocol individually but it is not possible to change the sequence. The factory default sequence is:

- $\bullet$  ISO/IEC 14443 Type A
- $\bullet$  ISO/IEC 14443 Type B
- iCLASS ISO/IEC 15693

When a card or cards are found the host application is notified through CCID. When the host powers up the card (CCID mode) the relevant anti-collision procedure is executed to achieve the selection of a single card. The reader to card airspeed is set to the highest value supported by both reader and card. Where applicable the card is put into the T=CL protocol state. The card details (that is ATR) are sent to the host. APDU layer communication is now possible through the CCID interface. The reader continues to poll for card removal, whereupon it sends an appropriate CCID message to the host application. On card removal, the cycle is repeated.

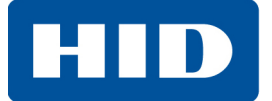

#### **Polling Operation**

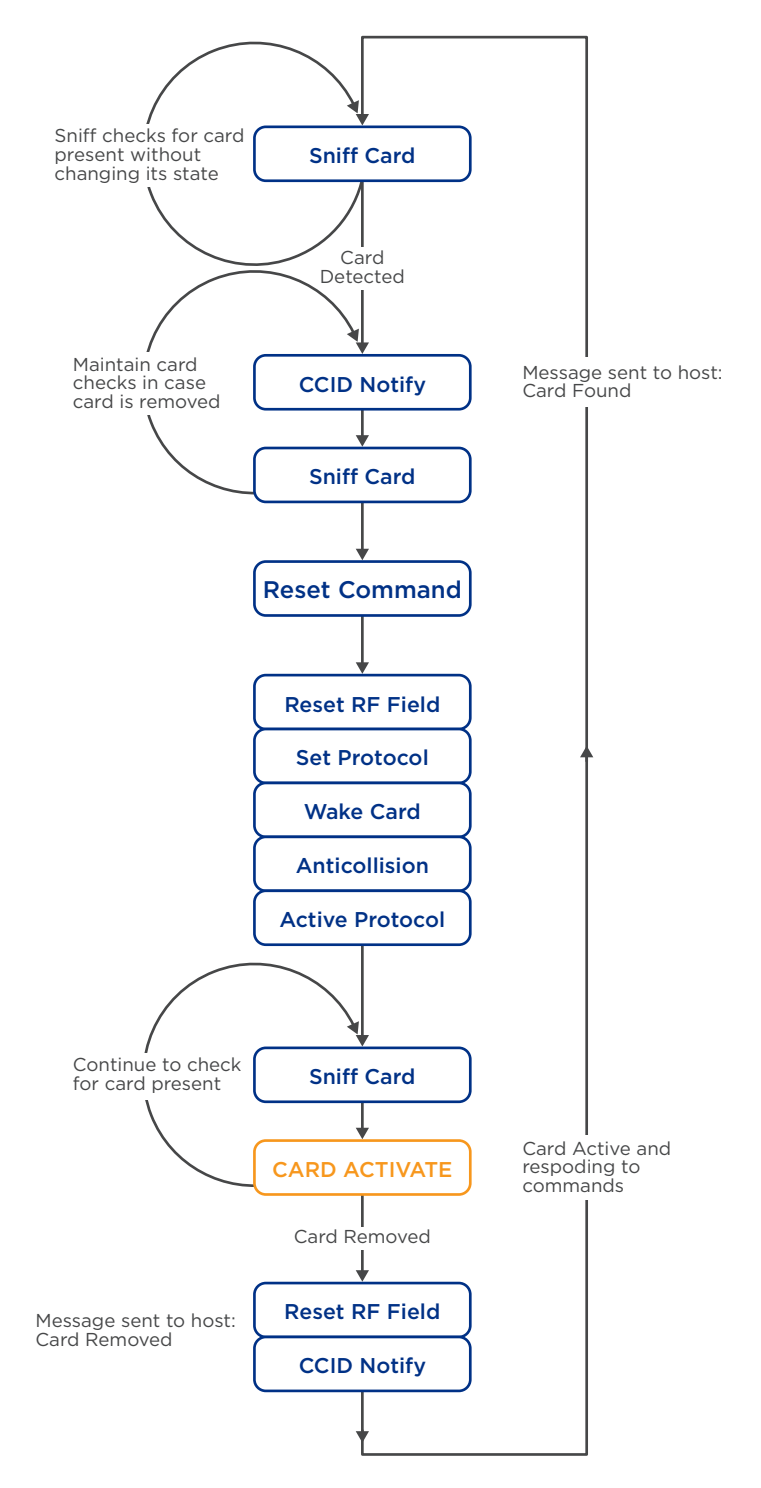

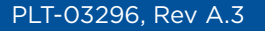

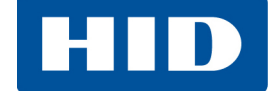

### <span id="page-22-0"></span>**6.1.1 Polling and Power Consumption**

When the reader is in low power mode it must periodically enable the RF field to detect new cards. The power consumption is directly related to the time the field is enabled. This time is longer when multiple protocols are enabled.

To limit the power consumption in sleep mode:

- Disable polling in low power mode
- Limit the number of protocols in polling
- Use low polling frequency

When the polling is disabled, the reader is unable to detect cards and wake up the host. In full power mode the number of enabled protocols does not matter because the field is always on.

**Note:** The reader compliance with USB 2.0 Low Power mode was evaluated with the default reader settings: ISO/IEC 14443 Type A and Type B enabled, iCLASS ISO/IEC 15693 enabled, polling period set to ~1.5s.

This page intentionally left blank.

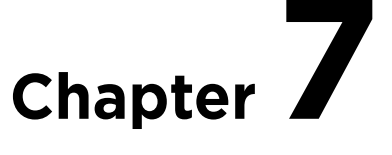

# <span id="page-24-0"></span>**Personal Computer/Smart Card**

OMNIKEY Smart Card Readers access contact cards through the framework defined in PC/SC. This makes card integration a straight forward process for any developer who is already familiar with this framework.

The Microsoft Developer Network (MSDN) Library contains valuable information and complete documentation of the SCard API within the MSDN Platform SDK.

See: [http://msdn.microsoft.com/en-us/library/windows/desktop/aa380149\(v=vs.85\).aspx](http://msdn.microsoft.com/en-us/library/windows/desktop/aa380149(v=vs.85).aspx)

## <span id="page-24-1"></span>**7.1 How to Access Smart Card or Reader through PC/SC**

The following steps provide a guideline to create your first smart card application using the industry standard, PC/SC compliant API function calls. The function definitions provided are taken verbatim from the MSDN Library [MSDNLIB]. For additional descriptions of these and other PC/SC functions provided by the Microsoft Windows PC/SC smart card components, refer to the MSDN Library.

See: <http://msdn.microsoft.com/en-us/library/ms953432.aspx>

1. Establish Context

This step initializes the PC/SC API and allocates all resources necessary for a smart card session. The SCardEstablishContext function establishes the resource manager context (scope) within which database operations are performed.

LONG SCardEstablishContext( IN DWORD dwScope, IN LPCVOID pvReserved1, IN LPCVOID pvReserved2, OUT LPSCARDCONTEXT phContext);

2. Get Status Change

Checks the status of the reader for card insertion, removal or availability.

The SCardGetStatusChange function blocks execution until the current availability of the cards in a specific set of readers change. The caller supplies a list of monitored readers and the maximum wait time (in milliseconds) for an action to occur on one of the listed readers.

LONG SCardGetStatusChange( IN SCARDCONTEXT hContext,

- IN DWORD dwTimeout,
- IN OUT LPSCARD READERSTATE rgReaderStates,
- IN DWORD cReaders);

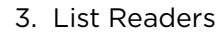

To acquire a list of all PC/SC readers use the SCardListReaders function, look for HID Global OMNIKEY Smart Card Reader in the returned list. If multiple Contact Smart Card readers are connected to your system, they will be enumerated.

**Example:** HID Global OMNIKEY 5422 Smartcard Reader 0, and HID Global OMNIKEY 5422CL Smartcard Reader 0.

LONG SCardListReaders( IN SCARDCONTEXT hContext, IN LPCTSTR mszGroups, OUT LPTSTR mszReaders, IN OUT LPDWORD pcchReaders);

4. Connect

Connect to the card. The SCardConnect function establishes a connection (using a specific resource manager context) between the calling application and a smart card contained by a specific reader. If no card exists in the specified reader, an error is returned.

LONG SCardConnect( IN SCARDCONTEXT hContext, IN LPCTSTR szReader, IN DWORD dwShareMode, IN DWORD dwPreferredProtocols, OUT LPSCARDHANDLE phCard, OUT LPDWORD pdwActiveProtocol);

5. Exchange Data and Commands with the Card or the Reader

Exchange command and data through APDUs. The SCardTransmit function sends a service request to the smart card, expecting to receive data back from the card.

LONG SCardTransmit( IN SCARDHANDLE hCard, IN LPCSCARD\_I0\_REQUEST pioSendPci, IN LPCBYTE pbSendBuffer, IN DWORD cbSendLength, IN OUT LPSCARD\_IO\_REQUEST pioRecvPci, OUT LPBYTE pbRecvBuffer, IN OUT LPDWORD pcbRecvLength);

**Note:** The application communicates through SCardControl() in environments where:

- SCardTransmit() is not allowed without an ICC
- SCardTransmit() is not allowed for any other reasons
- Developers prefer the application communicate through SCardControl()

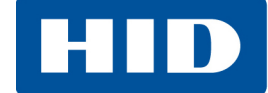

The application retrieves the control code corresponding to FEATURE\_CCID\_ESC\_COMMAND (see part 10, rev.2.02.07). In the case that this feature is not returned, the application may try SCARD\_CTL\_CODE (3500) as a control code to use.

LONG SCardControl( IN SCARDHANDLE hCard, IN DWORD dwControlCode, IN LPCVOID lpInBuffer, IN DWORD nInBufferSize, OUT LPVOID lpOutBuffer, IN DWORD nOutBufferSize, OUT LPDWORD lpBytesReturned);

#### 6. Disconnect

It is not necessary to disconnect the card after the completion of all transactions, but it is recommended. The SCardDisconnect function terminates a connection previously opened between the calling application and a smart card in the target reader.

LONG SCardDisconnect( IN SCARDHANDLE hCard, IN DWORD dwDisposition);

#### **dwDisposition Values**

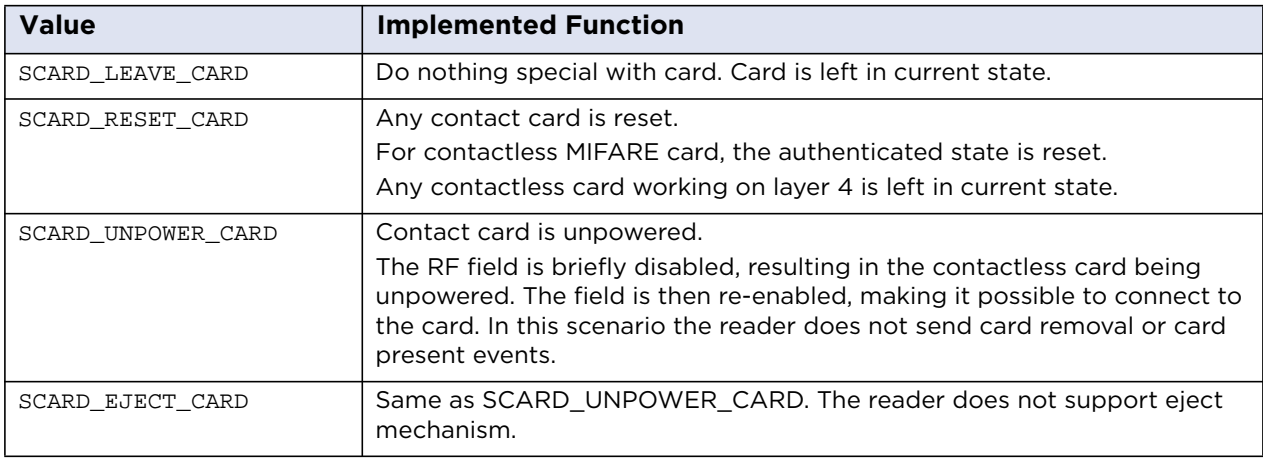

#### 7. Release

This step ensures all system resources are released. The SCardReleaseContext function closes an established resource manager context, freeing any resources allocated under that context.

LONG SCardReleaseContext( IN SCARDCONTEXT hContext);

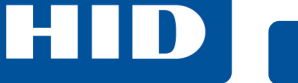

## <span id="page-27-2"></span><span id="page-27-0"></span>**7.2 Vendor Specific Commands**

Card readers support features outside the specified commands of PC/SC. To allow applications to control these features a generic command needs to be used. Use of a generic command prevents conflicts of reserved INS values used by certain card readers.

This command allows applications to control device specific features provided by the reader.

#### **Command APDU**

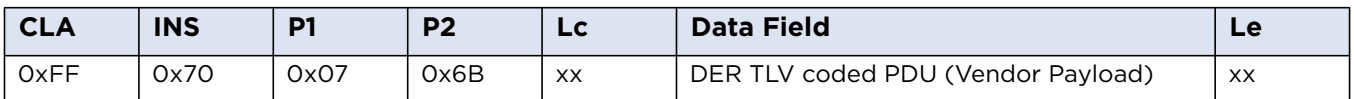

The IFD supports the INS Byte 0x70 for vendor specific proprietary commands. P1 and P2 constitute the vendor ID. For OMNIKEY Smart Card Reader products the VID = 0x076B. The Data Field is constructed as ASN.1 objects/items, whereby every OMNIKEY Smart Card Reader object is identified by a unique Object Identifier (OID). OIDs are organized as a leaf tree under an invisible root node. The following table shows the first root nodes.

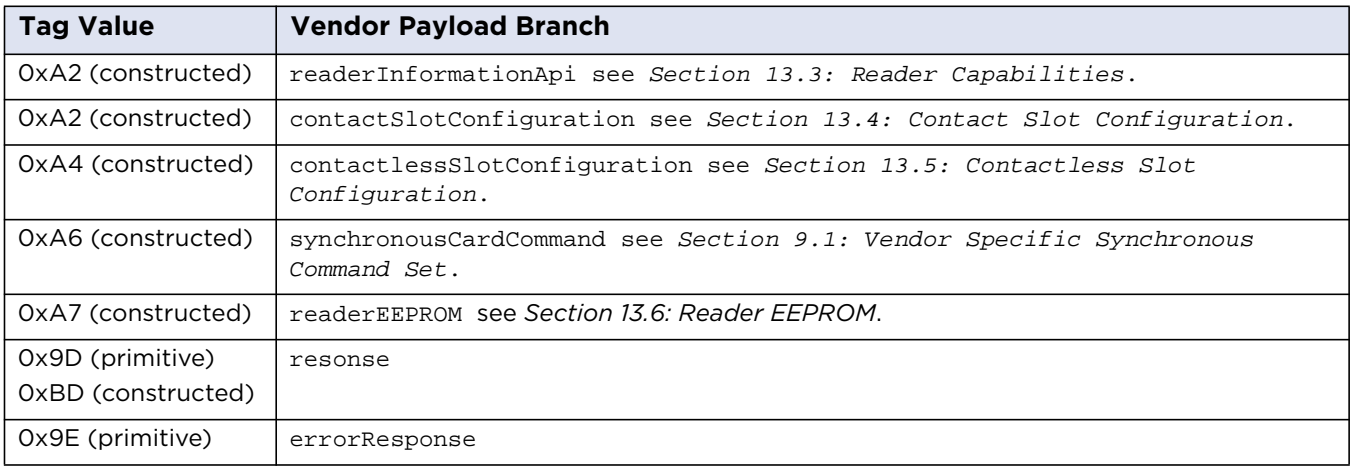

#### <span id="page-27-1"></span>**7.2.1 Response APDU**

For all commands encapsulated in generic 0x70 APDU, the IFD returns the response frame constructed as follows.

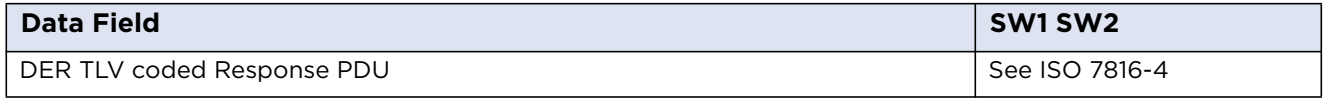

The two last bytes of the response frame are always return code, SW1SW2.

In cases of an ISO 7816 violation, the return code is according to ISO 7816-4 and the data field may be empty.

In cases of positive processing or internal errors, the IFD returns SW1SW2 = 9000 and the data field is encapsulated in the response TAG (0x9D or 0xBD) or error response TAG (0x9E).

The response includes more than one leaf, depending on the request. Each leaf is encapsulated in the leaf tag.

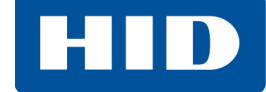

#### <span id="page-28-0"></span>**7.2.2 Error Response**

The error response tag caused by the firmware core is 0x9E (Class Context Specific) + (Primitive) + (0x1E). The length is two bytes. The first byte is the cycle in which the error occurred and the second byte is the exception type.

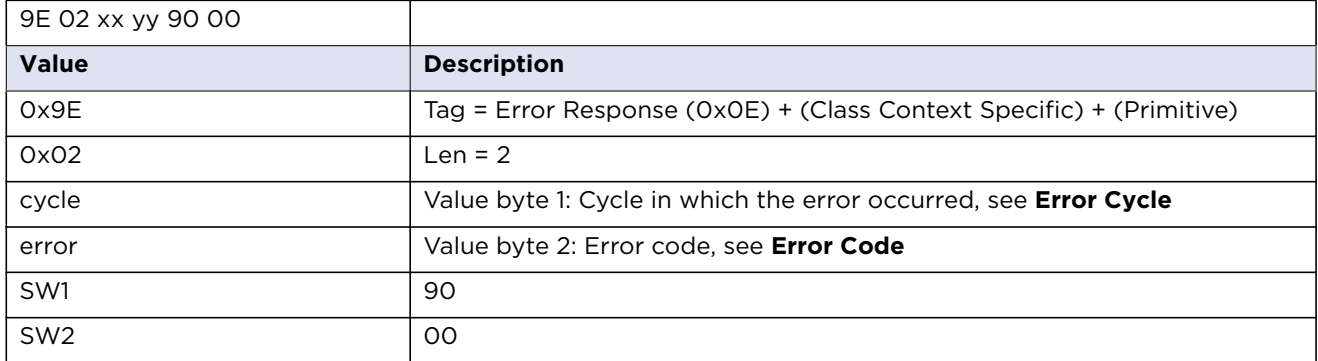

#### **Error Cycle**

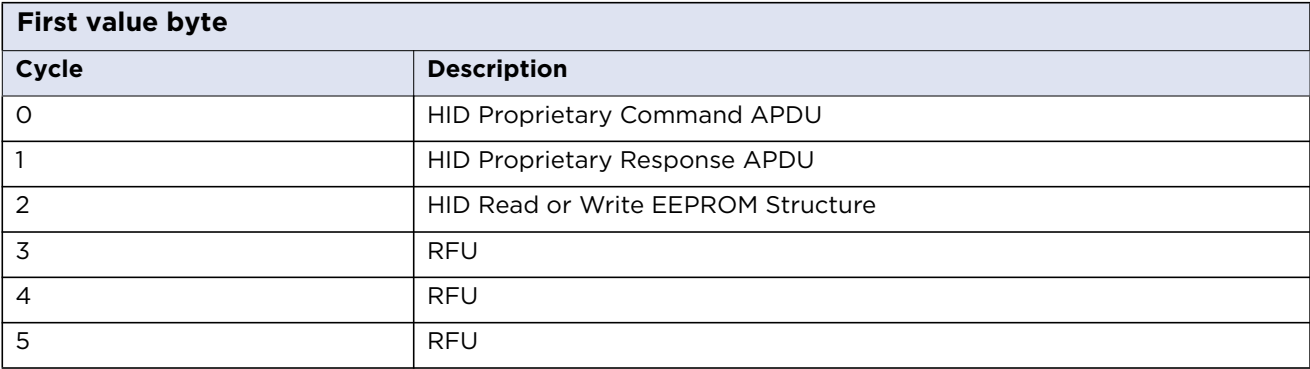

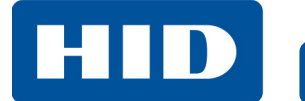

г

#### **Error Code**

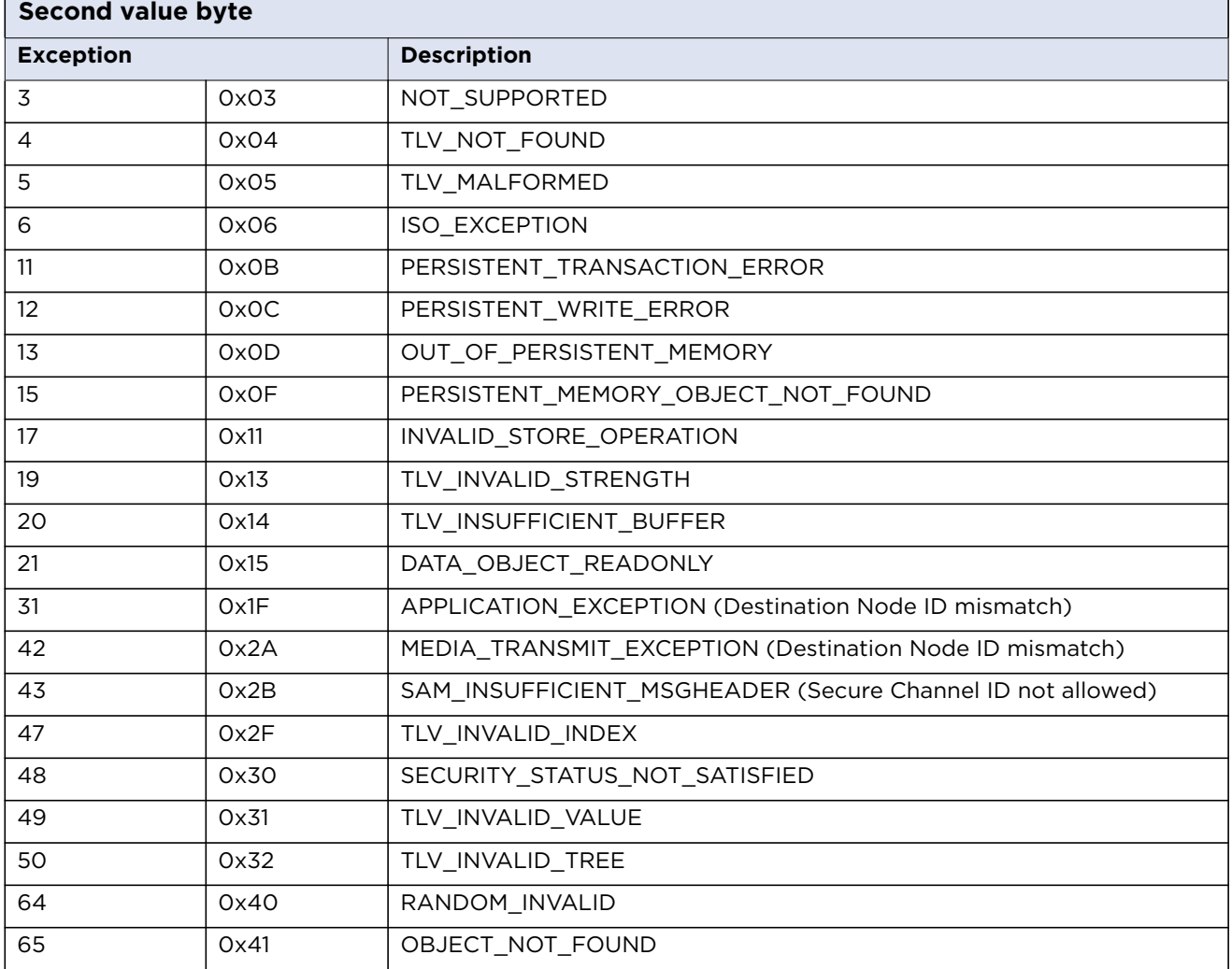

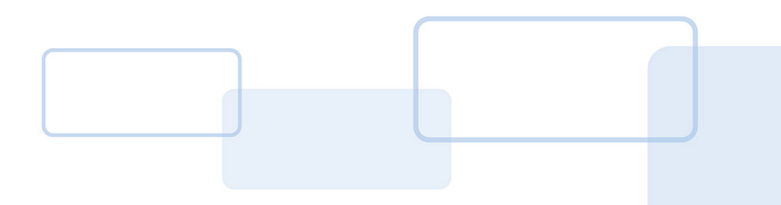

# **Chapter 8**

# <span id="page-30-0"></span>**Asynchronous Cards Support**

Asynchronous cards contain a CPU or are memory cards that are accessed through [ISO7816-4] compliant framed APDU commands. This type of card supports at least one of the asynchronous protocols T=0 or T=1. No additional libraries or third-party software components are necessary to integrate contactless CPU cards.

There is no standard list of APDUs (except those specified in [PCSC-3]). Typically a card has its own list of unique commands. Consult the specific card specification for full list of supported commands.

# <span id="page-30-1"></span>**8.1 Standard APDU**

Standard APDU is the application data unit that allows a maximum of 255 bytes of data to be sent to the card. It is supported by all [ISO7816-4] compatible cards.

#### <span id="page-30-2"></span>**8.1.1 Command APDU Definition**

Command APDU is sent by the reader to the card. It contains a mandatory four byte header and from 0 to 255 bytes of data.

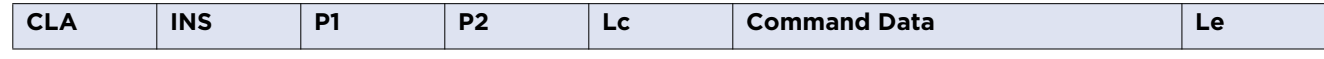

**CLA -** Instruction class

**INS -** Instruction code

**P1, P2 -** Command parameters

**Lc -** Number of command data bytes of data

**Command Data -** Lc number bytes of data

**Le -** Maximum number of expected response bytes

If Le is omitted, any number of bytes in response is accepted. If Le=0, the reader expects max available data.

If the length of command data is 0, Lc must be omitted.

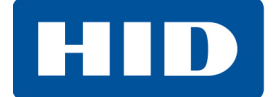

#### <span id="page-31-0"></span>**8.1.2 Response APDU Definition**

Response APDU is sent by the card to the reader. It contains from 0 to 255 bytes of data and two mandatory status bytes SW1 and SW2.

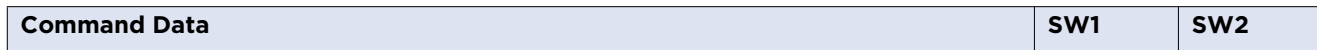

## <span id="page-31-1"></span>**8.2 Extended APDU**

Extended APDU is an extension to the standard APDU. It allows for more than 255 bytes of data to be transmitted in command and response. Extended APDU is backward compatible with Standard APDU. Command and response APDU look exactly the same for both types if the data length is equal or less than 255 bytes.

To use extended APDU the card must support it and the reader must operate in Extended APDU mode. The only difference between Standard APDU and Extended APDU is the length of the Lc and Le fields. In Extended APDU these may be omitted, 1 or 3 bytes depending of the length of data.

If the length of command data is less or equal to 255 the same rules apply to Lc as for Standard APDU. If the length of data is greater than 255, Lc must be 3 bytes in length with the first byte equal to 0 and the two following bytes encoding actual command data length.

Similar rules apply to Le. It may be omitted or 1 byte in the same way as for Standard APDU. If more than 255 bytes of data is expected, it may be 2 bytes long if Lc indicates extended length or 3 bytes long with first byte equal to 0 if there is no Lc field or Lc indicates length less than 256 bytes (Standard APDU).

For more detailed description of data length encoding rules, please see [ISO7816-4].

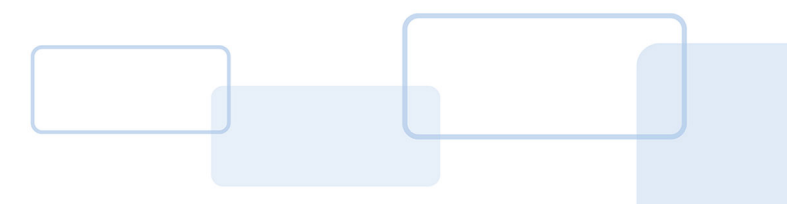

# **Chapter 9**

# <span id="page-32-0"></span>**Synchronous Cards Support**

The device provides only Vendor Specific proprietary synchronous API to access synchronous cards. The PC/SC - like command set that uses standard APDU syntax and standard SCardTransmit() API is not supported.

# <span id="page-32-2"></span><span id="page-32-1"></span>**9.1 Vendor Specific Synchronous Command Set**

These commands allow applications to communicate with Synchronous Contact Cards using raw native card commands directly sent to the card by proper Bus Protocol.

All Synchronous Contact Card commands are identified by unique ASN.1 leaf. The root is defined as Synchronous Card Command and is encapsulated in vendor specific generic command. Under this root are specific commands for 2WBP (2 Wire Bus Protocol), 3WBP (3 Wire Bus Protocol) and I2C cards, organized as follows.

#### **Synchronous Card Command Structure**

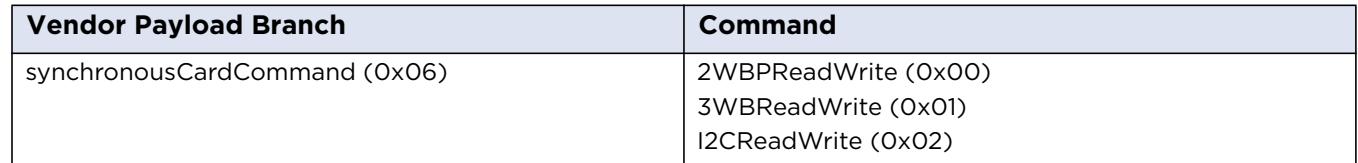

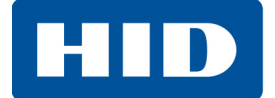

#### <span id="page-33-0"></span>**9.1.1 Two Wire Bus Protocol (2WBP) Read/Write**

This command allows communication with synchronous contact smart card which supports two Wire Bus Protocol (2WBP) such as SLE 4432/42.

Each command consists of three bytes:

- Control
- Address
- Data

For SLE 4432 there are four commands available:

#### **2WBP Common Commands**

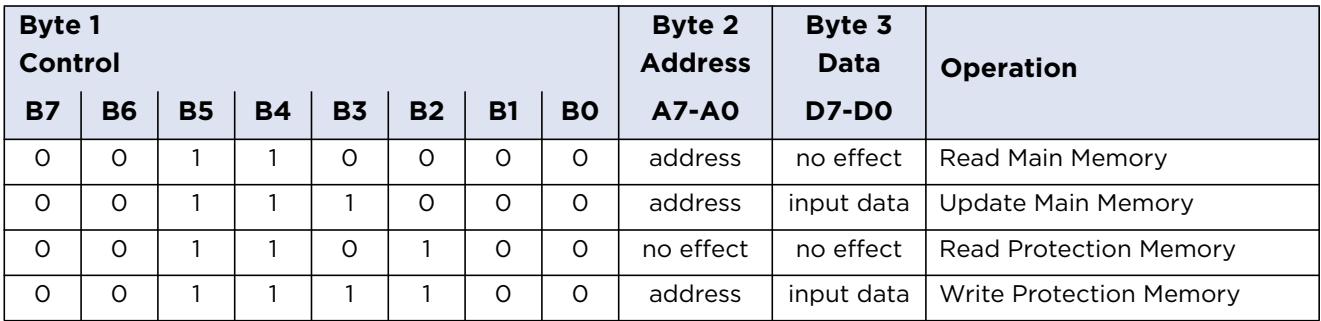

There are three additional commands available for the SLE 4442:

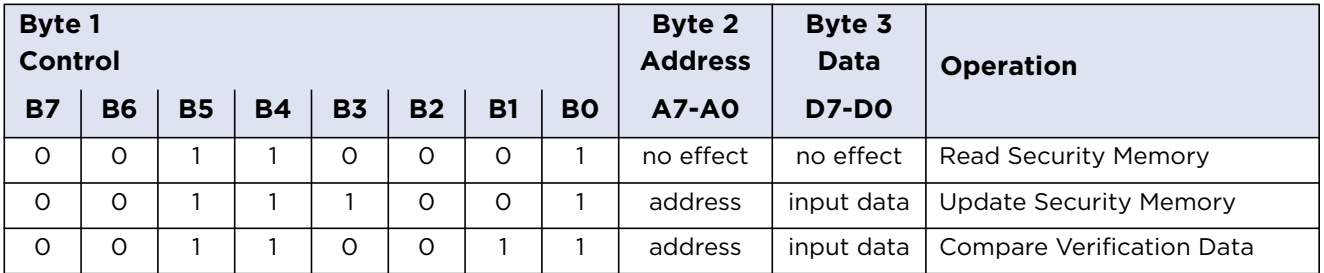

More information can be found in Siemens' *ICs for Chip Cards Intelligent 256-Byte EEPROM SLE 4432/SLE 4442* datasheet.

#### **Examples**

See *[Section 7.2: Vendor Specific Commands](#page-27-2)* for more information.

#### **Update Main Memory**

APDU: FF 70 07 6B 07 A6 05 A0 03 38 yy xx 00

Control byte =  $0x38$  (0b00111000), Address = yy, Data = xx (data to write)

A6 - synchronousCardCommand

A0 - 2WBPReadWrite

Sample Response: 9D 00 90 00

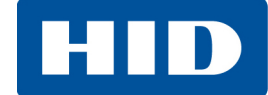

#### **Read Main Memory**

APDU: FF 70 07 6B 07 A6 05 A0 03 30 yy 00 00

Control byte = 0x30 (0b00110000), Address = yy, Data = 0x00

A6 - synchronousCardCommand

A0 - 2WBPReadWrite

Sample Response: 9D 01 xx 90 00

xx - received data

#### <span id="page-34-0"></span>**9.1.2 Three Wire Bus Protocol (3WBP) Read/Write**

This command allows communication with synchronous contact smart card which supports three Wire Bus Protocol (3WBP) such as SLE 4418/28.

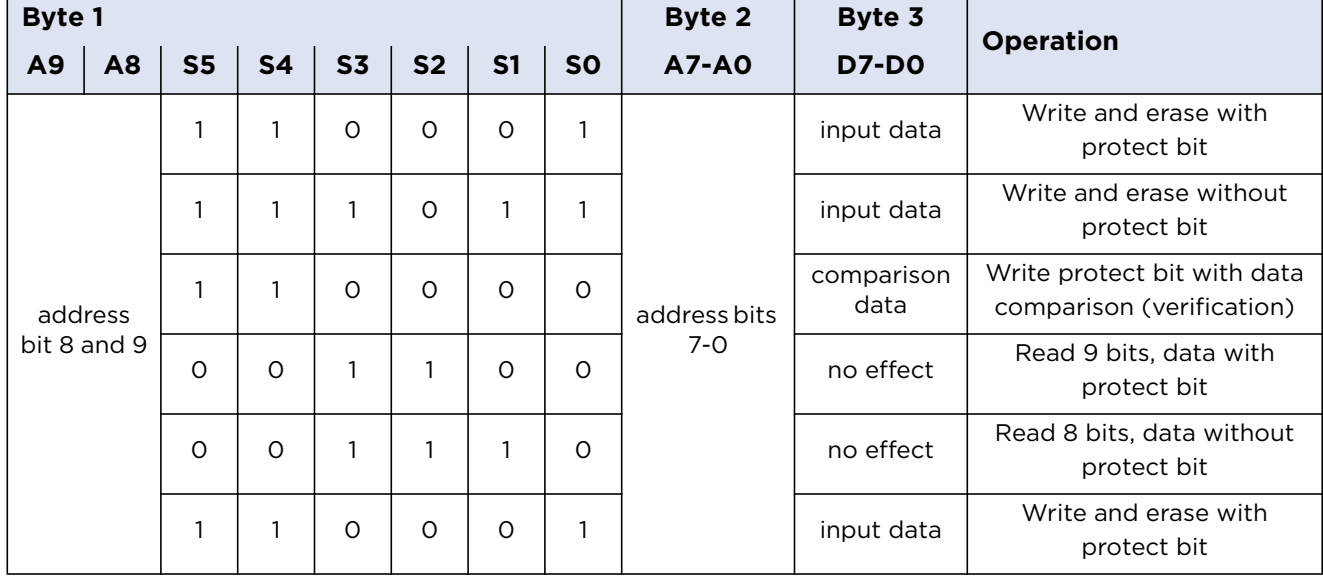

Each command consists of three bytes.

**3WBP Control Words for Command Entry, User Identification**

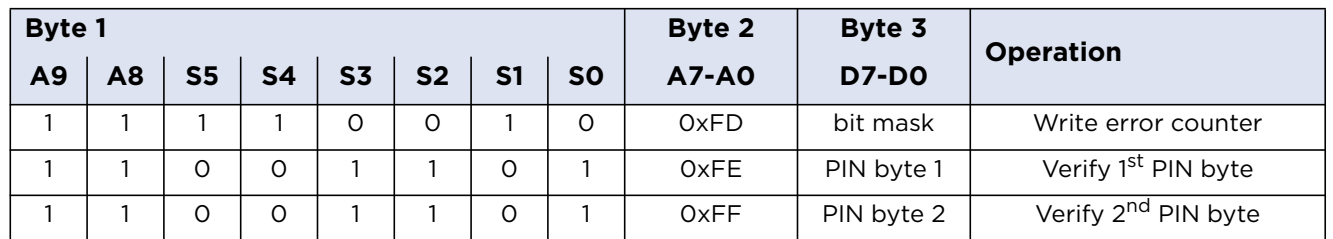

More information can be found in Siemens' *ICs for Chip Cards SLE 4418/SLE 4428 Intelligent 8-Kbit EEPROM* datasheet.

#### **Examples**

See *[Section 7.2: Vendor Specific Commands](#page-27-2)* for more information.

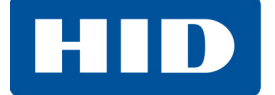

#### **Write Memory with Protect Bit**

APDU: FF 70 07 6B 07 A6 05 A1 03 33 yy xx 00

Byte 1 =  $0x33$  (Obyy110011), Byte 2 = yy (part of address), Byte 3 = xx (data to write)

A6 - synchronousCardCommand

A1 - 3WBPReadWrite

Sample Response: 9D 00 90 00

#### **Read Memory with Protect Bit**

APDU: FF 70 07 6B 07 A6 05 A1 03 0C yy 00 00

Byte  $1 = 0 \times 0C$  (Obyy001100), Byte  $2 = yy$  (part of address), Byte  $3 = 0 \times 00$ 

A6 - synchronousCardCommand

A1 - 3WBPReadWrite

Sample Response: 9D 01 xx yy 90 00

xx - received data

yy - protect bit, where 0x80 = bit not set, 0x00 = bit set

#### <span id="page-35-0"></span>**9.1.3 I2C Read/Write**

This command allows communication with synchronous contact smart card which supports I2C Bus Protocol such as AT24C01/02/04/…/1024. Each command consists of 5+N bytes.

#### **I2C Read/Write Command**

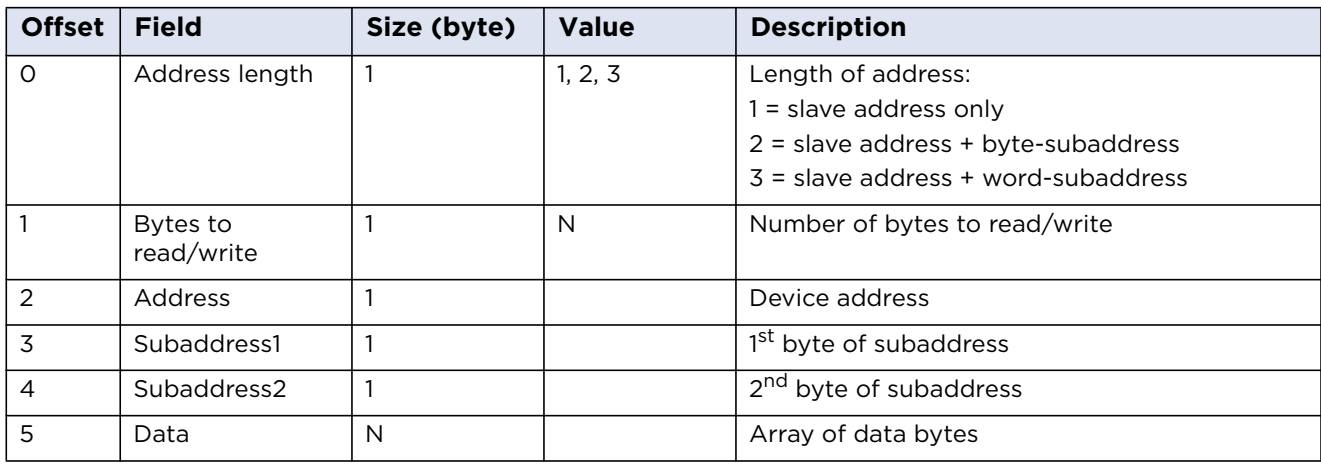

**Note:** N = 252 (0xFC) bytes is the maximum value of **Bytes to read/write** field.

The device address word consists of a mandatory one, zero sequence for the first four most significant bits as shown. This is common to all I2C EEPROM devices.
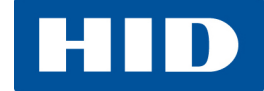

#### **I2C Device Address**

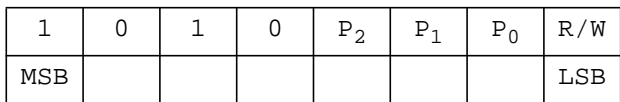

The next 3 bits are used for memory page addressing. These page addressing bits should be considered the most significant bits of the data word address.

More information about I2C EEPROM memory addressing, can be found in Atmel's *Two-wire serial EEPROM* datasheets, for example, AT24C01 or AT24C1024.

#### **I2C Byte Read Command**

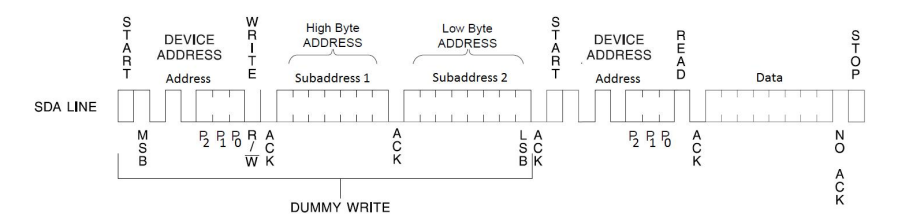

#### **I2C N-Byte Read Command**

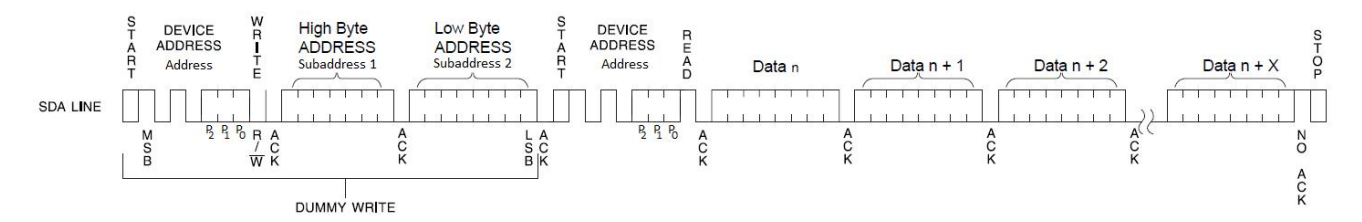

Synchronous contact smart card documentation must be consulted to see address length. For some Smart Cards, such as AT24C01, the 2 bytes sub-address is not necessary.

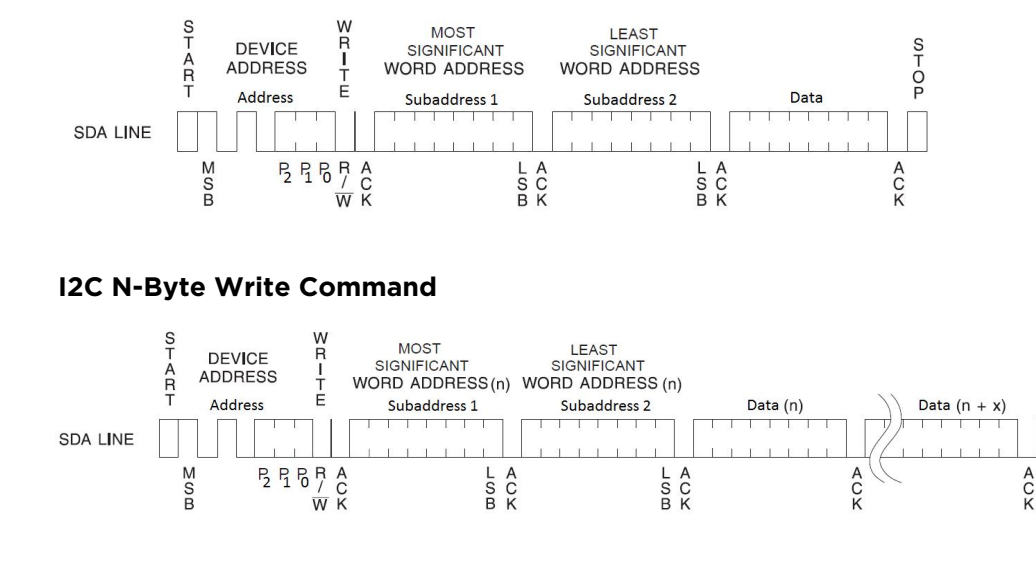

#### **I2C Byte Write Command**

 $\frac{S}{T}$ 

 $\frac{0}{P}$ 

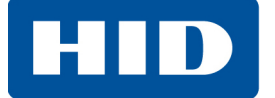

The N-Byte Write command can write a maximum of 32 bytes at once, however when the internally generated word address (inside the Smart Card EEPROM memory), reaches the page boundary, the following byte is placed at the beginning of the same page. The address "rollover" during write is from the last byte of the current page to the first byte of the same page.

The correct synchronous contact smart card documentation should be checked to determine how big the memory page is.

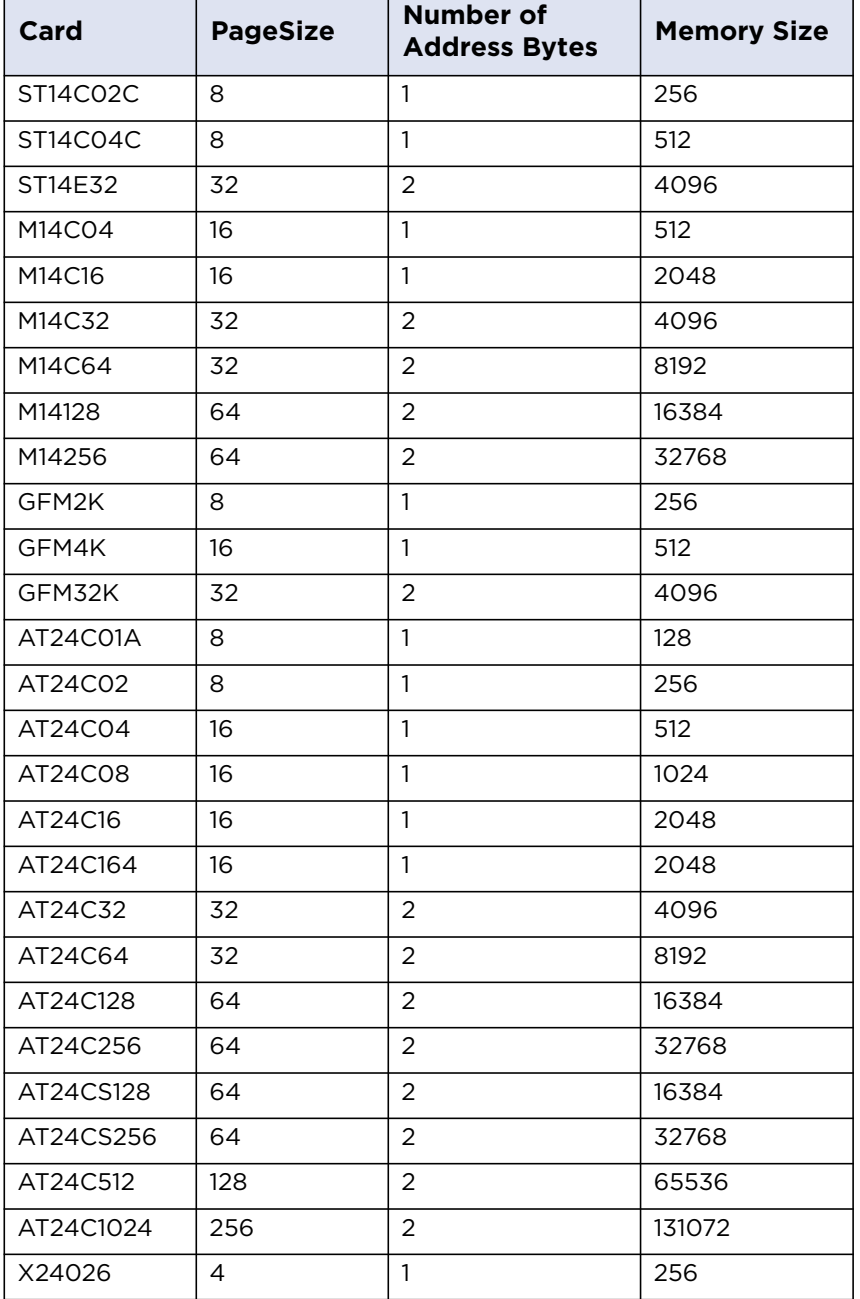

#### **Example Parameters of I2C Cards**

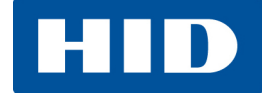

#### **Examples**

See *[Section 7.2: Vendor Specific Commands](#page-27-0)* for more information.

#### **Read 16 Bytes From Address 0x100 (AT24C1024, 3 bytes of address length)**

APDU: FF 70 07 6B 09 A6 07 A2 05 03 10 A1 01 00 00

A6 - synchronousCardCommand

A2 - I2CReadWrite

Sample Response: 9D 01 xx...xx 90 00

xx...xx - received data (16 bytes)

#### **Read 8 Bytes From Address 0x50 (AT24C16, 2 bytes of address length)**

APDU: FF 70 07 6B 09 A6 07 A2 05 02 08 A1 50 00 00

A6 - synchronousCardCommand

A2 - I2CReadWrite

Sample Response: 9D 01 xx...xx 90 00

xx...xx - received data (8 bytes)

#### **Read 1 Byte From Address (1 byte of address length)**

APDU: FF 70 07 6B 09 A6 07 A2 05 01 01 A1 50 00 00

- A6 synchronousCardCommand
- A2 I2CReadWrite

Sample Response: 9D 01 xx 90 00

xx - received data

#### **Write 8 Bytes to Address 0x50 (AT24C16, 2 byte of address length)**

APDU: FF 70 07 6B 11 A6 0F A2 0D 02 08 A0 50 00 xx...xx 00

A6 - synchronousCardCommand

A2 - I2CReadWrite

- xx...xx data to send (8 bytes)
- Sample Response: 9D 00 90 00

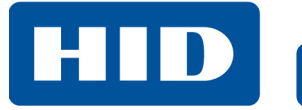

This page intentionally left blank.

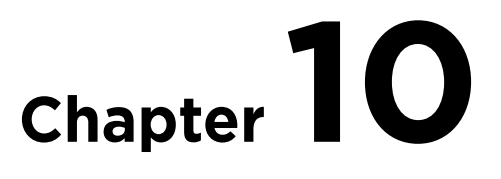

# **Contactless Protocol Support**

# **10.1 ISO/IEC 14443 Type A**

The OMNIKEY 5422 and 5122 support ISO/IEC 14443 Type A compliant cards. Anti-collision is as described in ISO/IEC 14443-3:2001(E) section 6.4. Protocol mode when supported is T=CL as described in ISO/IEC 14443-4.

The following ISO/IEC 14443A cards are supported by the reader:

- MIFARE Classic
- **MIFARE Plus**
- MIFARE DESFire EV1
- MIFARE Ultralight, Ultralight C

**Note:** The OMNIKEY 5422 and 5122 have no transparent communication and access to restricted area for MIFARE Ultralight C is not supported by the reader.

The OMNIKEY 5422 and 5122 allow accessing any T=CL card directly through PC/SC. MIFARE Classic, Ultralight, and MIFARE Plus in MIFARE Classic emulation mode are supported by the PC/SC commands described in *[Section 11.1: PC/SC Commands](#page-42-0)*.

By default, the card will normally be switched to the highest possible speed supported by both the reader and the card. This is as described in the card ATS, but can be limited by the configuration options as described below. The maximum speed supported by the reader is 848Kbit/s. Protocol mode will then be enabled when supported by the card.

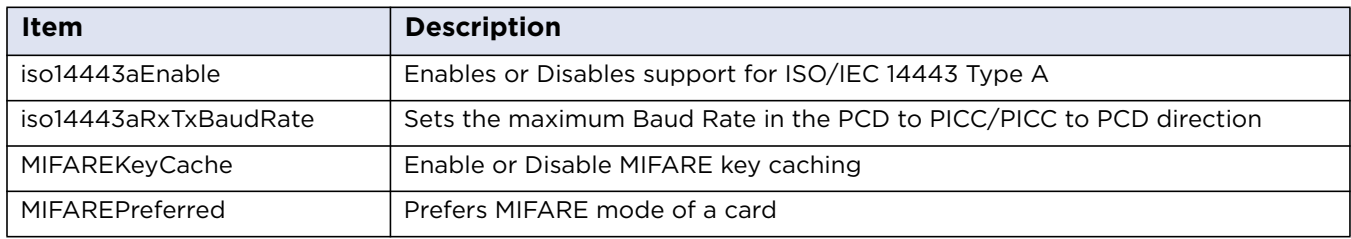

#### **Configurable ISO14443A Parameters**

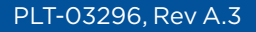

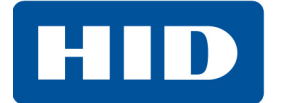

# **10.2 ISO/IEC 14443 Type B**

The OMNIKEY 5422 and 5122 support all ISO/IEC 14443 Type B compliant cards. Anti-collision is as described in ISO/IEC 14443-3:2001(E) section 7. Protocol activation when supported is T=CL according to ISO/IEC 14443-3:2001(E) section 7.

By default, the card will normally be switched to the highest possible speed supported by both the reader and the card. This is as described in the card ATS, but can be limited by the configuration options as described below. The maximum speed supported by the reader is 848 kbps. Protocol mode will then be enabled when supported by the card.

#### **Configurable ISO14443B Parameters**

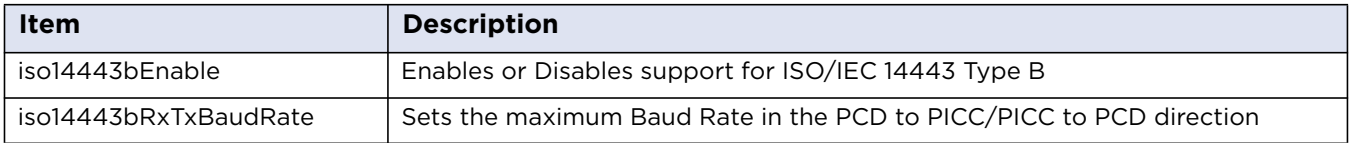

# **10.3 iCLASS 15693**

Access to iCLASS card data is through the proprietary set of pseudo APDUs. To comply with HID Global's security recommendations, iCLASS must be accessed through a secure session.

#### **iCLASS Configurable Parameters**

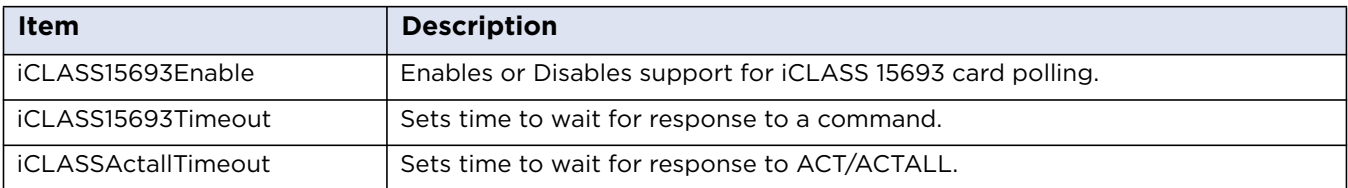

# **Chapter 11**

# **Contactless Card Communication**

Before communicating with a contactless card it is necessary to select the card and, in some cases, authenticate with a known key. For a USB-connected host with an operating system the card selection is done automatically. To enhance user experience, the OMNIKEY 5422 and 5122 support so called "key caching" which reduces the number of authentication calls required to access certain areas of a card that use the same key. Key caching is disabled by default.

Communication with MIFARE Classic, MIFARE Plus, iCLASS, and Ultralight credentials is normally done using the PC/SC APDUs described in *[Chapter 12: Secure Session](#page-56-0)* MIFARE DESFire cards on the other hand are only supported using T=CL pass through commands and the user must handle all of these details of encryption, authentication, reading writing etc., in their application code. This section includes the PC/SC commands required to communicate with a card. Examples of communication with certain specific card types are included in *[Chapter 12: Secure Session](#page-56-0)*.

# <span id="page-42-0"></span>**11.1 PC/SC Commands**

### **11.1.1 Commands Sets**

The PC/SC command set for contactless cards is defined in section 3.2 of *Interoperability Specification for ICCs and Personal Computer Systems - Part 3. Requirements for PC-Connected Interface Devices*, and is available from the PC/SC Workgroup website <http://www.pcscworkgroup.com>. The commands use standard APDU syntax and standard SCardTransmit API, but use the reserved value of the CLA byte of 0xFF.

#### **PC/SC Commands**

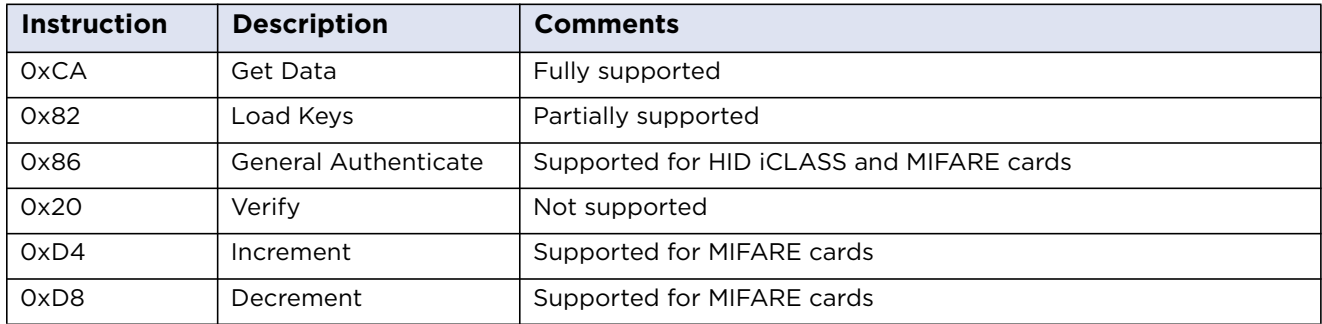

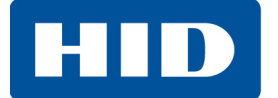

#### **Common SW1SW2 Return Codes**

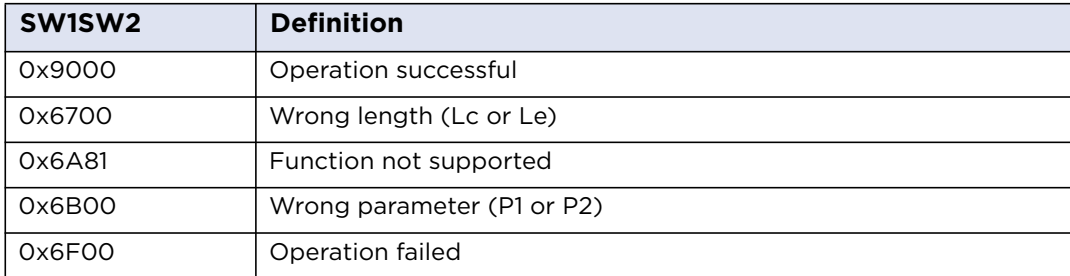

# **11.1.2 0xCA - Get Data**

This command is used to retrieve certain specific information relating to the card itself such as card serial number, rather than data on the card itself. The items which can be retrieved are listed in the following table.

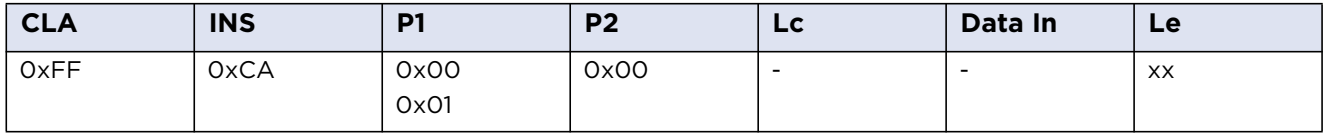

**General:** Works with any type of card, unless P1 = 0x01 (see below)

#### **Get Data Command Response**

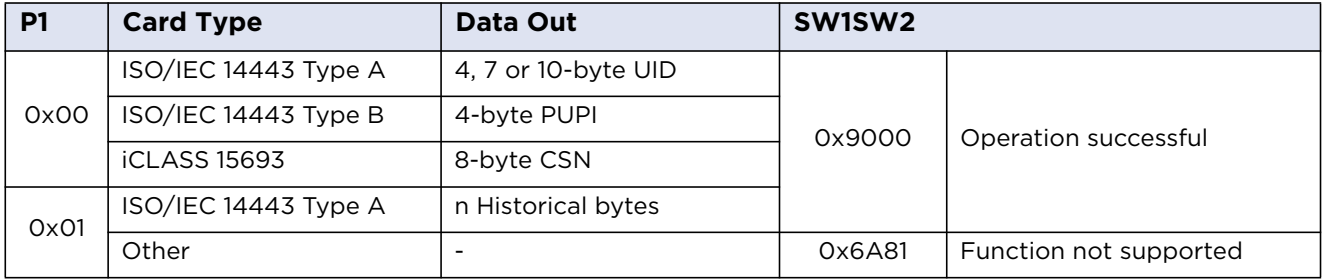

**Note:** For the ISO/IEC 14443 Type A Innovision Jewel card, the Data field is 7 bytes of 0x00.

**Note:** The number of historical bytes returned is limited to 15.

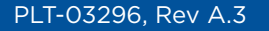

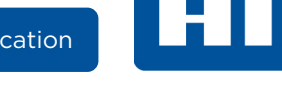

# <span id="page-44-0"></span>**11.1.3 0x82 - Load Keys**

This command allows the application to load keys onto the reader, including MIFARE keys, iCLASS keys, and secures session keys. All keys with the exception of MIFARE keys must be loaded during a secure session. MIFARE keys can be loaded whether a secure session is established or not.

#### **Load Keys Command APDU**

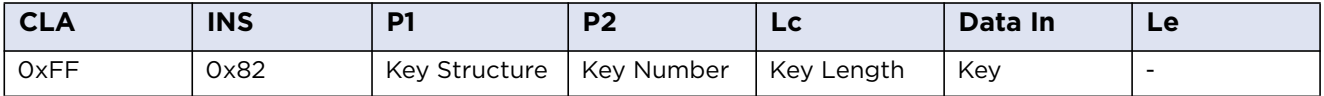

**General:** Works with any type of card or can be sent using SCardControl()

Load Keys P1 Coding (Key Structure)

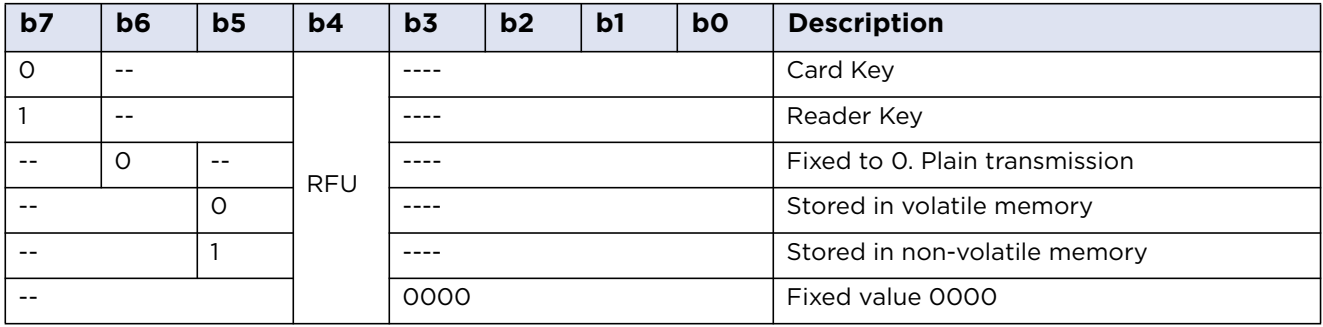

**Key Number:** See *[Section 11.2: Key Locations](#page-51-0)*

**Key Length:** 6 or 8 or 16 bytes

**Key:** Key in plain text

#### **Load Keys Response**

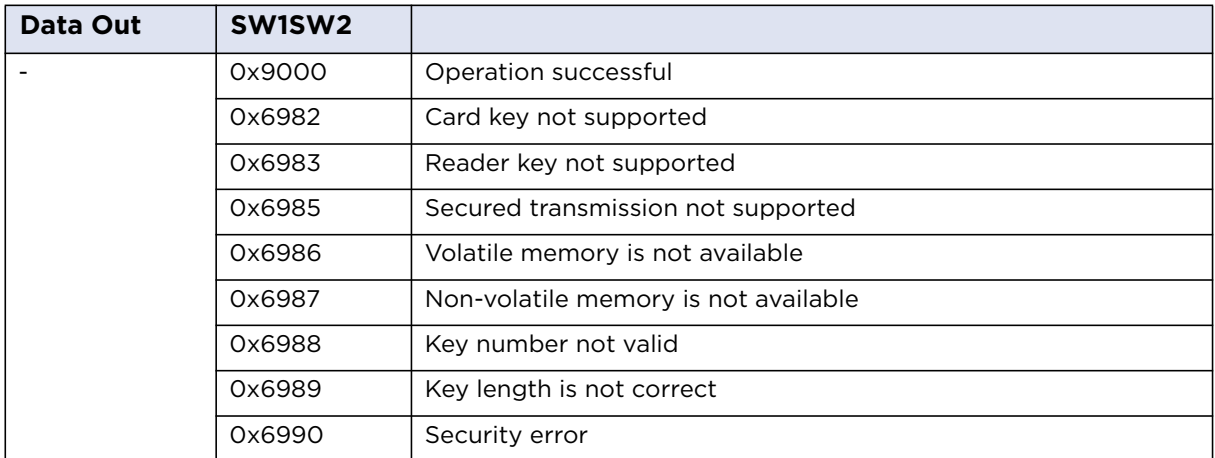

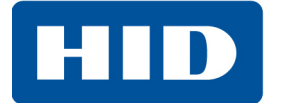

# **11.1.4 0x86 – General Authenticate**

This command allows the user to authenticate a credential. Before using this command the correct keys must have been loaded to the relevant key slot. For iCLASS keys these keys are preloaded onto the reader, so the application must just select the correct key number for the area they are attempting to access.

#### **General Authenticate Command APDU**

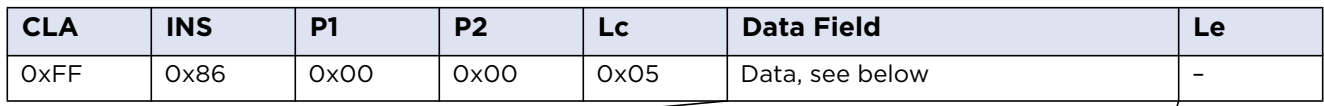

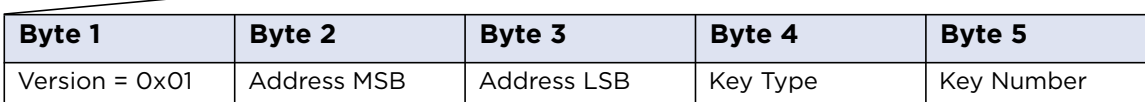

Key Types: 0x00 = PicoPass Debit Key (KD)

0x01 = PicoPass Credit Key (KC) 0x60 =MIFARE KeyA 0x61 = MIFARE KeyB

For MIFARE cards:

Address MSB = 0, Address LSB = the block number counted from 0 to [19 (MINI), 63 (1K), 127(2K) or 255(4K)].

For iCLASS the following scheme is used:

Address LSB: Page number 0 - 7

Address MSB: Book number 0 or 1, bit 0 - book number, bit 1 select flag.

Select flag 0 - authenticate without implicit select

Select flag 1 - authenticate with implicit select book page according LSB bit3:0

#### **General Authenticate Supported Card Addressing**

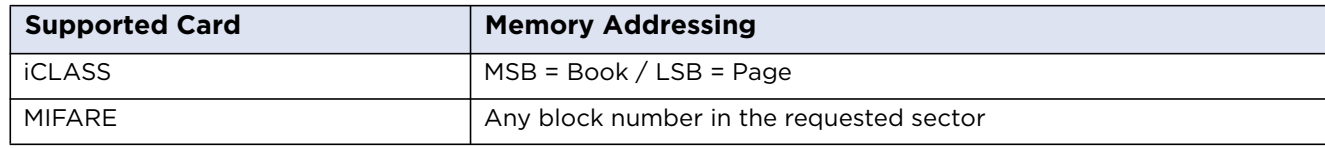

#### **Response APDU:**

#### **General Authenticate Response**

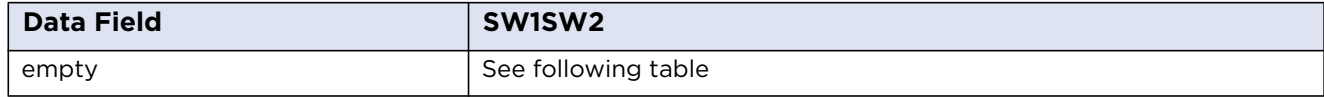

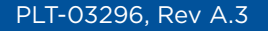

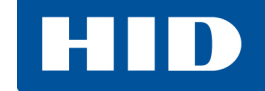

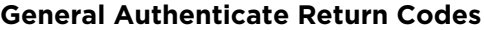

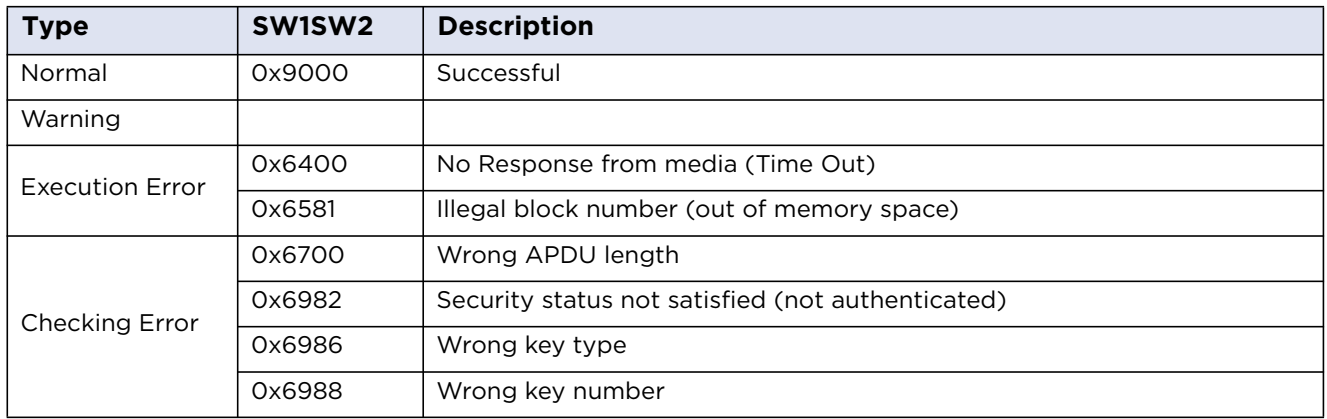

#### **11.1.5 0xB0 – Read Binary**

The Read Binary command returns the data on a credential. For MIFARE Classic and Plus cards this requires a prior general authenticate command to succeed. For iCLASS all blocks except blocks 0-5 require the relevant page to be authenticated beforehand, but the correct book and page must be selected to avoid reading the wrong data. See *[Section 8.1.1: Command APDU Definition](#page-30-0)* for an APDU command. MIFARE Ultralight cards do not require authentication.

#### **Read Binary Command APDU**

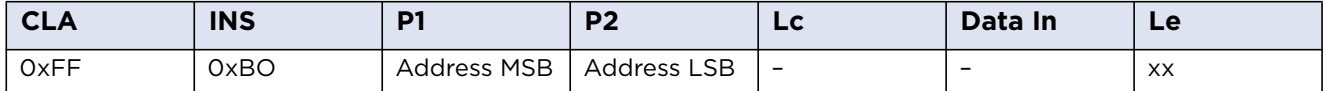

#### **Read Binary Supported Cards**

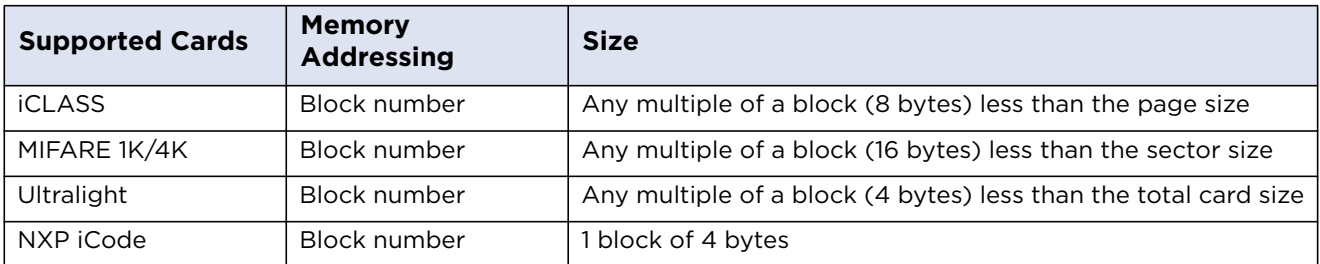

#### **Read Binary P1 Coding for iCLASS**

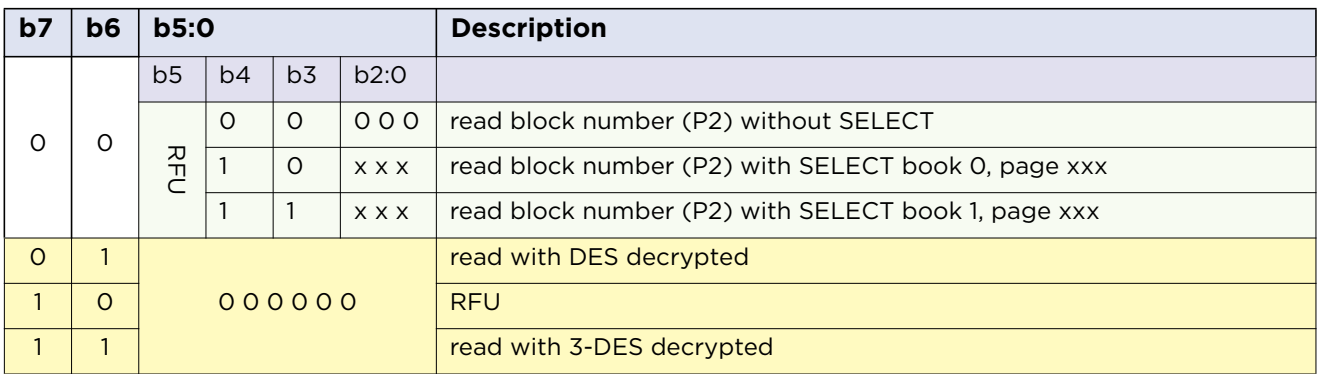

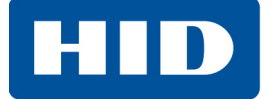

Using P1 to indicate the targeted book and page allows reading the addressed block numbers without a dedicated prior authentication command. This is only applicable for free accessible blocks e.g. block 0-2 and 5. The most significant bits 6 and 7 of P1 indicate whether the IFD is forced to either read the data in plain or to decrypt the data using DES or 3DES.

#### **Read Binary Response**

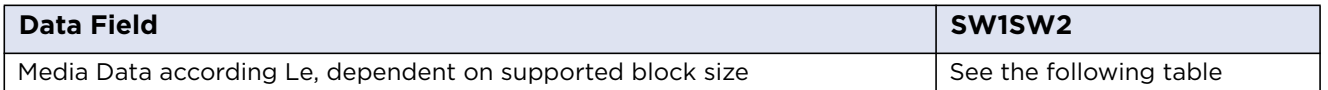

**Note:** If the media is readable then the IFD returns always the number of data bytes according to the Le value. If Le is less than block size the data field is cut off the Le position and the return code is 6Cxx, where xx is the real block size. If Le is greater than the available block size the IFD returns the number of available bytes and the return code 6282 (warning end of data reached before Le bytes). If the application requests a multiple of media block size in the Le field than the IFD returns all requested bytes and the return code is 9000. This ensures a high performance particular for medias with "Read Multiple Blocks" support..

#### **Read Binary SW1SW2 Values**

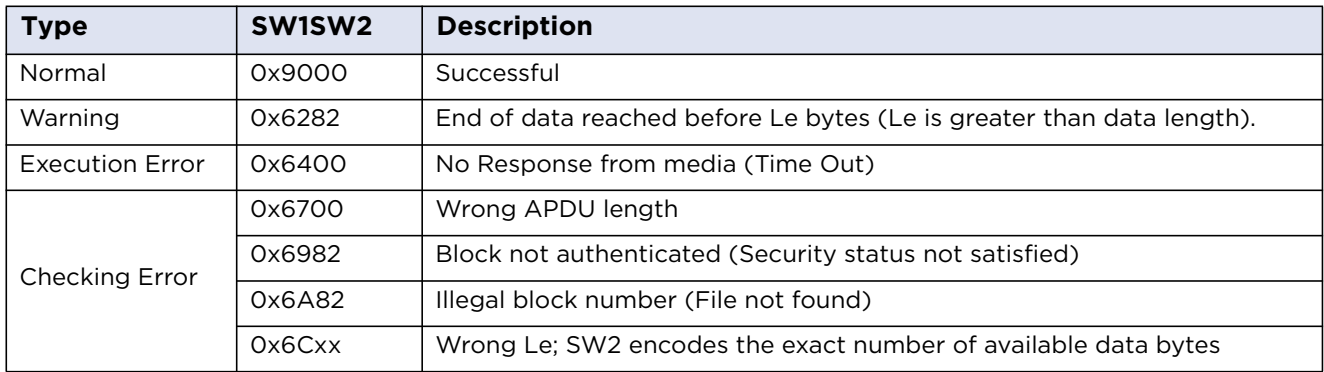

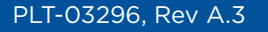

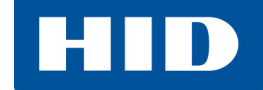

# **11.1.6 0xD6 – Update Binary**

This command allows data to be written to a credential. For MIFARE Classic, Plus and iCLASS the relevant block must have been authenticated by a prior general authenticate command.

#### **Update Binary Command APDU**

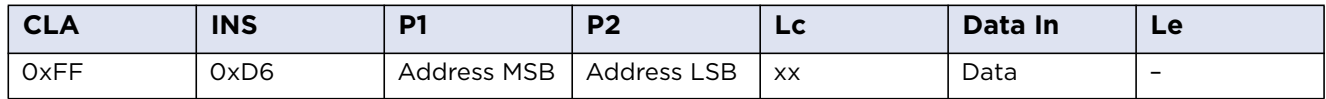

#### **Update Binary Supported Cards**

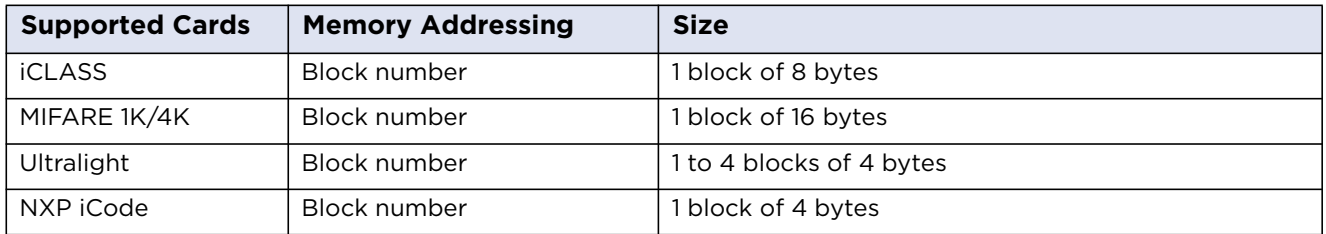

**Note:** iCLASS update binary - selecting the book and page is not necessary because the write operation requires a prior authentication command. The most significant bits 6 and 7 of P1 indicate whether the IFD is forced to either write data in plain or to encryption the data using DES or 3DES.

#### **Update Binary Response**

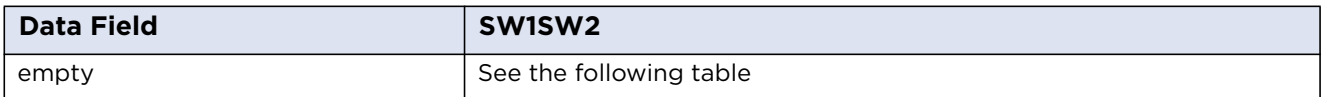

#### **Read Binary SW1SW2 Values**

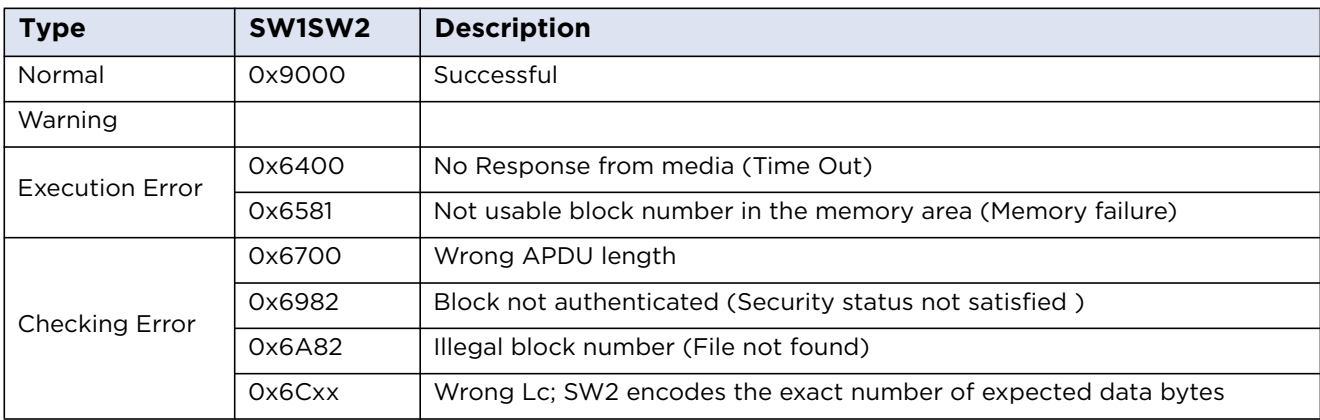

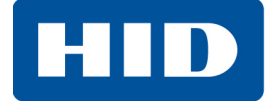

### **11.1.7 0xD4 – Increment**

This command increments the value of a designated block. This command is currently supported for MIFARE cards only.

#### **Increment Command APDU**

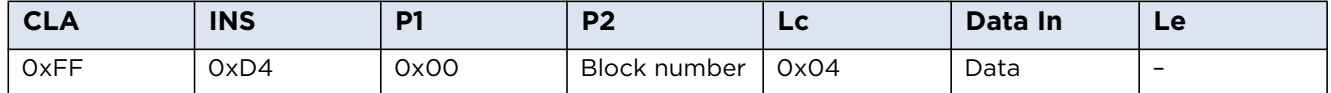

#### **Increment Supported Cards**

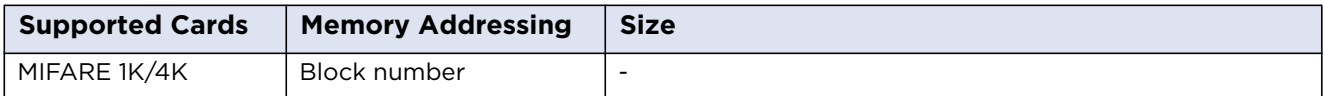

#### **Increment Response**

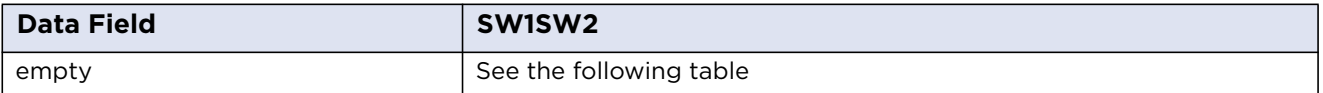

#### **Increment Response SW1SW2 Bytes**

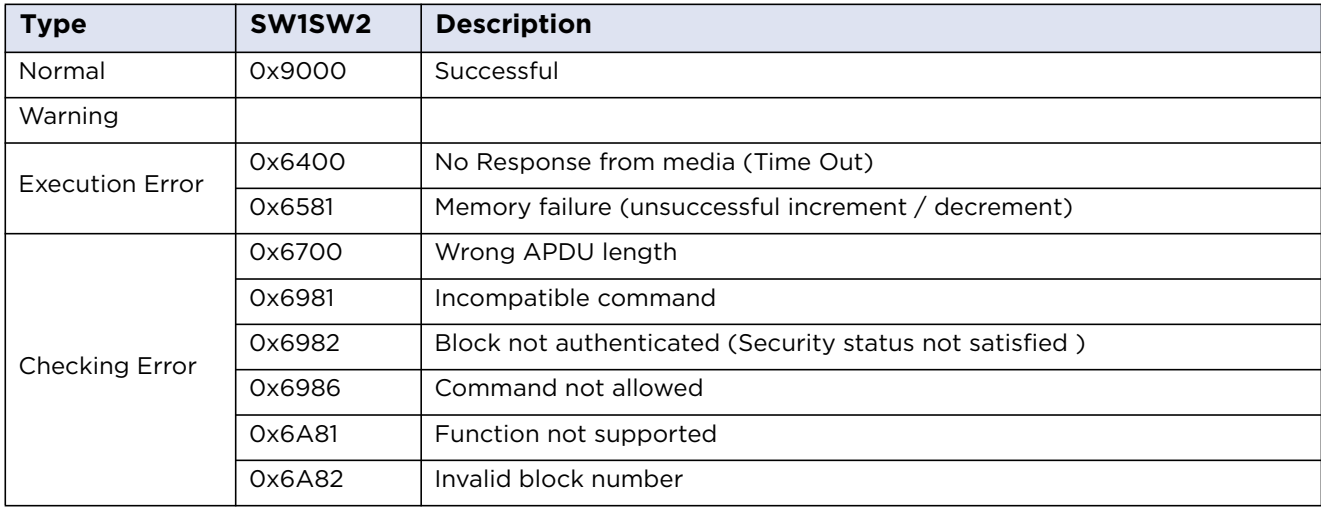

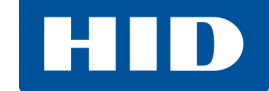

## **11.1.8 0xD8 – Decrement**

This command decrements the value of a designated block. This command is currently supported for MIFARE cards only.

#### **Decrement Command APDU**

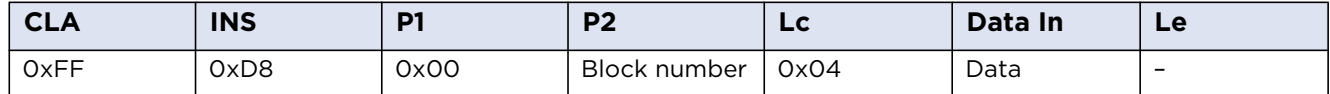

#### **Decrement Supported Cards**

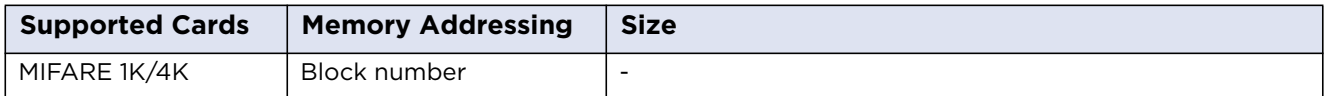

#### **Decrement Response**

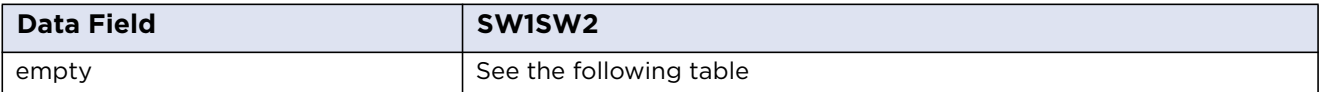

#### **Decrement Response SW1SW2 Bytes**

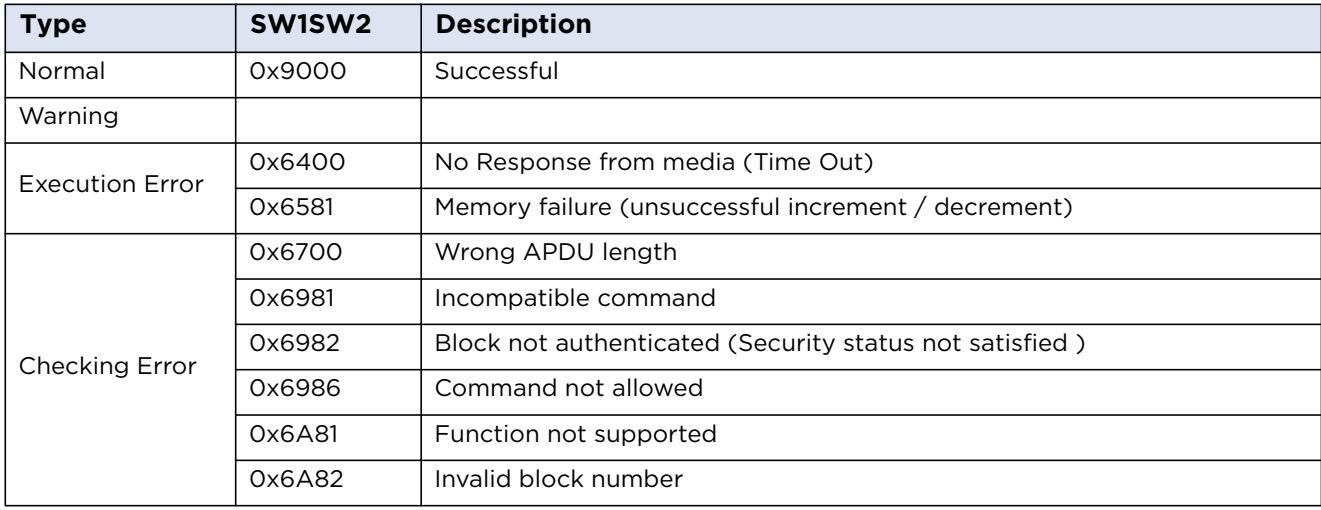

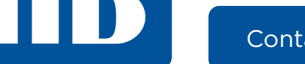

# <span id="page-51-0"></span>**11.2 Key Locations**

OMNIKEY 5422 and 5122 support 74 key slots. Each slot has fixed size and function which cannot be changed. The content of volatile slots is lost when power is off. MIFARE, iCLASS and secure session slots are initialized to default values in the factory.

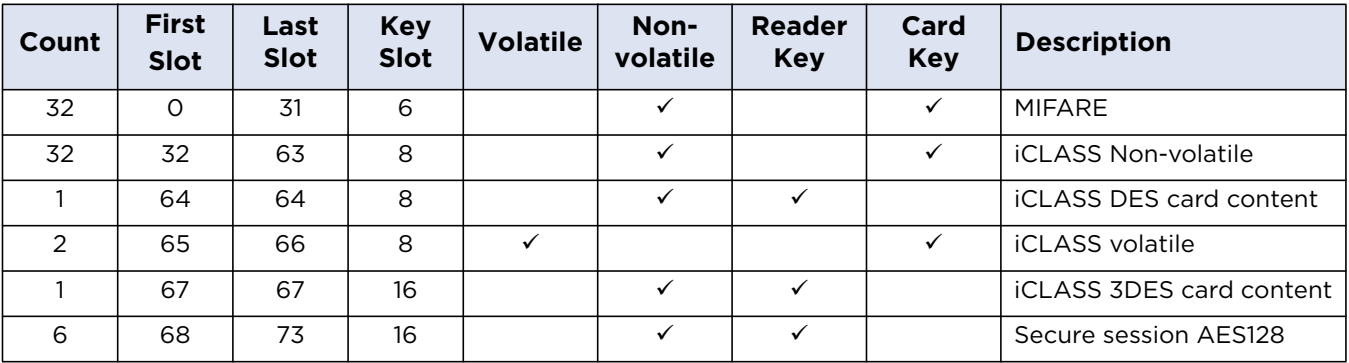

# **11.2.1 Key Loading**

New key values can be loaded to a slot using PC/SC command Load Key. The only exception is slot 32 (iCLASS KD key) which cannot be changed.

For more information how to use Load Key command see *[Section 11.1.3: 0x82 - Load Keys](#page-44-0)*.

## **11.2.2 Key Types**

There are six types of keys supported by OMNIKEY 5422 and 5122.

- **MIFARE** keys
- iCLASS non-volatile keys
- iCLASS volatile keys
- iCLASS DES keys
- iCLASS 3DES keys
- **Secure session keys**

#### **11.2.2.1 MIFARE Keys**

6 bytes keys designated for MIFARE cards usage. All key slots for MIFARE cards are initialized by 0xFFFFFFFFFFFF value. MIFARE keys can be loaded without or during secure session.

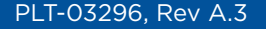

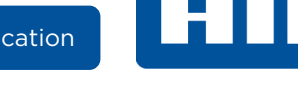

# **11.2.2.2 iCLASS Non-volatile Keys**

8 bytes keys designated for iCLASS usage. There are 32 8 bytes key slots 32-53. iCLASS keys can be loaded only in secure session. Default values are:

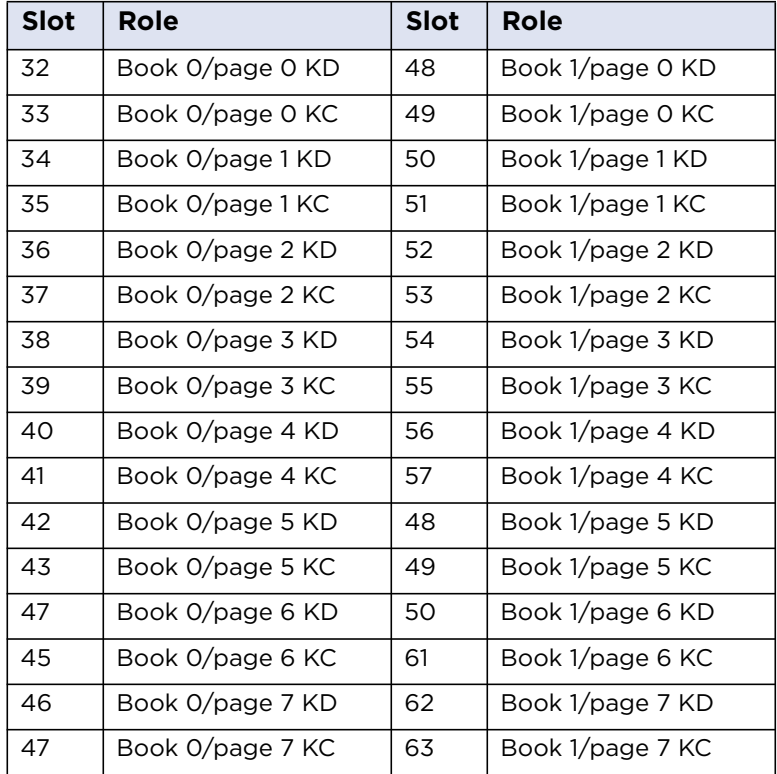

# **11.2.2.3 iCLASS Volatile Keys**

The same as iCLASS non-volatile keys but stored in RAM. Content of these 2 keys is lost when the power is switched off.

# **11.2.2.4 iCLASS DES Keys**

This key is used to encrypt or decrypt data when update binary or read binary command specifies DES algorithm.

### **11.2.2.5 iCLASS 3DES Keys**

This key is used to encrypt or decrypt data when update binary or read binary command specifies 3DES algorithm.

### **11.2.2.6 Secure Session Keys**

16 bytes AES keys used for opening secure session. Keys are grouped in pairs. The first key in pair is used as cipher key, the other one as MAC key. For detailed key roles see *[Section 12.2: Secure Session](#page-60-0)  [Access Rights](#page-60-0)*.

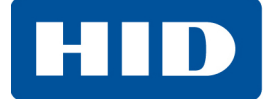

# **11.3 OMNIKEY Specific Commands**

Card reader supports features outside the specified commands of PC/SC-3; see *[Section 1.3: Reference](#page-7-0)  [Documents](#page-7-0)*. Vendor specific proprietary command allows applications to control device specific features provided by the reader; see *[Section: 7.2 Vendor Specific Commands](#page-27-0)*. Use of such a generic command prevents conflicts of reserved INS values but used by certain card reader.

#### **11.3.1 Reader Information API**

This command group is reserved for GET and SET of reader specific information. See *[Section 13.3:](#page-65-0)  [Reader Capabilities](#page-65-0)*.

# **11.4 Communication Examples**

In the examples below, the following color-coding is used for APDUs:

#### **Color Coding of Examples**

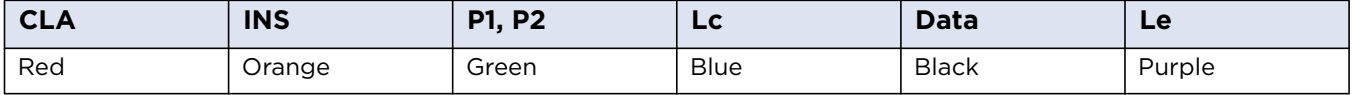

#### **11.4.1 MIFARE Classic 1K/4K Example**

To read and write to a MIFARE card, first authenticate the card with the correct key, pre-loaded into the reader. The PC/SC Load Keys, General Authenticate, Read Binary and Update Binary APDUs can be used for these functions. An example APDU sequence is as follows:

Load a 6-byte MIFARE key of all FFs to Key Number 1:

FF 82 00 01 06 FF FF FF FF FF FF

Authenticate block 1 with Key Number 1:

FF 86 00 00 05 01 00 01 60 01

Read block1 (16 bytes):

FF B0 00 01 10

Write 16 bytes of data to block 2:

FF D6 00 02 10 00 11 22 33 44 55 66 77 88 99 AA BB CC DD EE FF

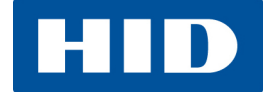

# **11.4.2 MIFARE DESFire Example**

The example APDU sequence below shows how to read a standard data file, which is not protected by a key from a DESFire or DESFire EV1 (All values are LSB first):

Select Application with  $AID = xx$  xx xx (that is the application which contains the file to be read):

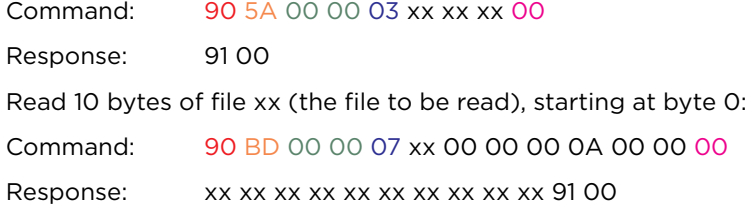

The xx bytes in the response are the data from the file.

For full details of all DESFire commands, refer to the NXP data sheets.

This page intentionally left blank.

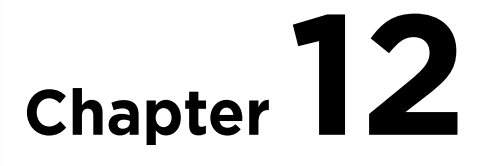

# <span id="page-56-0"></span>**Secure Session**

The secure session model provides a secure way of communicating with the iCLASS cards. As the commands are encrypted this prevents any snooping of messages between the host application and the reader. The secure session model allows for write or read access to iCLASS card to be conditional based on the key used to establish secure session.

# **12.1 Using a Secure Session**

To establish a secure session the user must use OMNIKEY specific functions to initialize and continue authentication described in detail in the following sections. Once the secure session has been established then data is exchanged with the device using the OMNIKEY specific APDU for data exchange described below. This will allow access to the data stored on a card and loading custom encryption keys. The secure session will terminate following an error in the data exchange or encryption or if the user sends the terminate session commands described below.

For secure channel communication two AES 128 bit keys are required. One key is used for encryption and the other to compute MAC. The keys are stored in slots, for secure session only keys from slot 68 to 73 can be used. Every time secure channel is opened new session keys are generated based on data exchanged between the reader and the client and keys stored in slots. Key derivation algorithm is based on NIST Special Publication 800-108.

# **12.1.1 Commands Available in Secure Session**

The following commands are available in secure session.

- **Load Key**
- iCLASS Read binary
- iCLASS Update binary

Please note that the iCLASS update and loading the keys operation may be limited by the session key access rights, see *[Section 12.2: Secure Session Access Rights](#page-60-1)* for more details.

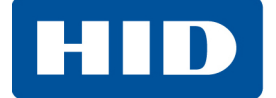

## **12.1.2 Establish and Manage a Secure Session**

For a secure channel transmission the SCardConnect should be used with a ShareMode of SCARD SHARE\_EXCLUSIVE. The Client (host application) must ensure the correct termination of the secure cannel after the last transaction.

There are three phases of secure channel communication:

- 1. Authentication, to establish secured channel
- 2. Exchange of encrypted packets to securely transmit data to and from a card
- 3. Termination to close secure channel

#### **12.1.3 Authentication**

The authentication process must be successfully performed before any data can be sent securely. To start secure session two specific commands must be sent: Get Challenge and Mutual Authentication.

To initialize the secured channel the client must send Get Challenge packet to the reader.

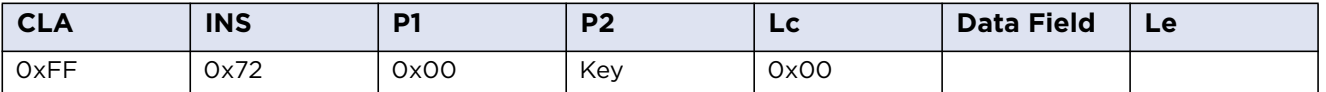

P2 parameter (key) indicates key slots used for cryptography operations in Mutual Authentication phase. Only secure session keys from slots 68 to 73 can be used for that purpose. The key indicated in Get Challenge frame must be used for all following frames. As two keys are required for secure transmission, the reader automatically use slot indicated in command for cipher and key from slot+1 for MAC.

The reader responds with 16 bytes of random data plus 2 bytes of SW1SW2. RDRnonce is used later to compute SSC counter.

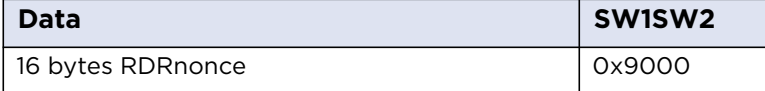

In the next step the client sends Mutual Authentication frame. The client must prepare 2 random 16 bytes data blocks: PCKey and PCnonce and send them to the reader with RDRnonce received in response to Get Challenge.

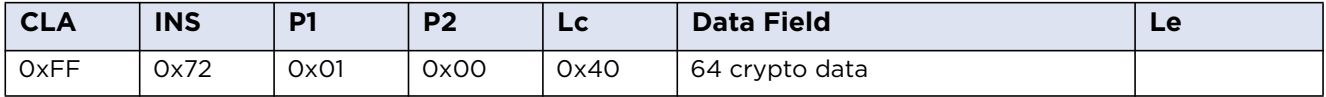

#### **Data filed consists of 4 subfields:**

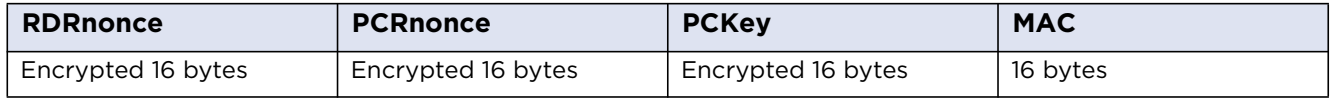

PCnonce - 16 bytes random number from the client

RDRnonce - 16 bytes sent in Get Challenge response packet

PCKey - 16 bytes key randomized by the client

MAC - digital signature in plain text

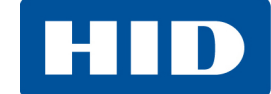

#### **In response, the reader sends 64 bytes plus 2 SW1SW2 bytes:**

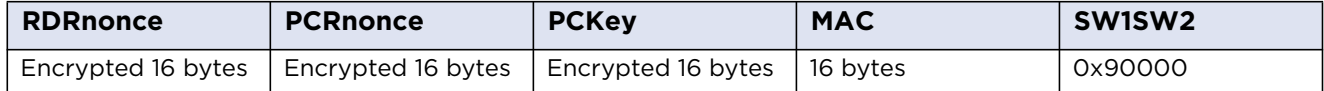

Plain values of PCnonce, RDRnonce are the same values as in the request. RDRKey is 16 bytes key randomized by the reader.

The client must verify if the values sent in the request are the same as in the response. If the values are correct, secure channel is successfully established.

#### **12.1.4 Data Exchange in Secure Session**

To exchange data during a secure session the complete PC/SC command should be encrypted. The secure message is wrapped in an APDU of the form FF 72 00 00 + Lc + message.

**Note:** The APDU should not use Le value.

#### **12.1.4.1 SSC**

SSC is a 16 bytes counter which must be incremented after every packet (request and response).

The initial value of SSC counter is made of the first 8 bytes of PCnonce and the first 8 bytes of RDRnonce.

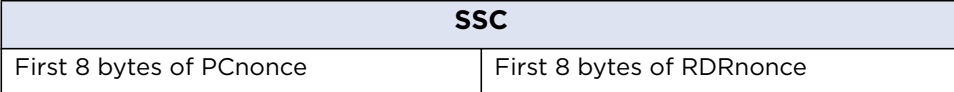

#### **12.1.4.2 Session key**

After authentication phase the reader and the client compute two session keys based on RDRKey and PCKey values. As mentioned earlier the first key is used to encrypt data and the second one for MAC computation.

The key derivation algorithm is based on NIST Special Publication 800-108.

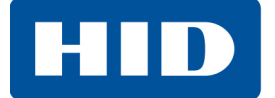

#### **12.1.4.3 Data frame**

Data frame is used to safely communicate between a card and the client.

The card command (complete APDU) must be encrypted using cipher session key. This data and MAC computed using MAC session key can be send to the reader with fixed header FF 72 02 00 Lc.

Encryption algorithm uses AES in SIV mode. There is no need to pad plain text message.

After sending command SSC counter must be increased by 1.

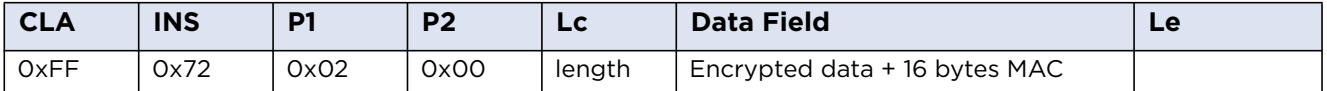

The response from a card is encrypted and together with MAC and 2 byte SW1SW2 send back to the client.

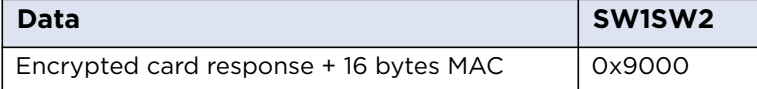

When the client receives the response SSC counter must be increased by 1.

#### **12.1.5 Terminate session**

To finish secure channel transmission the client must send terminate session command. In addition if any other command with wrong APDU header is received or MAC is wrong, the session is terminated automatically.

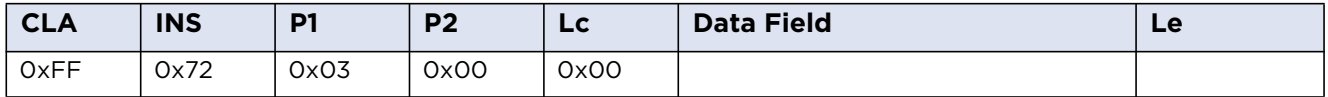

The response contains only 2 SW1SW2 bytes.

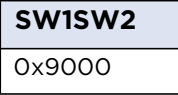

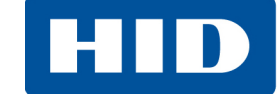

# <span id="page-60-1"></span><span id="page-60-0"></span>**12.2 Secure Session Access Rights**

The OMNIKEY 5422 and 5122 support six secure session keys which occupies slots from 68 to 73. Every key pair has assigned access rights which cannot be changed. The following table summarizes the Access Rights.

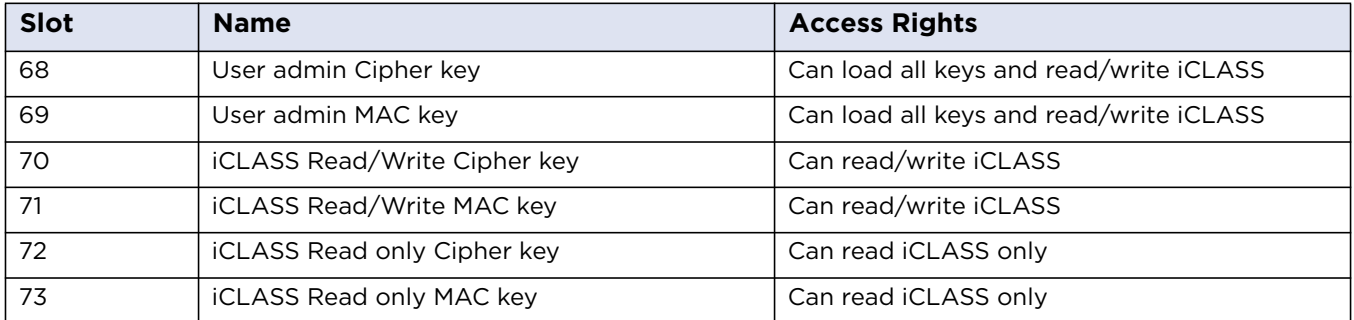

[For obtaining the pre-configured secure session key, contact HID Tech Support](https://www.hidglobal.com/support)  [h](https://www.hidglobal.com/support)ttps://www.hidglobal.com/support.

# **12.3 Changing the Secure Session Keys**

You should change the secure session keys default values. The default values are the same for every customer and are therefore unsecure.

Note: It is the responsibility of the customer to maintain the new keys. If the key values are lost, they cannot be recovered by HID Global. To change the keys use Load Key PC/SC command.

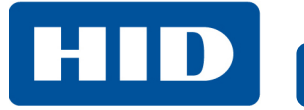

This page intentionally left blank.

**Chapter 13**

# **Reader Configuration**

All OMNIKEY 5422 and 5122 configurable items are identified by a unique ASN.1 leaf. A full description is given below, including default values and example APDU commands to get and set.

# **13.1 APDU Commands**

If the attached host implements a PC/SC environment, the OMNIKEY 5422 and 5122 ASN.1 leafs are accessible using proprietary APDU commands sent through the CCID USB device class. The APDU commands are used to set and get the configuration items and to control the reader – to apply, store or reset the changes.

APDUs supported by the OMNIKEY 5422 and 5122 readers fall into the following groups:

- Standard inter-industry commands as defined in ISO/IEC 7816-4:2005(E) these commands are passed transparently to the contactless card related to the CCID slot
- PC/SC commands as defined in *Interoperability Specification for ICCs and Personal Computer Systems - Part 3*
- ICAO (International Civil Aviation Organization) test commands as defined in Appendix C of *RF Protocol and Application Test Standard for e-Passport - Part 4*
- OMNIKEY 5422 and 5122 commands these include APDUs to manage the reader, to directly access the configuration items

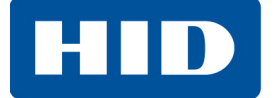

# **13.2 Accessing Configuration**

OMNIKEY Specific Commands include the Reader Information API command group that provides access to reader configuration and allows to control the reader.

#### **Configuration Structure**

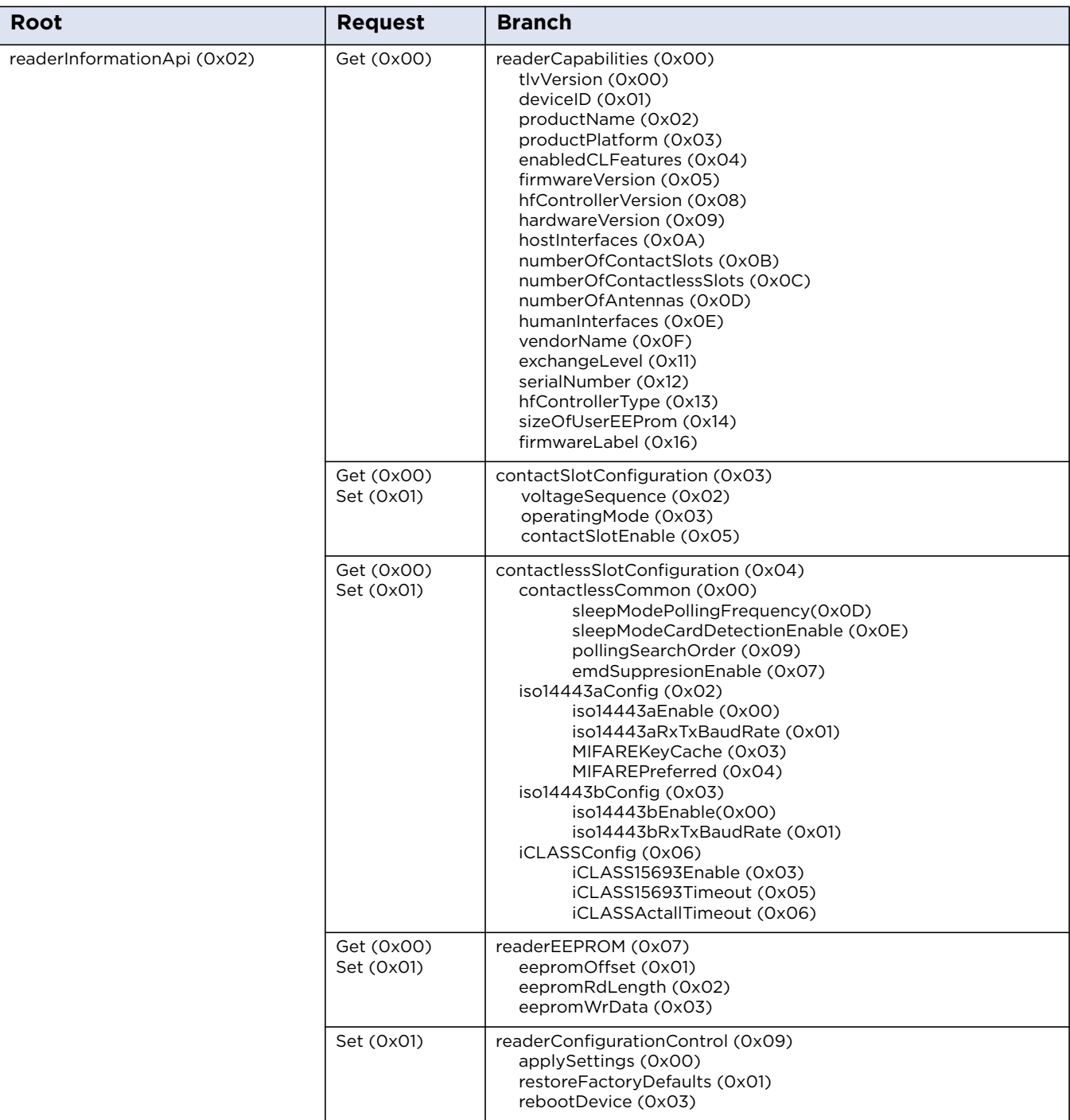

**Note:** After SET requests, apply settings to apply the changes.

# **13.2.1 Example: Get Reader Information**

With Get Reader Information the host application get specific information's about the reader. The following example shows how to read a single item:

DER TLV PDU for retrieve single IFD information (productName):

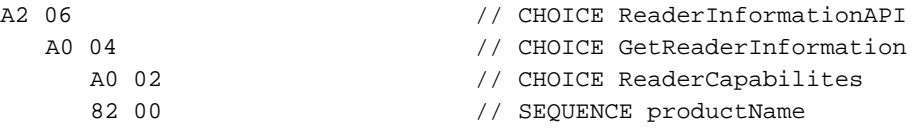

The reply of single information is TLV coded:

BD 0F 82 0D **4F 4D 4E 49 4B 45 59 20 35 30 32 32 00** 90 00 // 'OMNIKEY 5422' + return code

For a Reader Information GET Request the Response Tag (1D) is always CONSTRUCTED. The response can include more than one leaf, depending on the request.

DER TLV PDU for retrieve single IFD information (productPlatform):

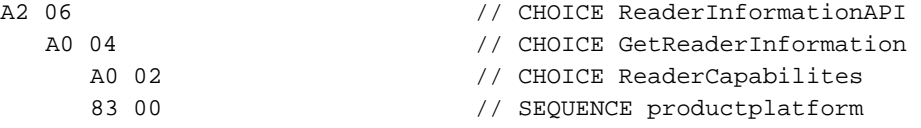

The reply of single information is TLV coded:

BD 0A 83 08 **41 56 69 61 74 6F 52 00** 90 00 // 'AViatoR' + return code success

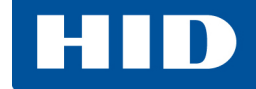

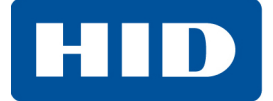

# **13.3 Reader Capabilities**

<span id="page-65-0"></span>Reader Capabilities Structure

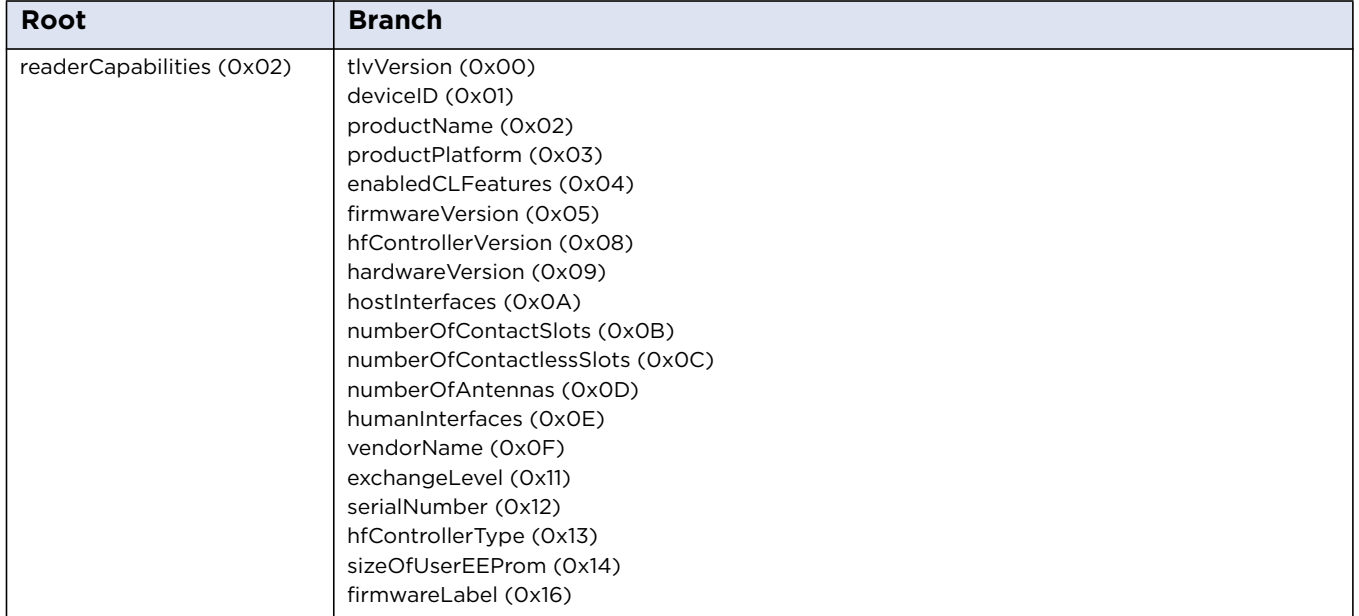

# **13.3.1 tlvVersion**

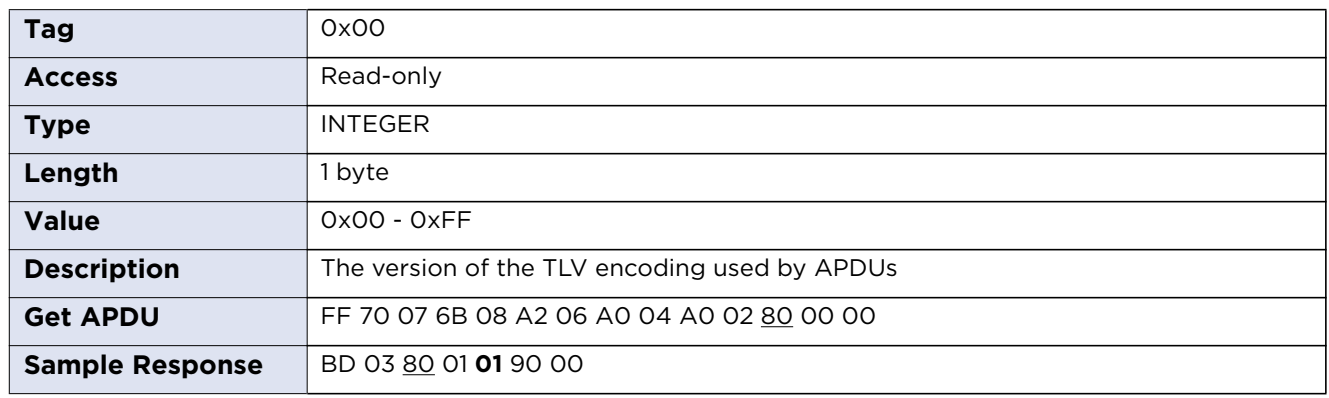

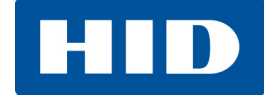

#### **13.3.2 deviceID**

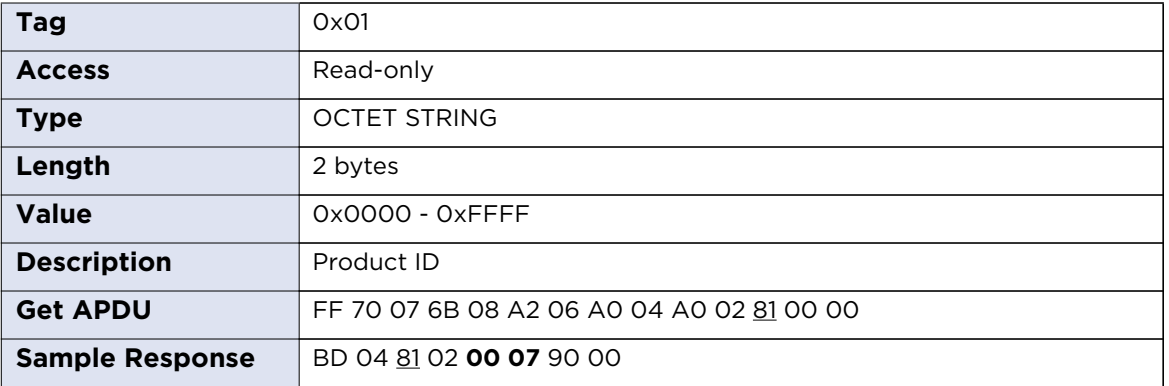

# **13.3.3 productName**

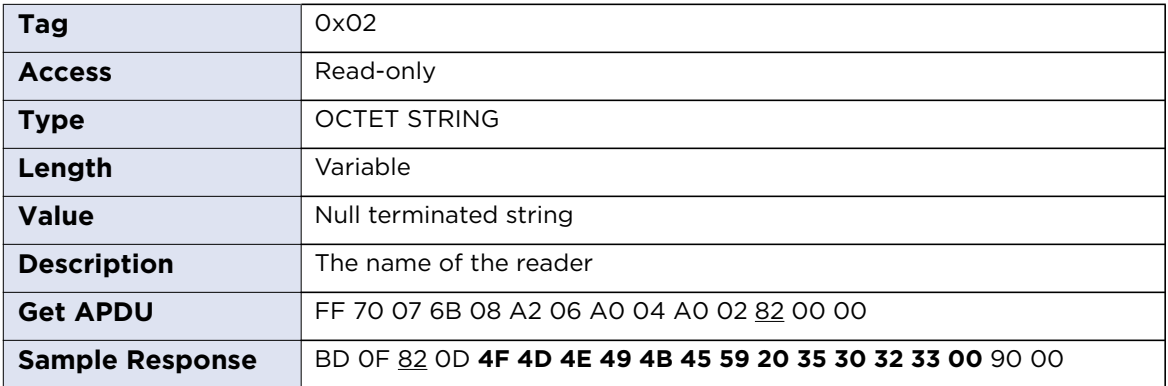

# **13.3.4 productPlatform**

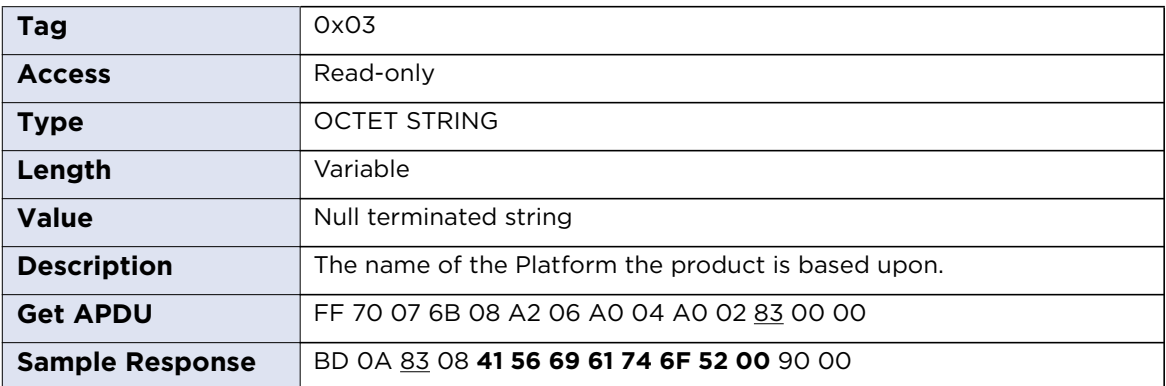

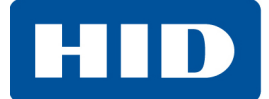

### **13.3.5 enabledCLFeatures**

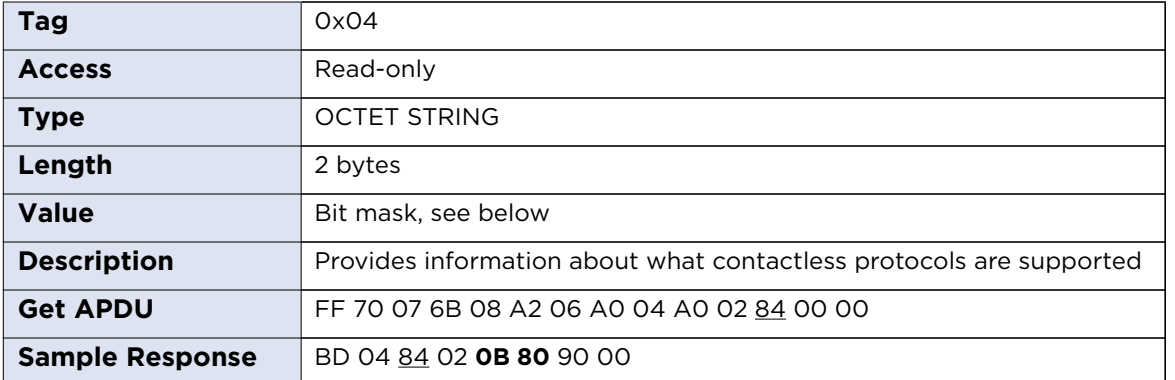

#### **CL Features:**

- 0x0001 FeliCa support
- 0x0002 EMVCo support
- 0x0004 Calypso support
- 0x0008 NFC P2P support
- 0x0010 SIO processor available
- 0x0020 SDR (LF processor) available
- 0x0040 Native FW Secure Engine
- 0x0080 T=CL support
- 0x0100 ISO 14443 A support
- 0x0200 ISO 14443 B support
- 0x0400 ISO 15693 support
- 0x0800 PicoPass 15693-2 support
- 0x1000 PicoPass 14443B-2 support
- 0x2000 PicoPass 14443A-3 support
- 0x4000 RFU
- 0x8000 RFU

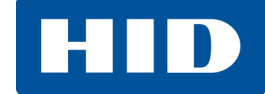

#### **13.3.6 firmwareVersion**

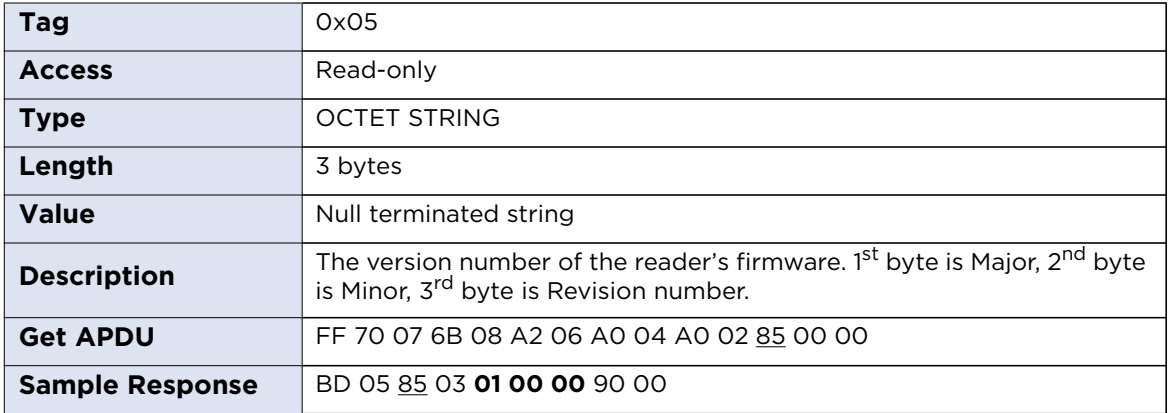

# **13.3.7 hfControlerVersion**

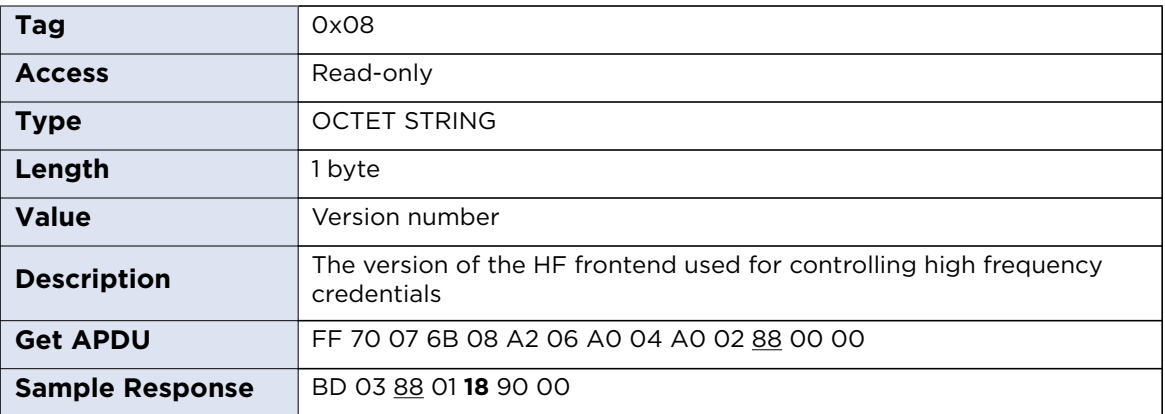

# **13.3.8 hardwareVersion**

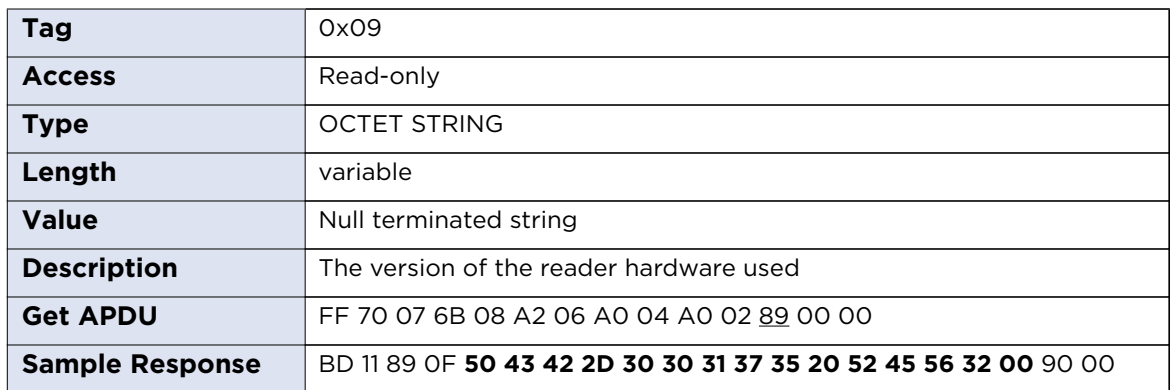

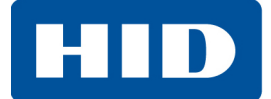

# **13.3.9 hostInterfaceFlags**

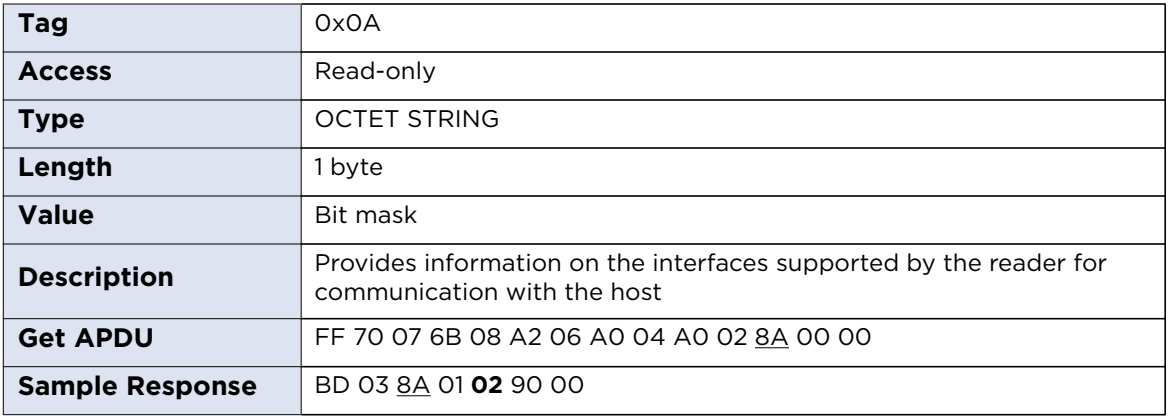

Host Interface Flags:

0x01 – Ethernet available

0x02 – USB available

- 0x04 Serial RS232 available
- 0x08 SPI available
- $Ox1O I^2C$  available

# **13.3.10 numberOfContactSlots**

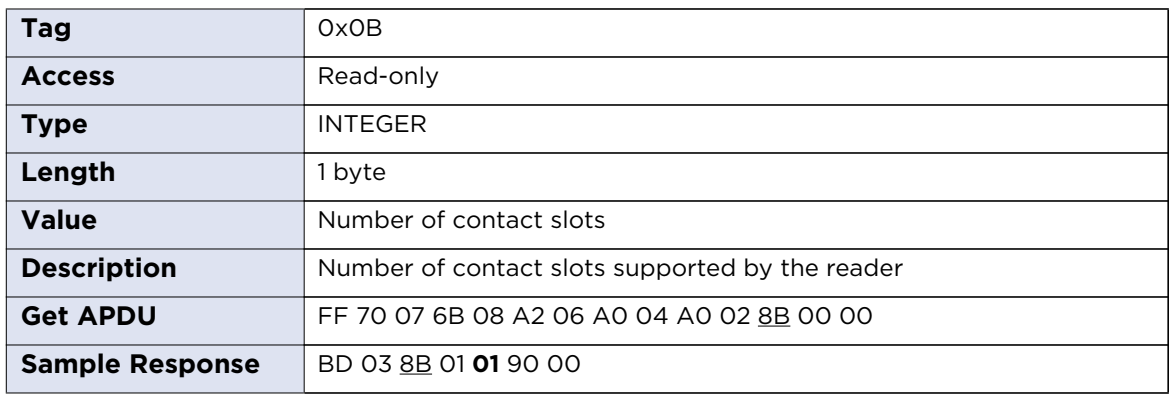

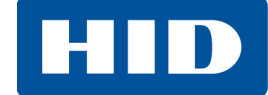

# **13.3.11 numberOfContactlessSlots**

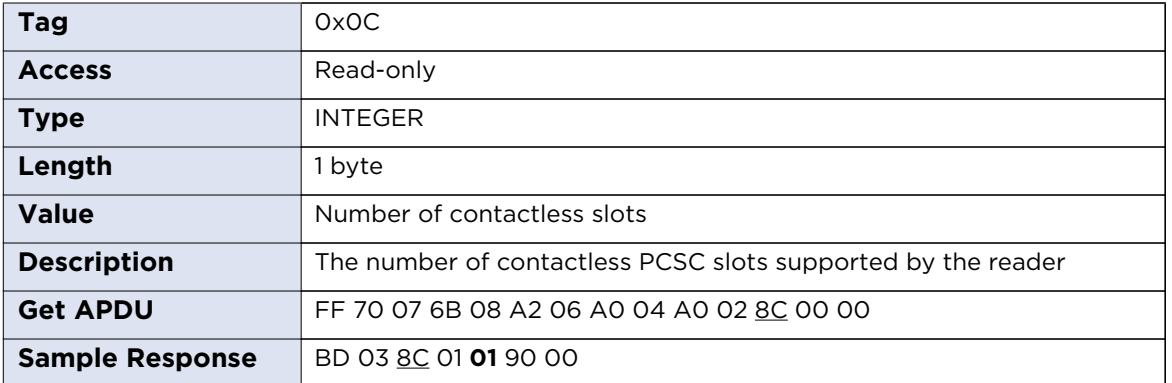

# **13.3.12 numberOfAntennas**

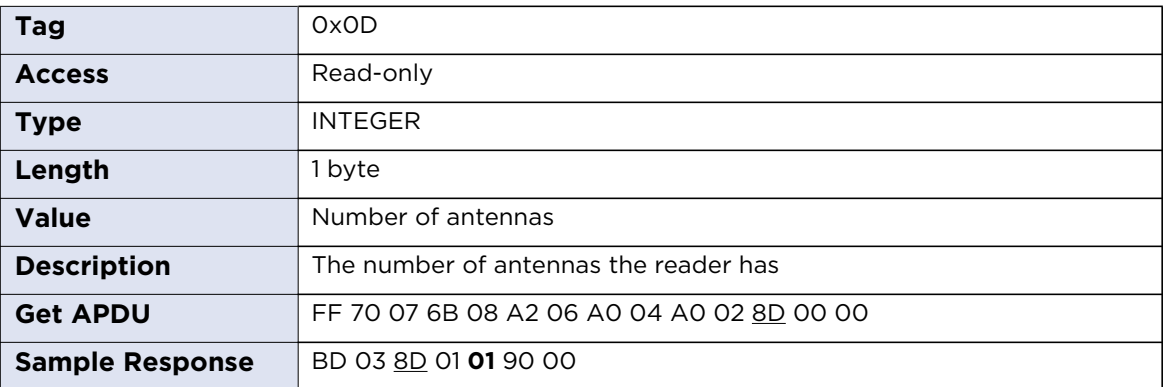

# **13.3.13 humanInterfaces**

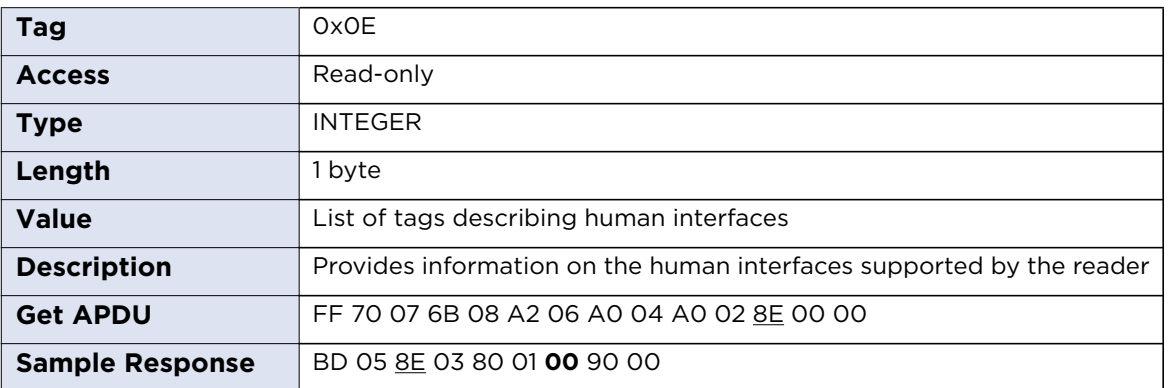

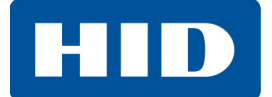

#### **13.3.14 vendorName**

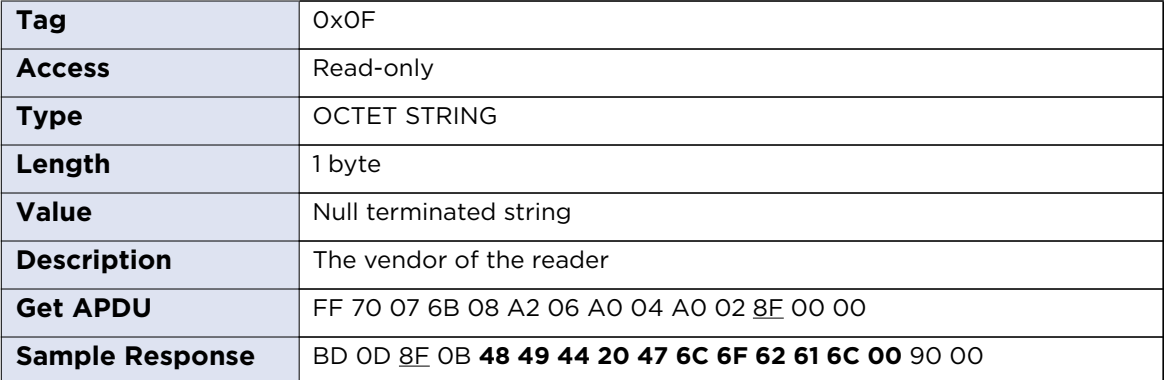

# **13.3.15 exchangeLevel**

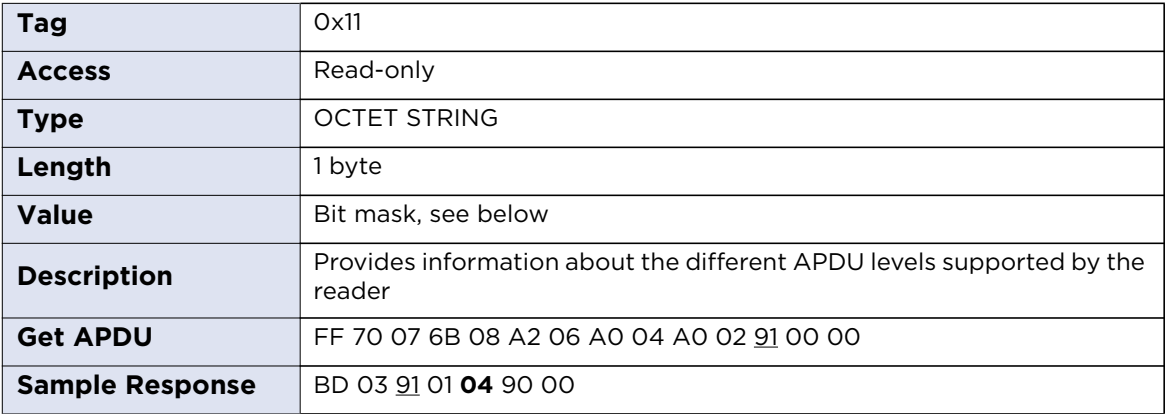

Host Interface Flags:

0x01 – TPDU

0x02 – APDU

0x04 – Extended APDU
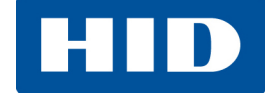

#### **13.3.16 serialNumber**

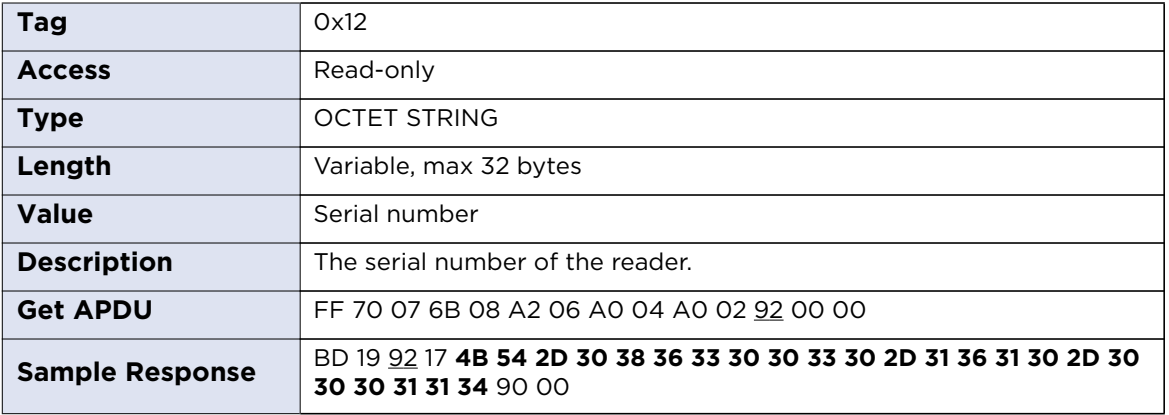

# **13.3.17 hfControllerType**

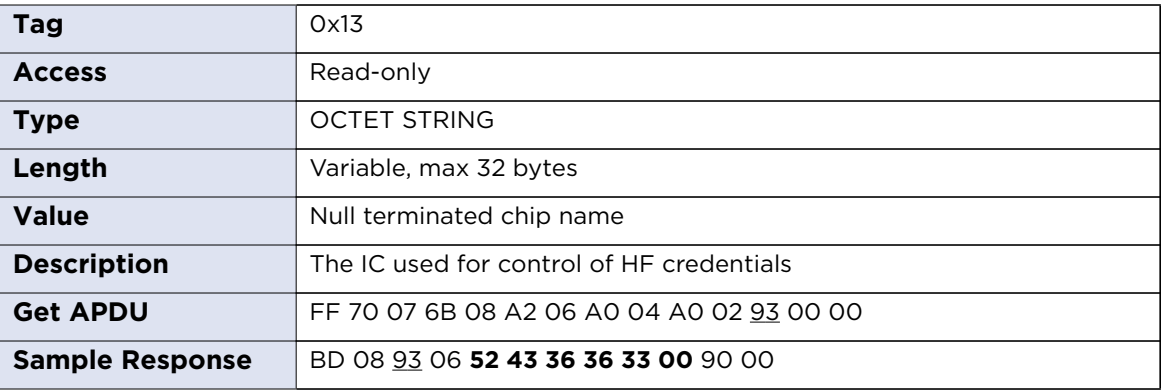

## **13.3.18 sizeOfUserEEPROM**

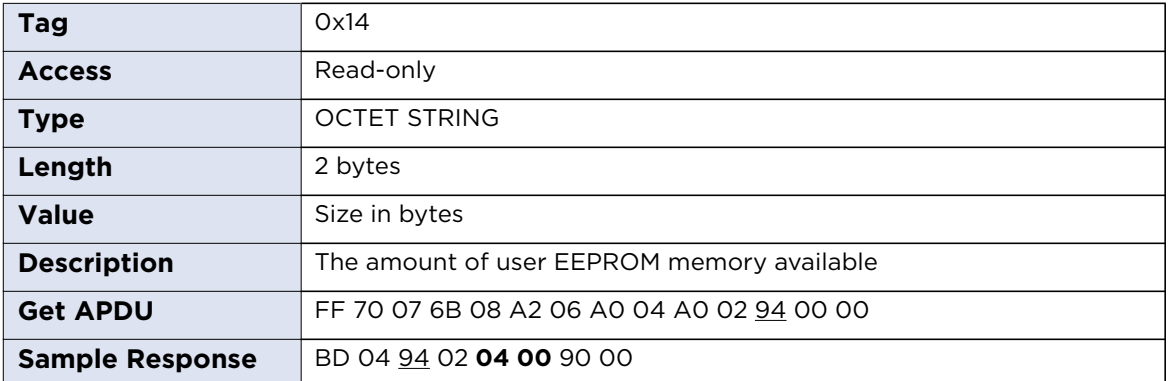

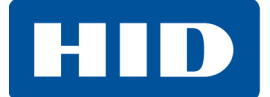

#### **13.3.19 firmwareLabel**

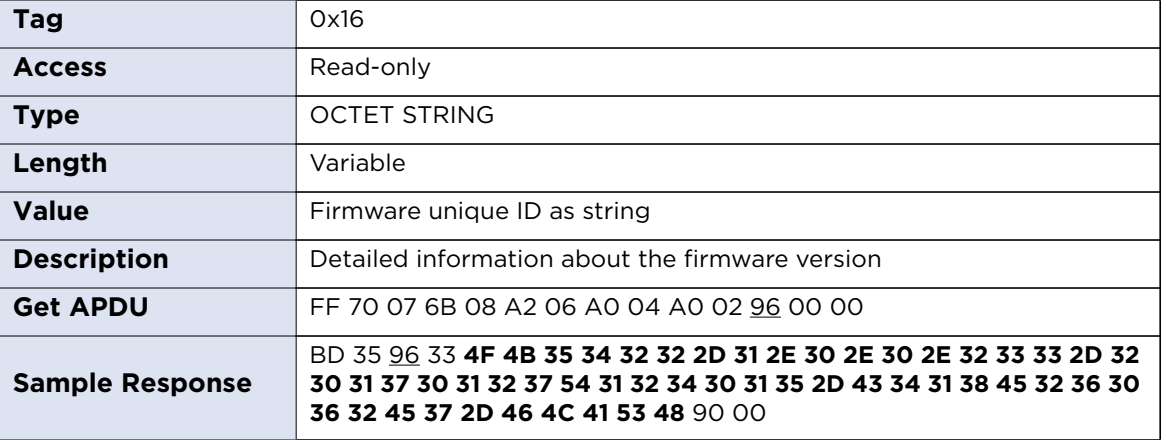

# **13.4 Contact Slot Configuration**

Contact Slot Configuration Structure

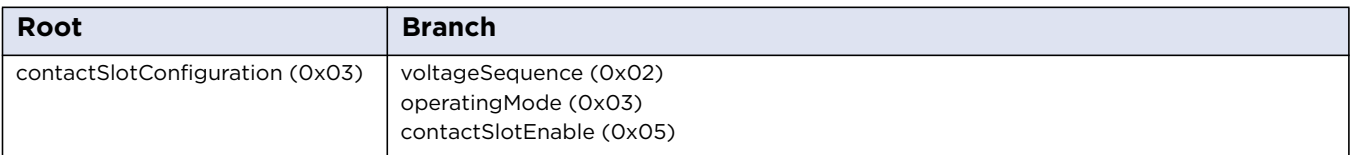

# **13.4.1 voltageSequence**

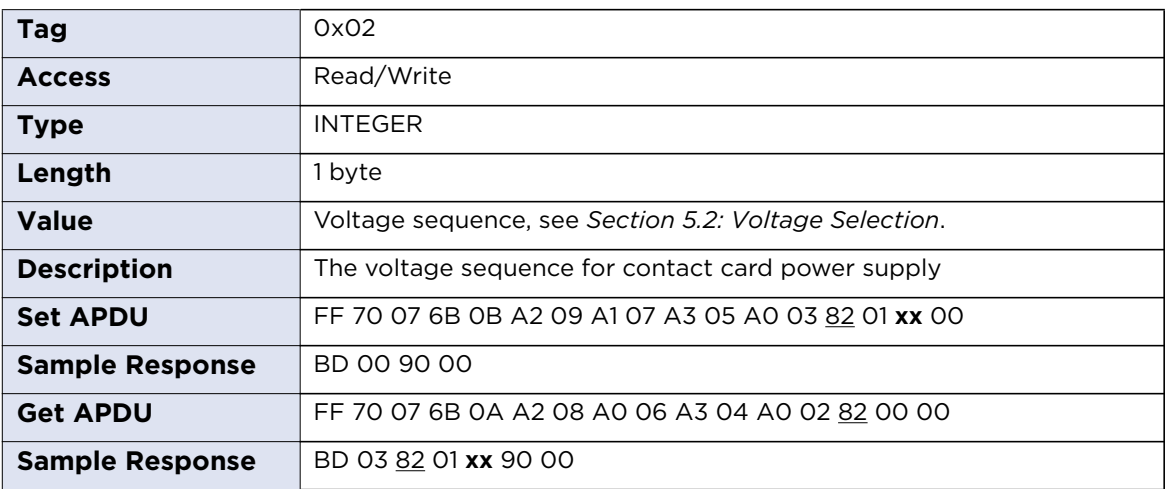

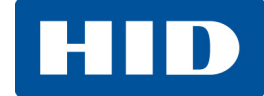

# **13.4.2 operatingMode**

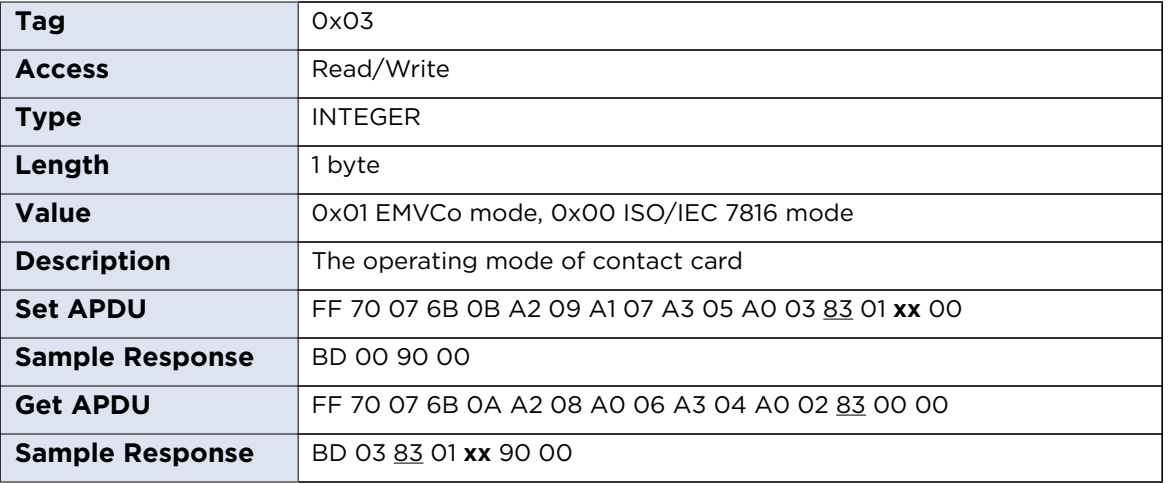

## **13.4.3 contactSlotEnable**

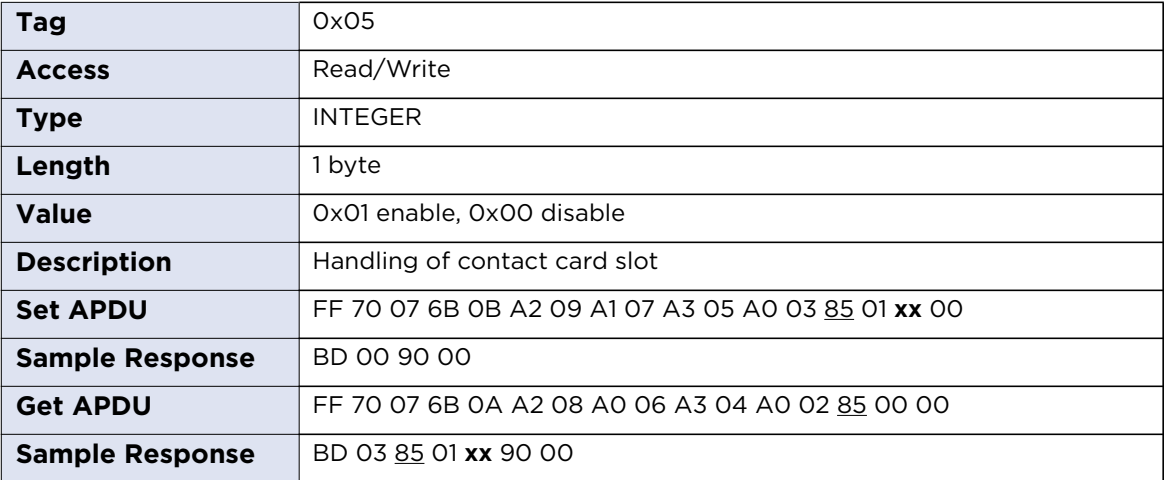

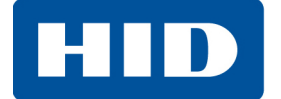

# **13.5 Contactless Slot Configuration**

#### **Contactless Slot Configuration Structure**

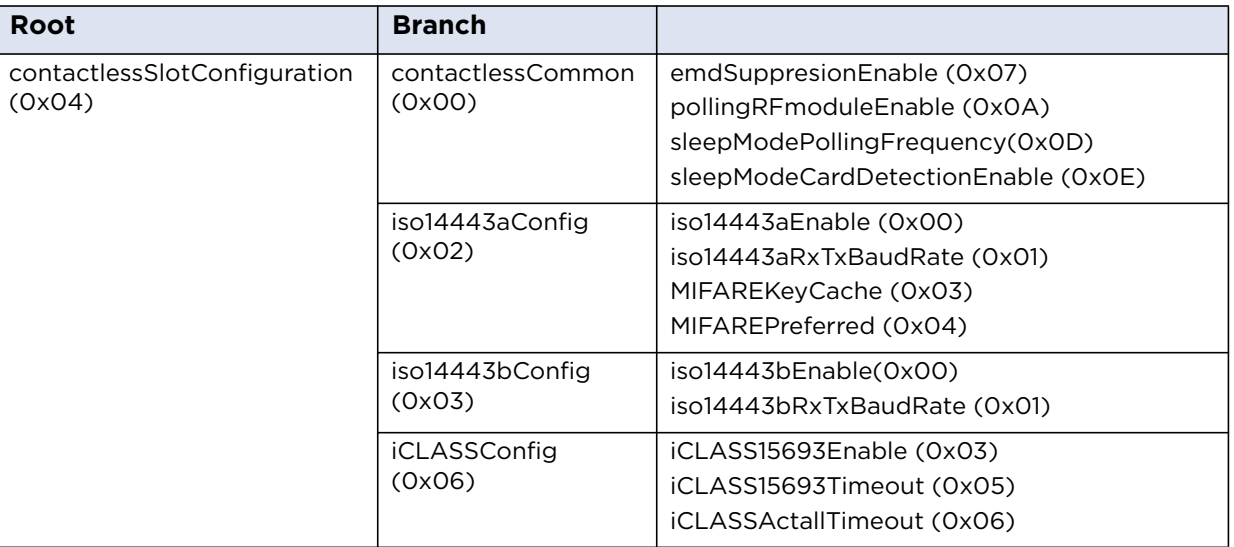

#### <span id="page-75-0"></span>**13.5.1 Baud Rates**

OMNIKEY 5422 and 5122 allow setting maximum baud rate to and from a card for ISO/IEC 14443 Type A and ISO/IEC 14443 Type B protocols.

Commands: iso14443aRxTxBaudRate and iso14443bRxTxBaudRate use the same format. One byte argument defines separately baud rate for receiving (Rx) and transmitting (Tx) data.

The first 4 bits are used to set Rx baud rate, the other for Tx baud rate. The resulting value is combination of bits:

Bit 0 (0x01) – 212 kbps Bit 1 (0x02) – 424 kbps Bit 2 (0x04) – 848 kbps

The reader always supports 106 kbps regardless of bit settings. If a card does not support specific transmission speed the reader would use the other value.

For example 0x77 means the reader supports 106, 212, 424, 848 kbps for Rx and Tx. If a card supports only 106 kbps and 424 kbps the reader would use 424 kbps or 106 kbps (in case card activation at 424 kbps fails).

**Note:** Doubling baud rate does not double transmission speed. In extreme example changing baud rate from 424 kbps to 848 kbps increases transmission speed less than 10%. The number may vary depending on the amount of data transmitted. The worst ratio is for short packets.

Increasing maximum baud rate may cause transmission problems and shorten maximum effective distance between a card and the reader.

**HID** 

#### **13.5.1.1 Examples**

0x00 – 106 kbps for Rx and Tx

0x23 – 106 and 424 kbps for Rx and 106, 212, 424 kbps for Tx

0x71 – 106, 212, 424, 848 kbps for Rx and 106, 212 kbps for Tx

## **13.5.1.2 Default values**

ISO/IEC 14443 Type A: 0x33 – 106, 212, 424 kbps for Rx and Tx ISO/IEC 14443 Type B: 0x33 – 106, 212, 424 kbps for Rx and Tx

## **13.5.2 Common Parameters**

#### **13.5.2.1 emdSupressionEnabled**

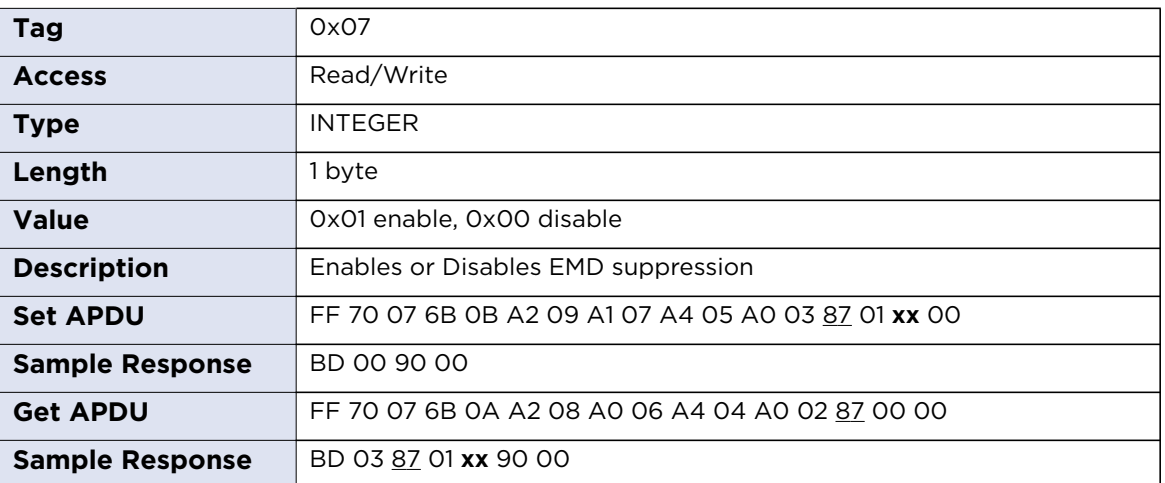

## **13.5.2.2pollingRFmoduleEnable**

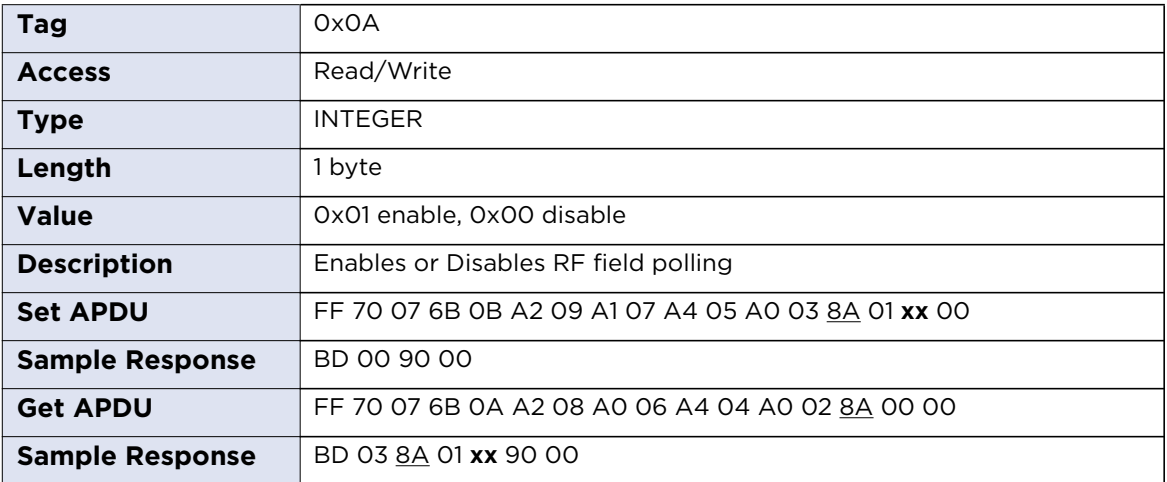

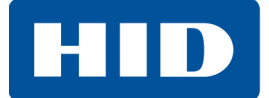

## **13.5.2.3sleepModeCardDetectionEnable**

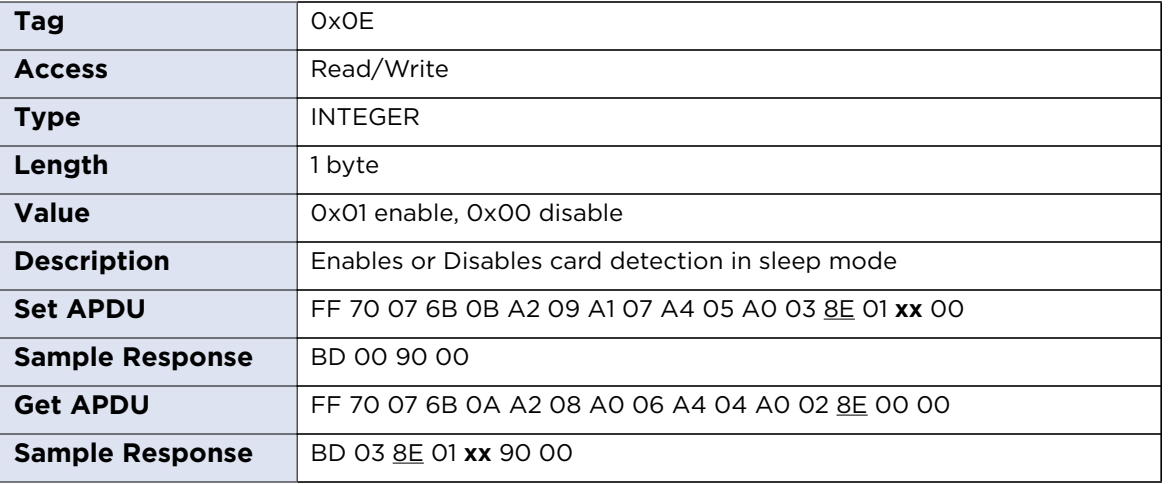

# **13.5.2.4sleepModePollingFrequency**

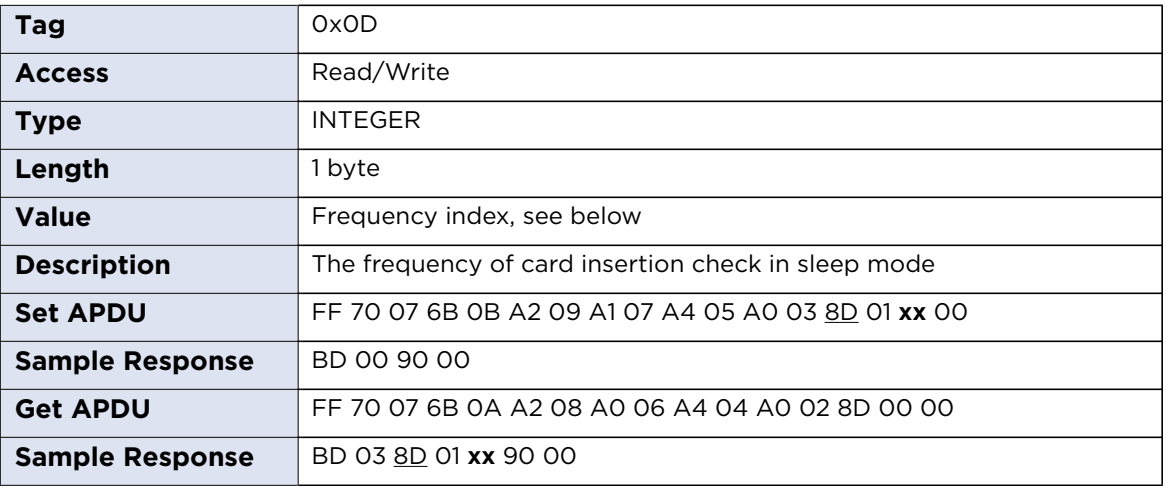

Frequency index:

- 0x00 41Hz (24ms)
- 0x01 20Hz (48ms)
- 0x02 10Hz (96ms)
- 0x03 5Hz (0.2s)
- 0x04 2.5Hz (0.4s)
- 0x05 1.3Hz (0.8s)
- 0x06 0.7Hz (1.4s)
- 0x07 0.3Hz (3.1s)
- 0x08 0.15Hz (6.2s)
- 0x09 0.08Hz (12.3s)

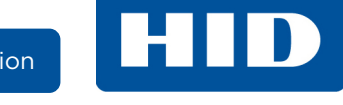

# **13.5.3 ISO/IEC 14443 Type A**

# **13.5.3.1 iso14443aEnable**

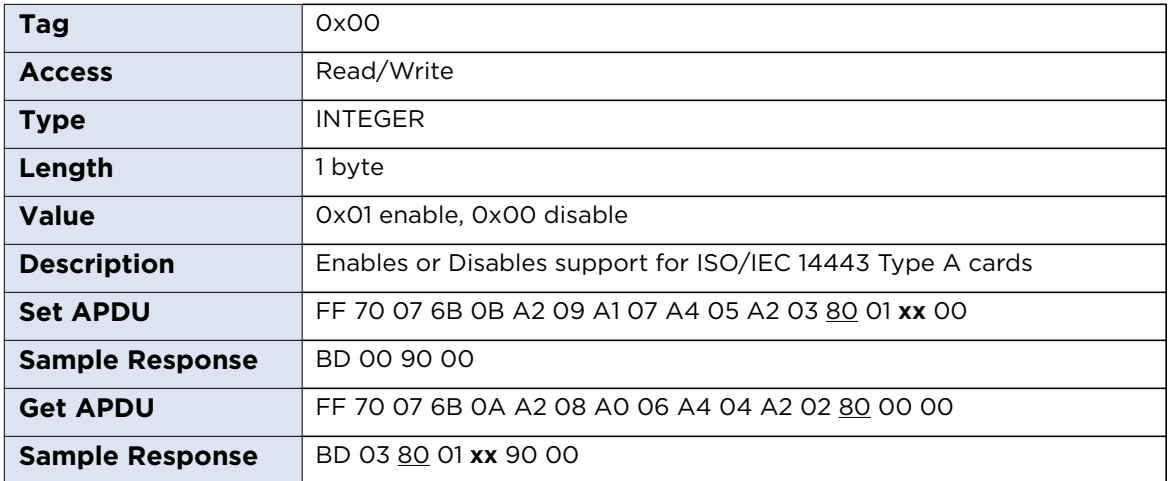

# **13.5.3.2iso14443aRxTxBaudRate**

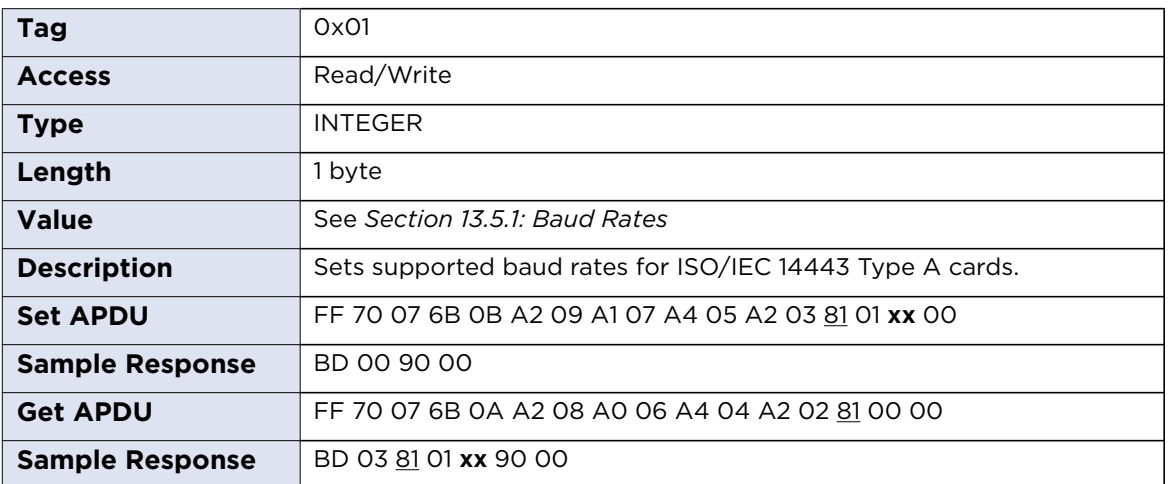

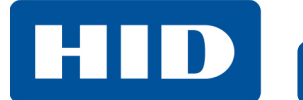

# **13.5.3.3MIFAREKeyCache**

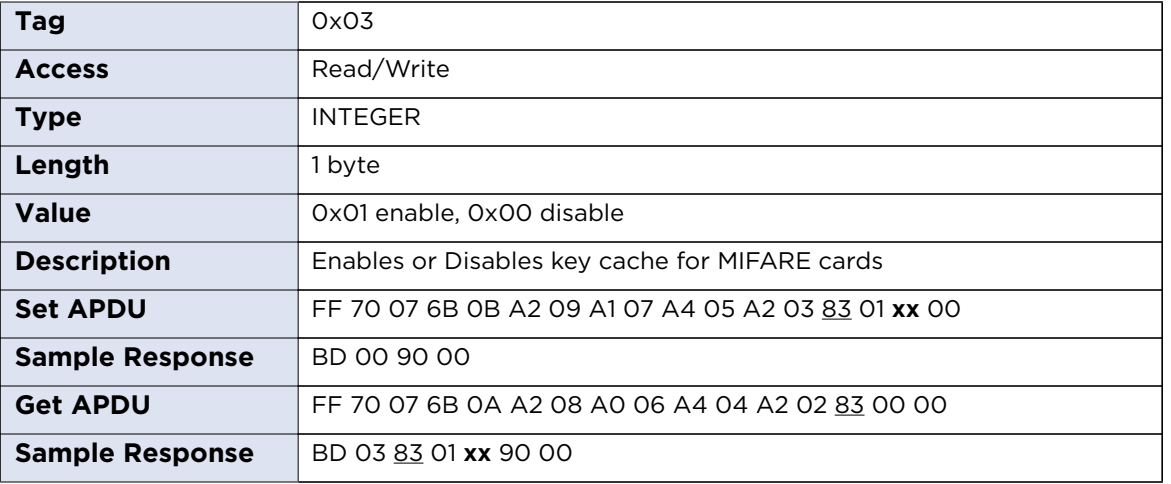

# **13.5.3.4MIFAREPreferred**

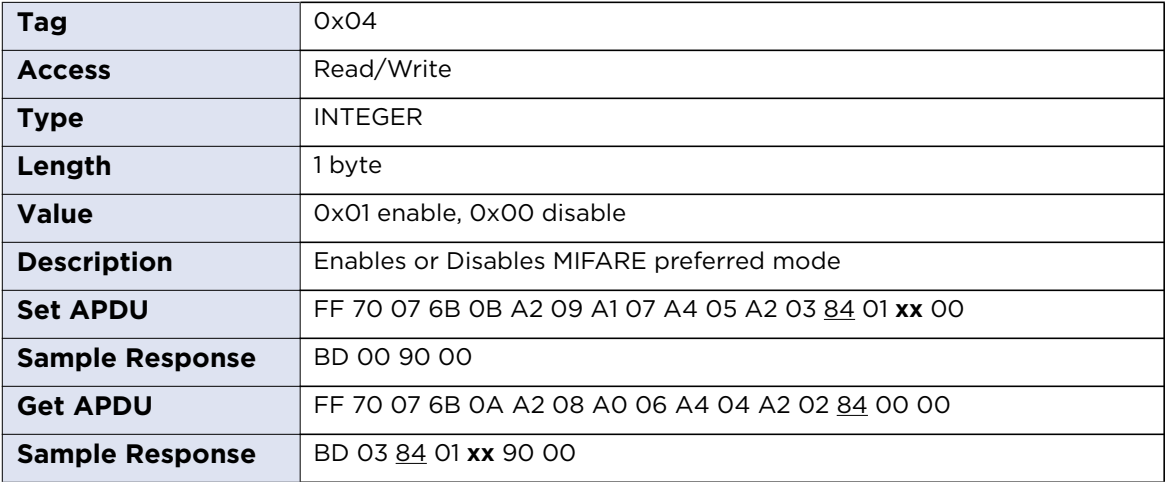

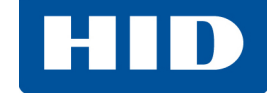

# **13.5.4 ISO/IEC 14443 Type B**

### **13.5.4.1 iso14443bEnable**

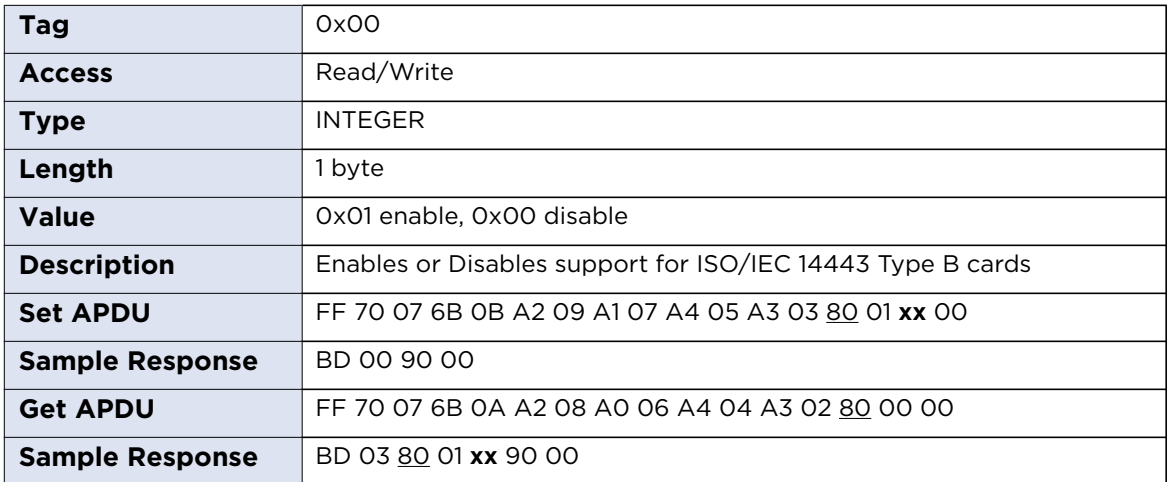

## **13.5.4.2iso14443bRxTxBaudRate**

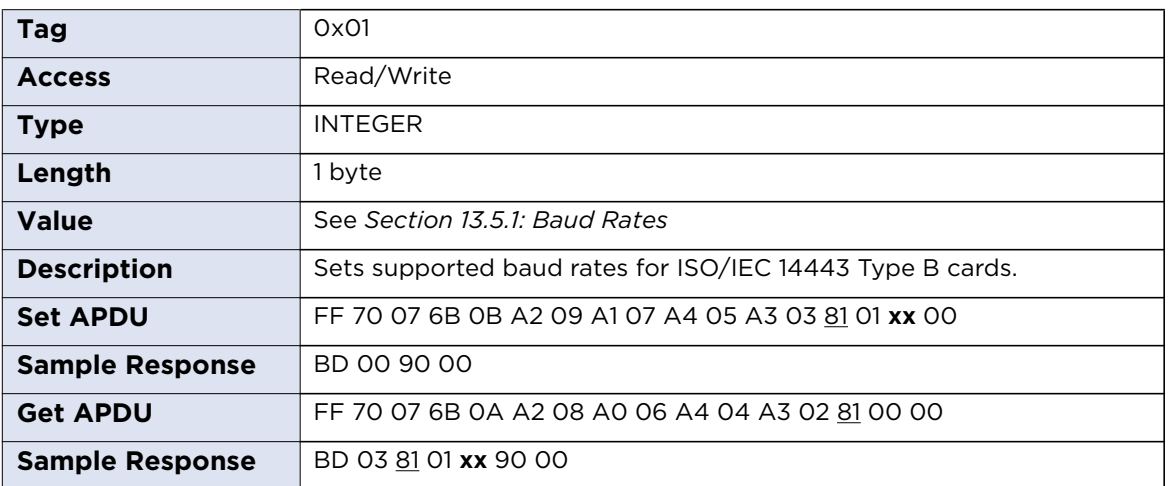

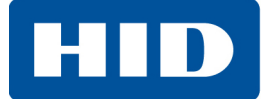

## **13.5.5 iCLASS**

### **13.5.5.1 iCLASS15693Enable**

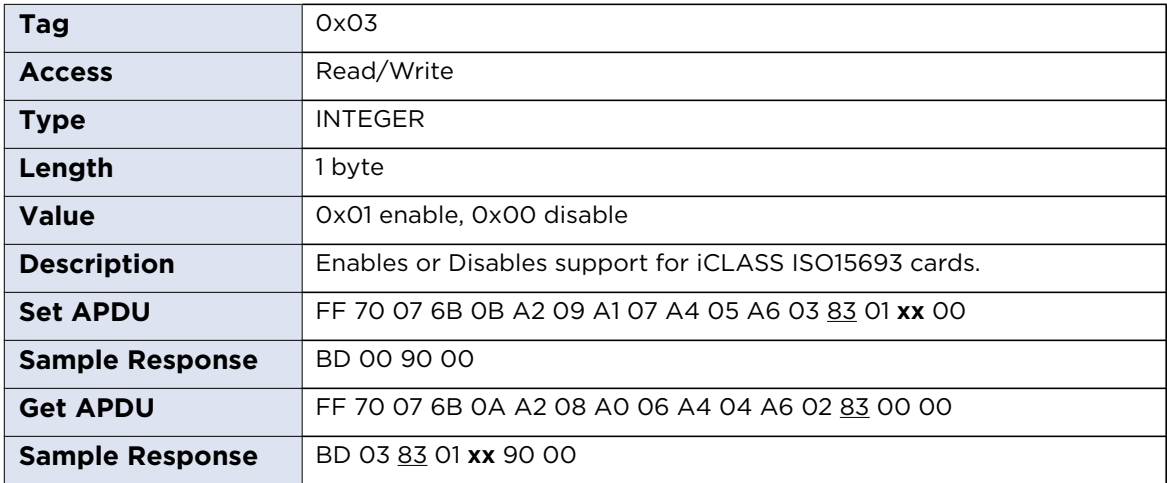

# **13.6 Reader EEPROM**

OMNIKEY 5422 and 5122 provide a user available area (1024 bytes) in internal EEPROM memory. The content of this memory is preserved even when the power is off.

When specifying a command to read or write, data offset must be specified (Tag 0x01; 2 bytes).

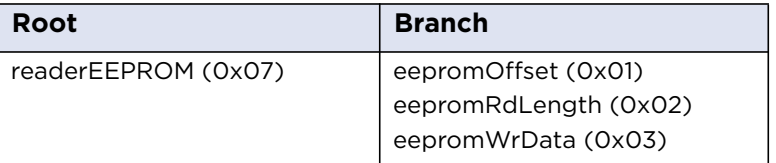

## **13.6.1 Read**

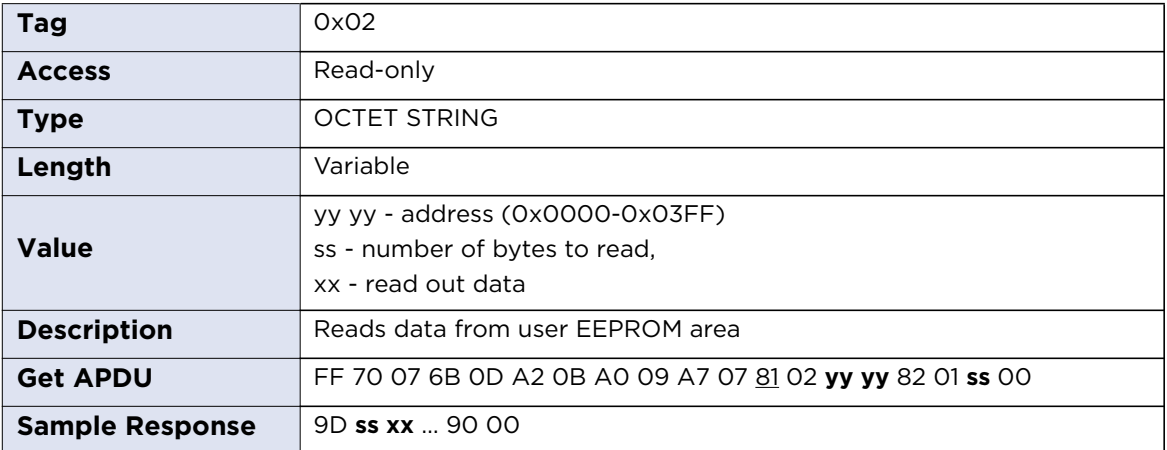

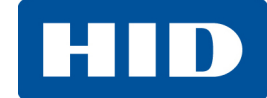

## **13.6.2 Write**

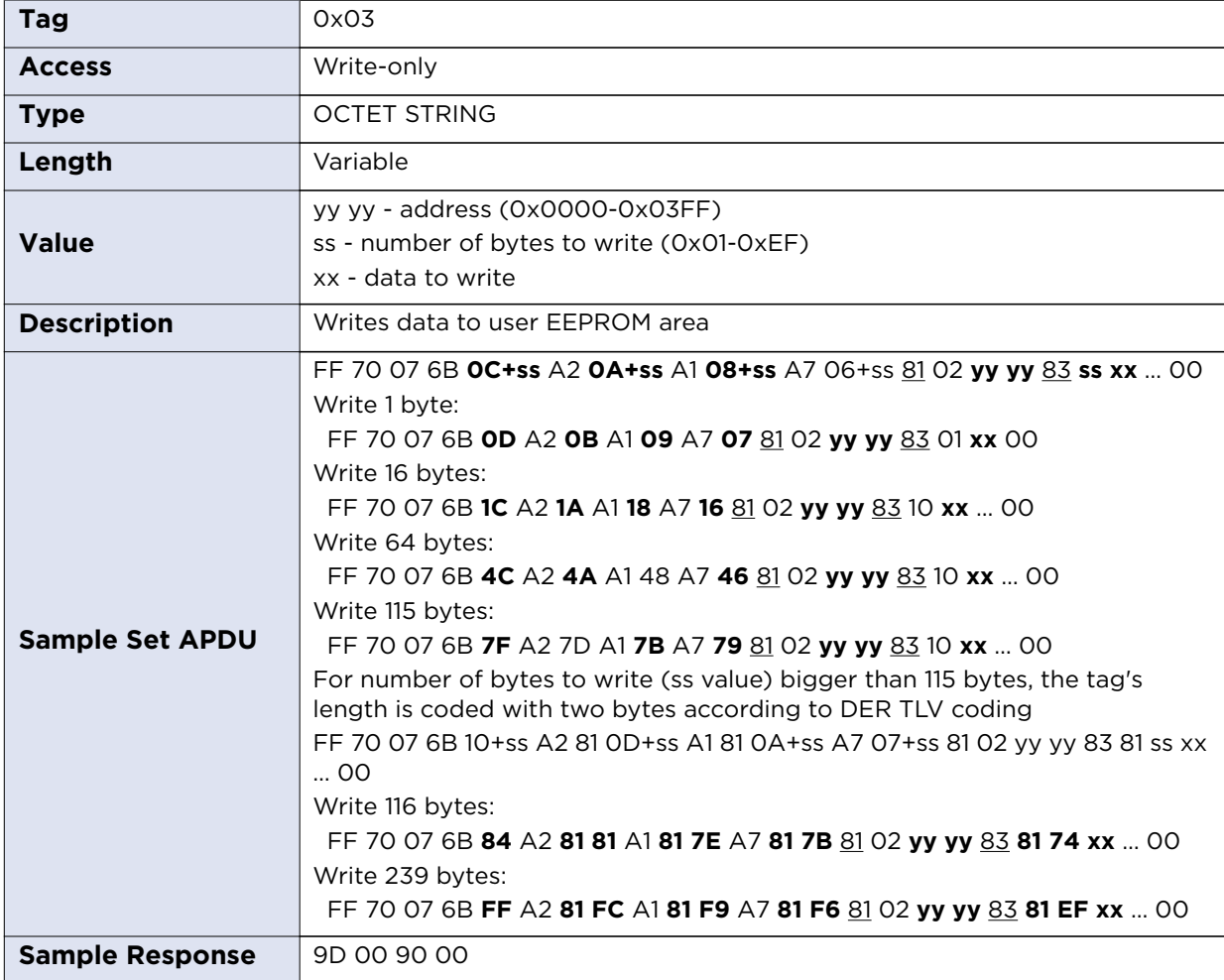

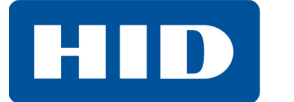

# **13.7 Reader Configuration Control**

# **13.7.1 applysettings**

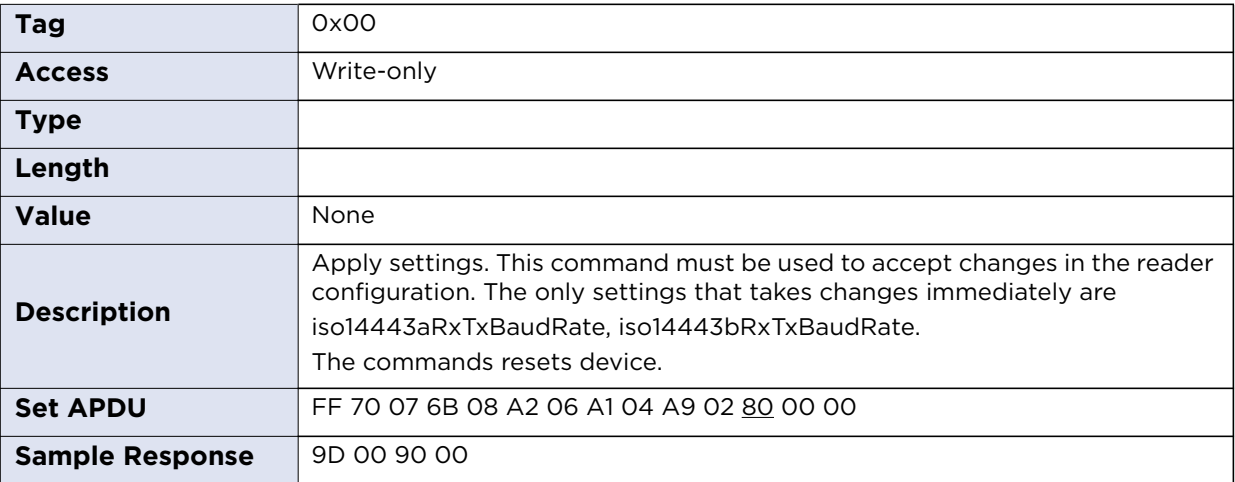

# **13.7.2 restoreFactoryDefaults**

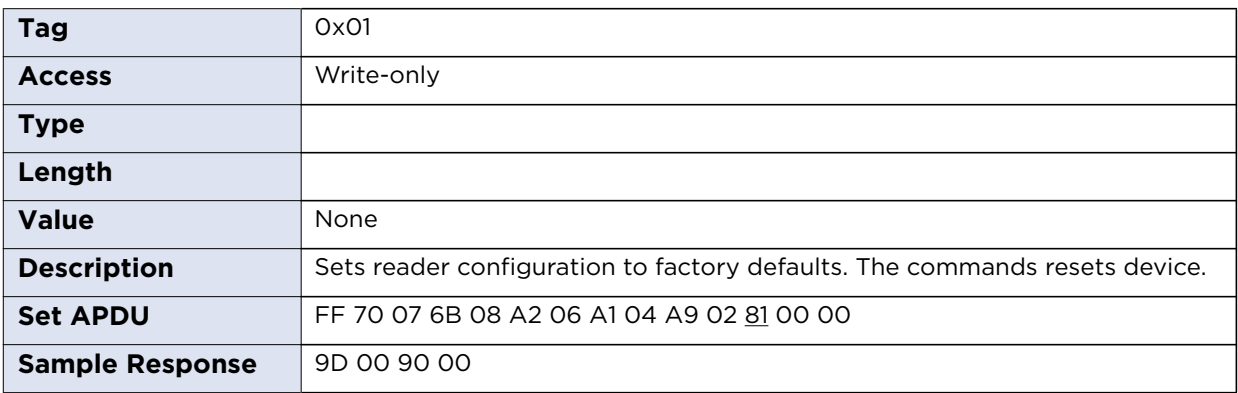

# **13.7.3 rebootDevice**

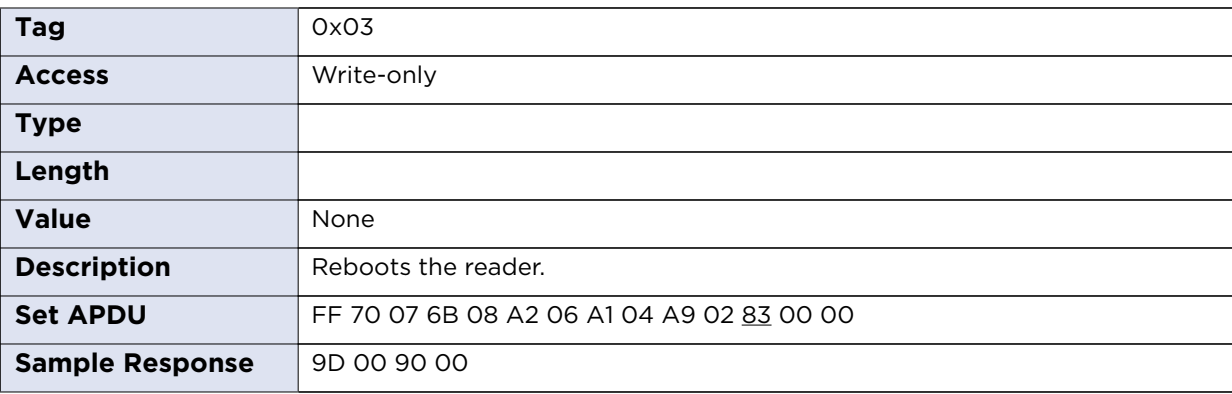

**Chapter 14**

# **ICAO Test Commands**

# **14.1 Command Set**

The International Civil Aviation Organization (ICAO) has defined a set APDUs for testing e-Passport readers. These are defined in Annex C of the technical report "RF Protocol and Application Test Standard for e-Passport - Part 4", available from the ICAO website www.icao.int. The standard APDU syntax and standard SCardTransmit API are used with the reserved value of the CLA byte of "FF" and the values of the INS byte are also reserved (in the range of 0x9x).

The commands supported by this reader are as follows:

# **14.1.1 ICAO Commands**

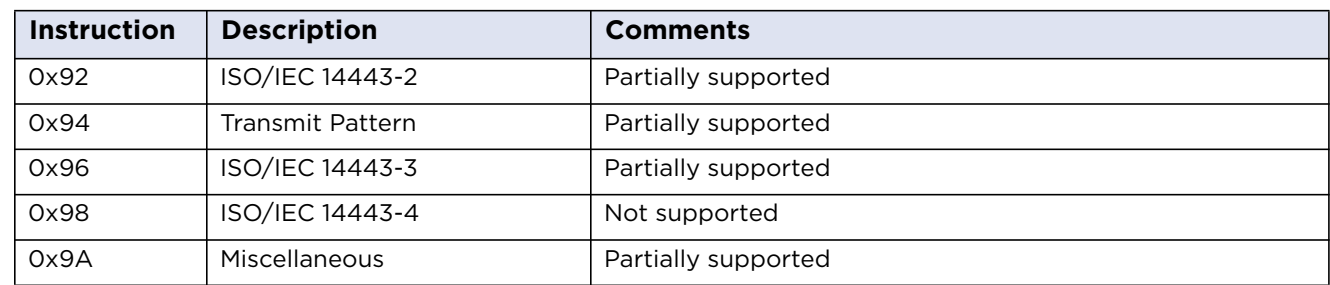

All of the ICAO test commands are attempted regardless of card presence or type.

# **14.1.2 0x92 - ISO/IEC 14443-2: ISO/IEC 14443-2 Command APDU**

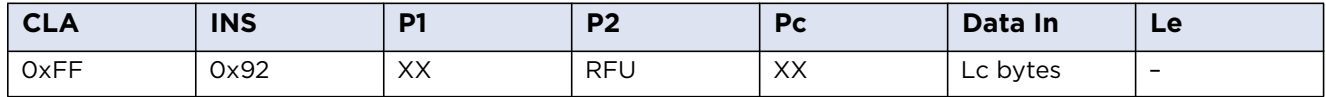

**General:** Any data received back from the card is ignored in this test.

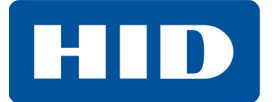

## **14.1.3 ISO/IEC 14443-2 P1 Coding**

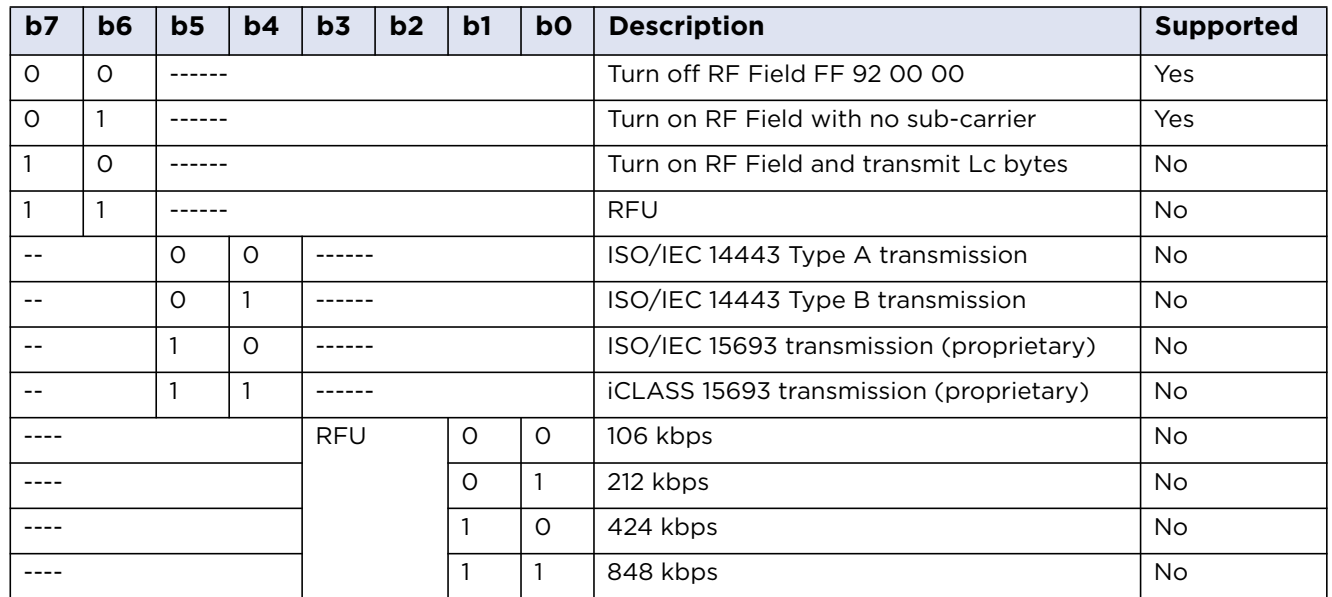

# **14.1.4 ISO/IEC 14443-2 Response**

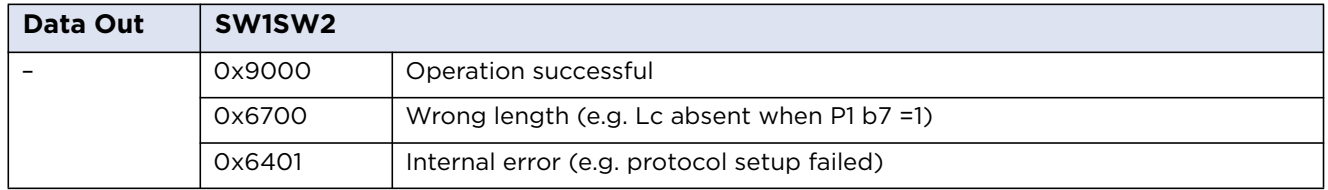

## **14.1.5 0x94 - Transmit Pattern Command APDU**

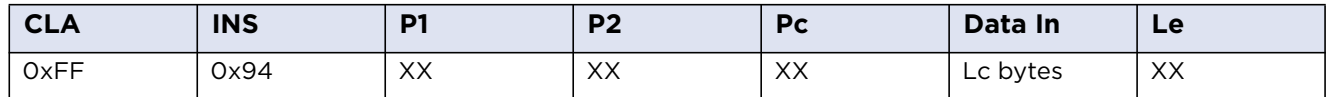

**General:** This test can be used to transmit and/or receive data to/from the card. No parity bit or CRC bytes are added, but framing (that is, start/stop bits, SOF/EOF) WILL be added. This is NOT fully compliant with the ICAO test standard.

# **14.1.6 ICAO Transmit Pattern P1 Coding**

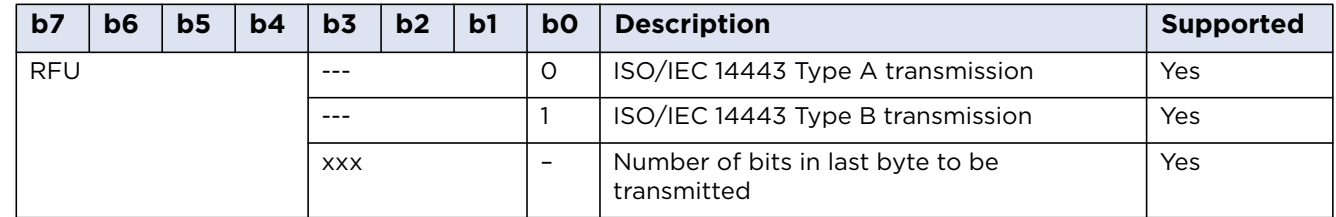

## **14.1.7 ICAO Transmit Pattern P2 Coding**

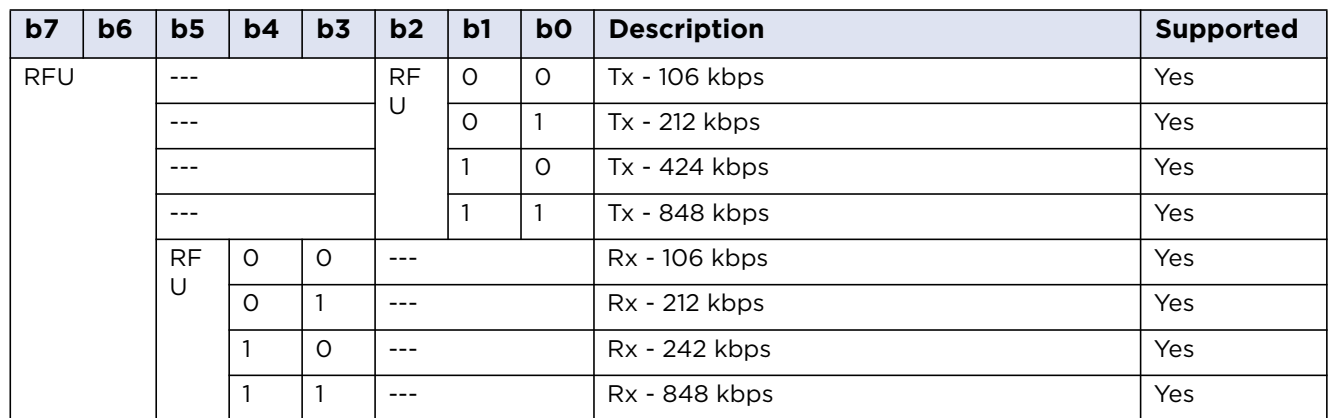

# **14.1.8 ICAO Transmit Pattern SW1SW2 Response Bytes**

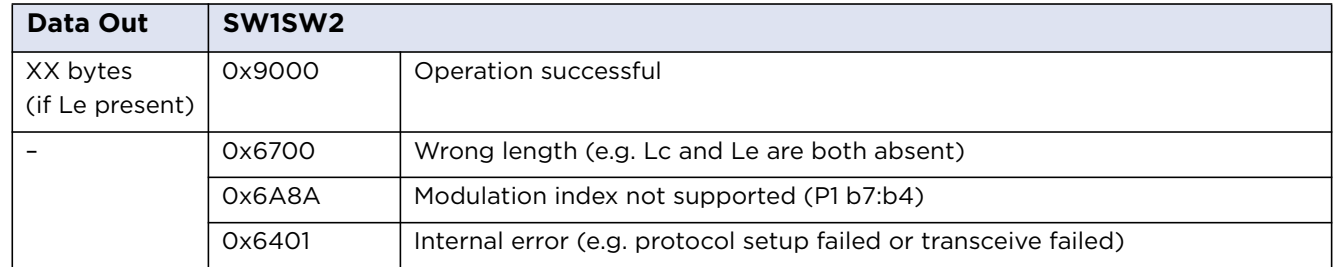

# **14.1.9 0x96 - ISO/IEC 14443-3 Command APDU**

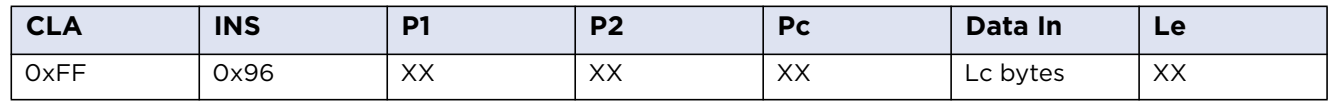

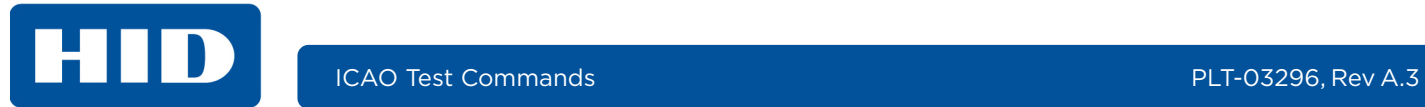

# **14.1.10 ISO/IEC 14443-3 P1 Coding**

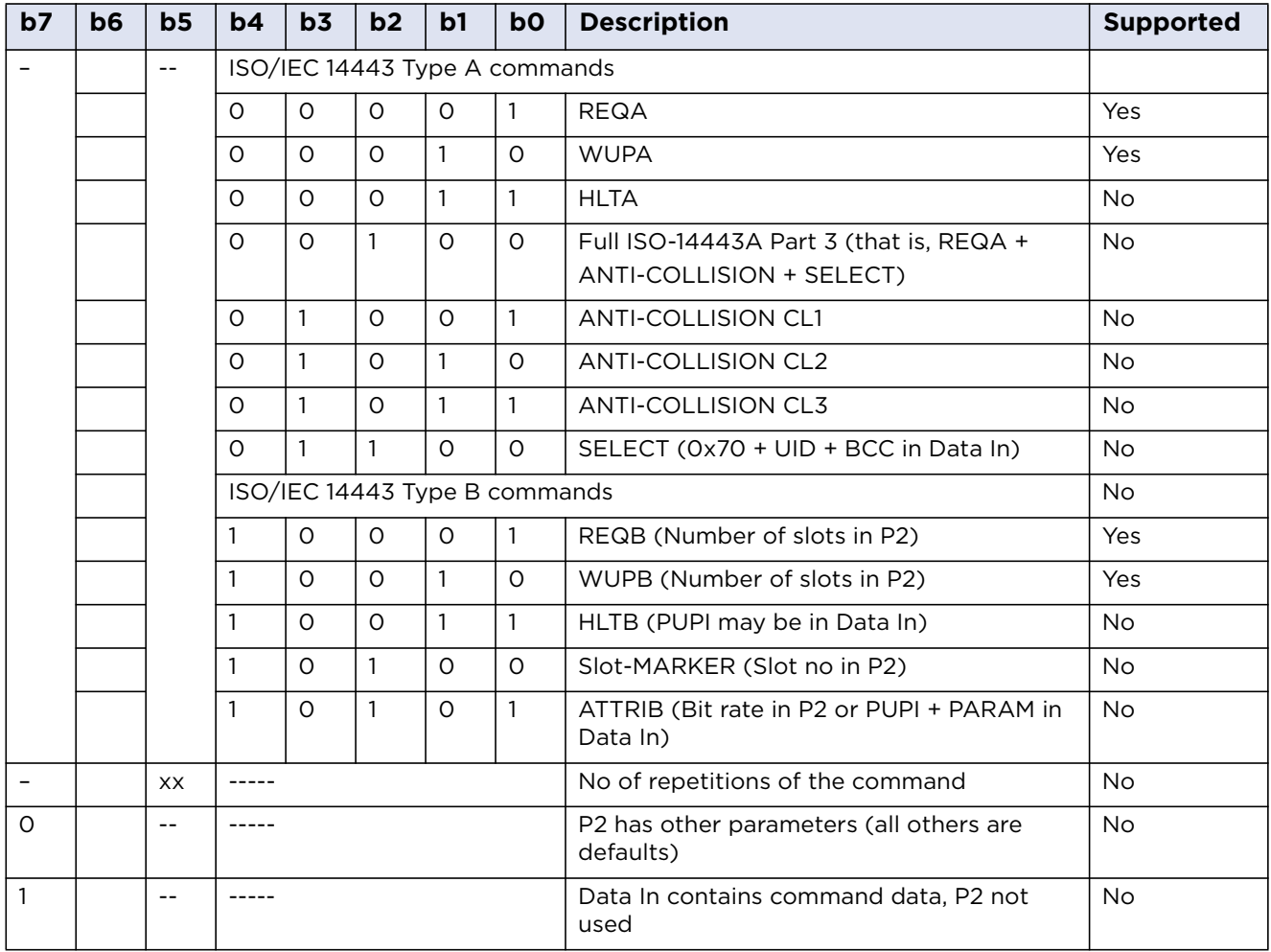

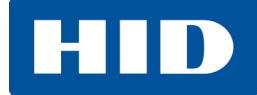

# **14.1.11 ISO/IEC 14443-3 P2 Coding**

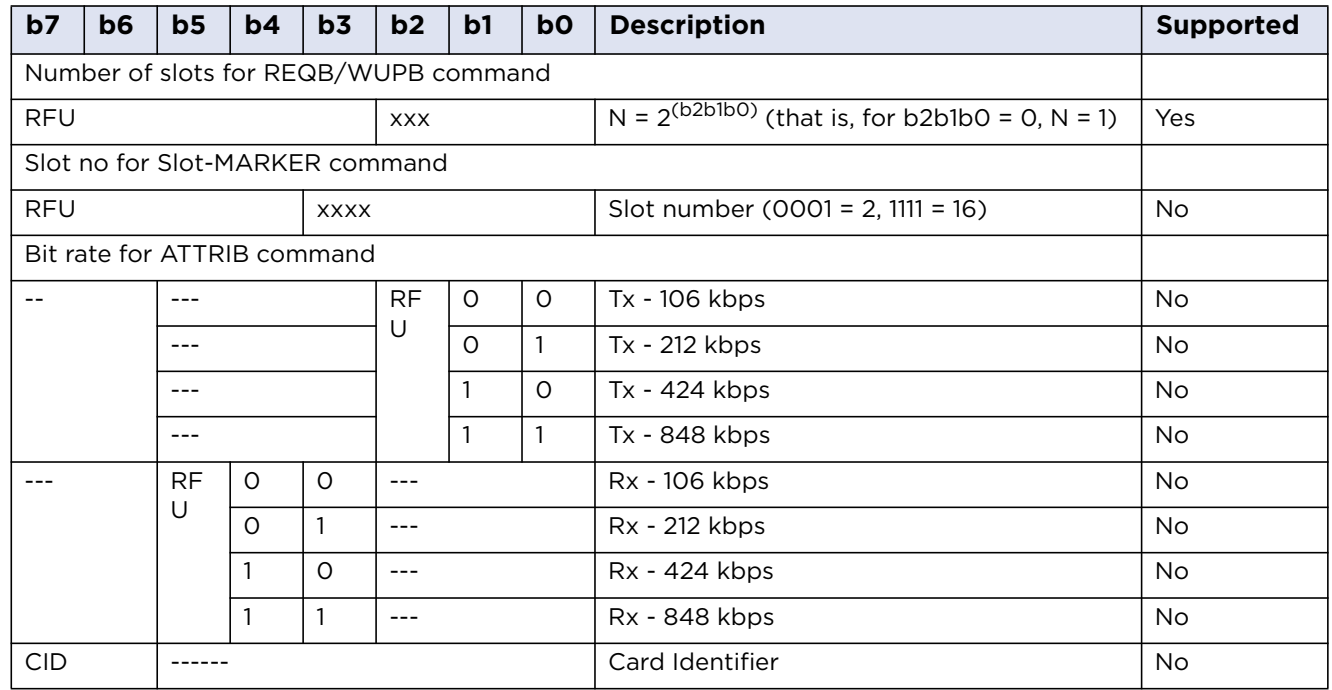

# **14.1.12 ISO/IEC 14443-3 SW1SW2 Response Bytes**

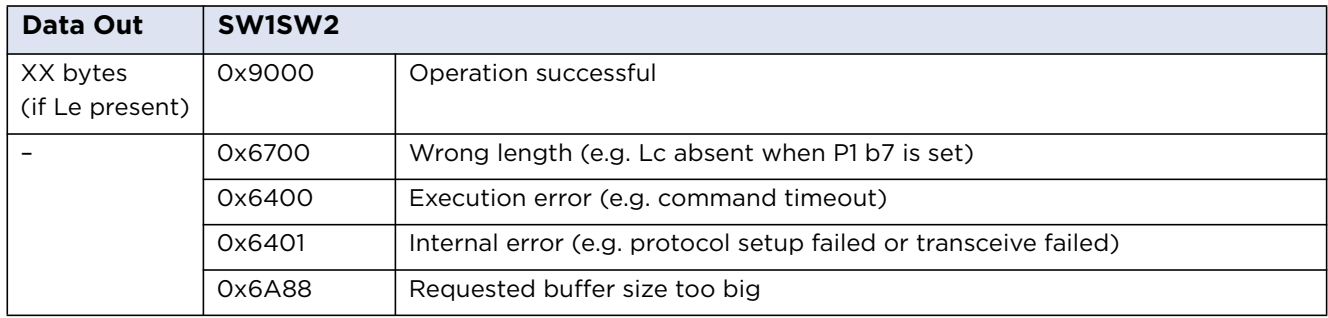

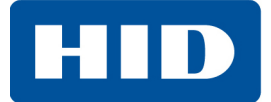

# **14.1.13 Cases for which Data Out is Command Dependent**

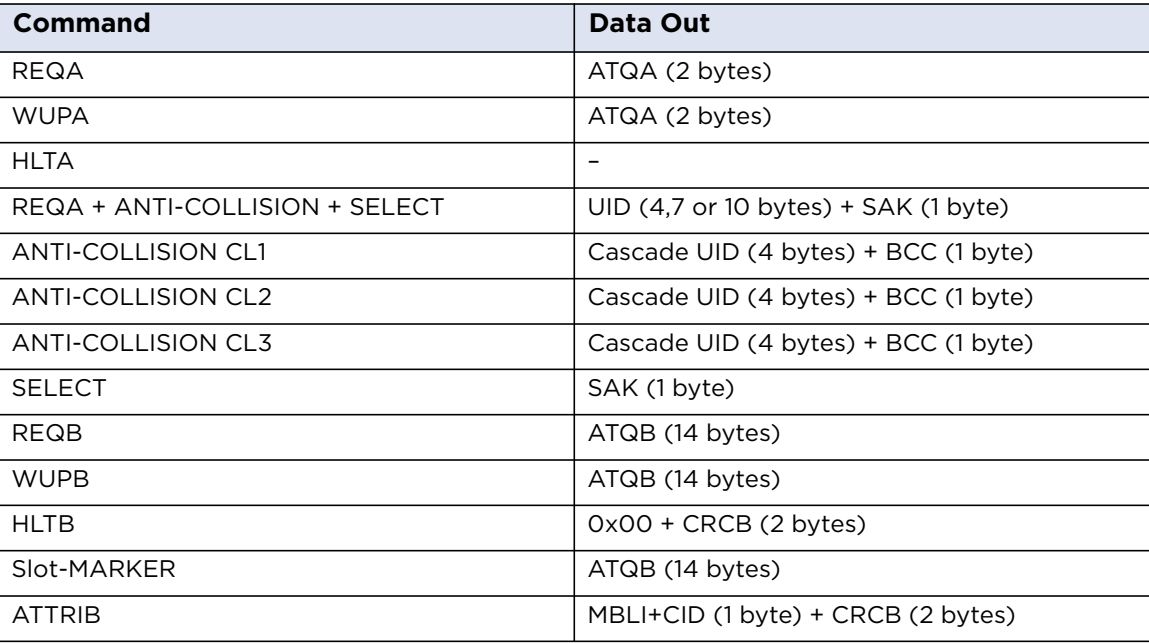

**Note:** ATQB comprises: 0x50 + PUPI (4 bytes) + APP (4 bytes) + PROTO (3 bytes) +CRCB (2 bytes).

# **14.1.14 0x98 - ISO/IEC 14443-4 Command APDU**

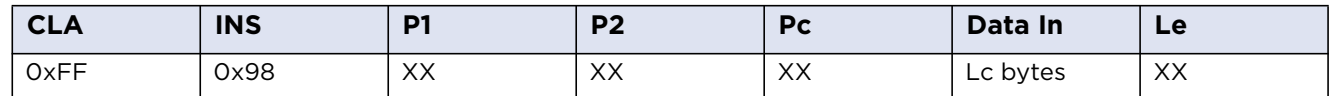

## **14.1.15 ISO/IEC 14443-4 P1 Coding**

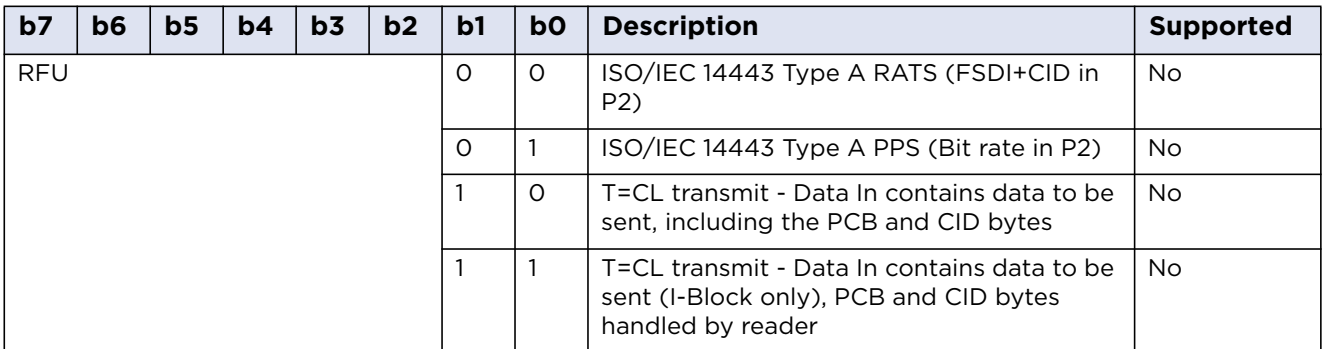

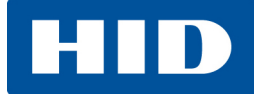

# **14.1.16 ISO/IEC 14443-4 P2 Coding**

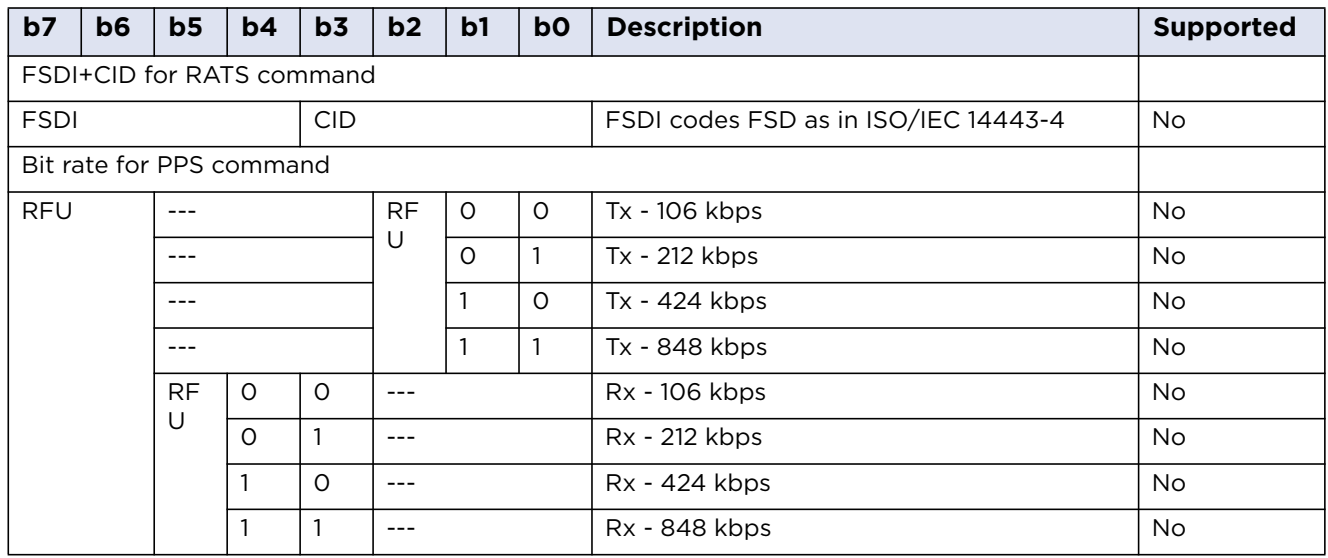

# **14.1.17 ISO/IEC 14443-4 Response Bytes**

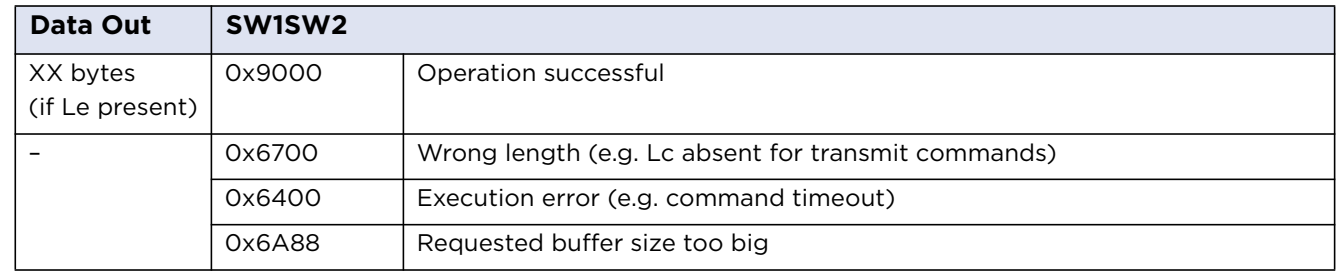

**Note:** Data Out may also contain an SW1SW2 from the card.

## **14.1.18 0x9A: ICAO Miscellaneous Command APDU**

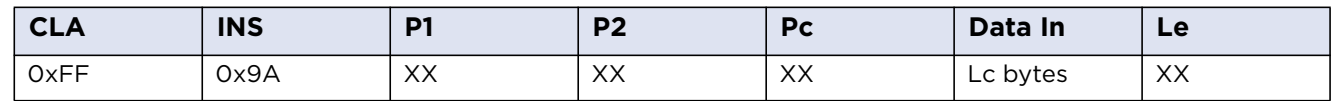

# **14.1.19 ICAO Miscellaneous P1 Coding**

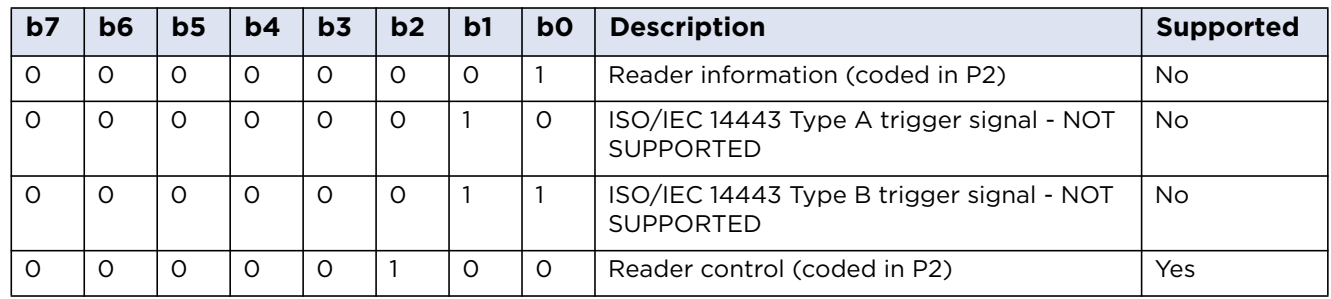

**Note:** All other values of P1 are RFU.

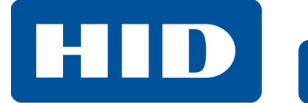

# **14.1.20 ICAO Miscellaneous P2 Coding**

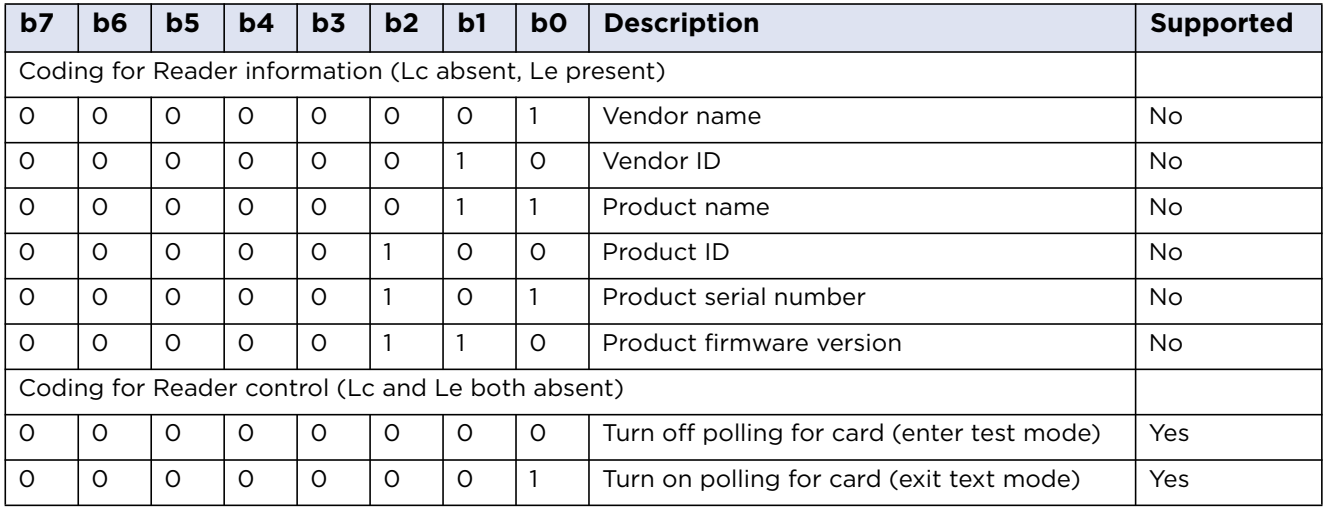

**Note:** All other values of P2 are either RFU or not supported.

# **14.1.21 ICAO Miscellaneous Response**

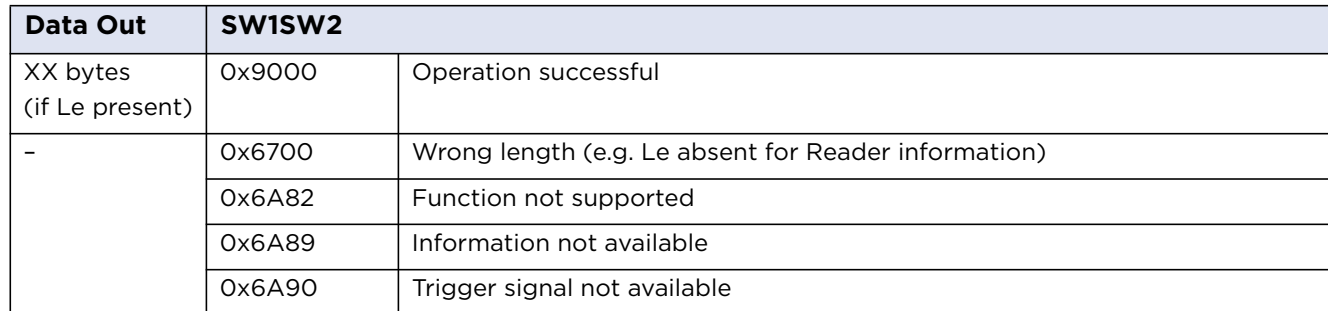

**Appendix A**

# **Using PC\_to\_RDR\_Escape Command**

The PC/SC layer does not allow the use of the SCardTransmit API unless the reader has previously signalled the presence and activation of a card. This prevents the use of commands such as the ICAO test commands or the HID commands without being able to properly recognize and activate a card. In order to be able to use these commands even without a previous card activation, the same functionality of pseudo-APDUs (CLA =  $0xFF$ ) is provided through the PC to RDR Escape command.

To use the PC\_to\_RDR\_Escape command with the default Microsoft CCID driver, the functionality must be first enabled in the Windows registry.

To issue the PC\_to\_RDR\_Escape command without a card being present, the reader must be first opened with the SCardConnect function with the following settings:

```
dwShareMode = SCARD_SHARE_DIRECT
dwPreferredProtocols = 0
```
Then the vendor IOCTL for the Escape command is defined as follows:

#define IOCTL\_CCID\_ESCAPE SCARD\_CTL\_CODE(3500)

The following is an example of the call:

```
SCardControl(hCard, IOCTL_CCID_ESCAPE, …)
```
or:

SCardControl(hCard, SCARD\_CTL\_CODE(3500), …)

The data in the *lpInBuffer* parameter of the length given in *nInBufferSize* are copied to the abData field of the PC\_to\_RDR\_Escape command and all the data in the response in RDR\_to\_PC\_Escape *abData* field are copied back to the *lpOutBuffer*.

The abData field of the PC\_to\_RDR\_Escape must contain the pseudo-APDU to be executed (typically, an ICAO test command or reader configuration). The maximum allowed size of *abData* in PC to RDR Escape is currently 262 bytes and the maximum size of the response data in the abData field in the RDR\_to\_PC\_Escape response is 464 bytes. The PC\_to\_RDR\_Escape and RDR\_to\_PC\_Escape do not support any form of chaining to extend the lengths of the supported parameters.

This page intentionally left blank.

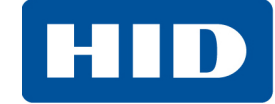

This page intentionally left blank.

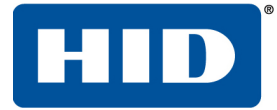

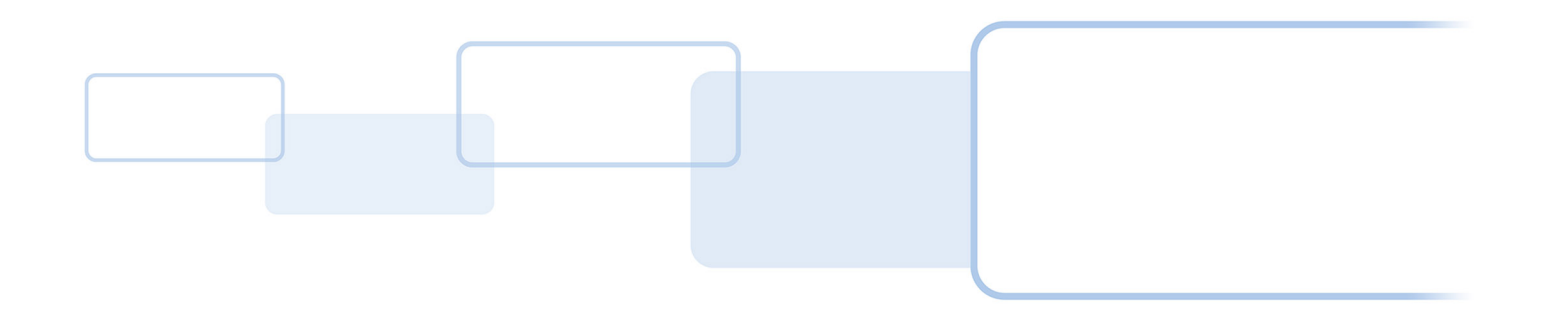

**hidglobal.com**